Dell PowerEdge C5230 Systems

# Hardware Owner's Manual

**Regulatory Model: B04S**

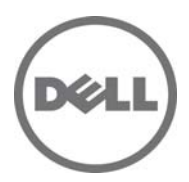

## **Notes, Cautions, and Warnings**

**NOTE:** A NOTE indicates important information that helps you make better use of your system.

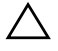

**CAUTION: A CAUTION indicates potential damage to hardware or loss of data if instructions are not followed.** 

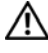

**WARNING: A WARNING indicates a potential for property damage, personal injury, or death.** 

#### **Information in this publication is subject to change without notice. © 2013 Dell Inc. All rights reserved.**

Reproduction of these materials in any manner whatsoever without the written permission of Dell Inc. is strictly forbidden.

Trademarks used in this text: Dell™, the DELL logo, and PowerEdge™ are trademarks of Dell Inc. Intel<sup>®</sup> and Intel<sup>®</sup> Xeon<sup>®</sup> are registered trademarks of Intel Corporation in the U.S. and other countries. Microsoft<sup>®</sup> and Windows<sup>®</sup> are either trademarks or registered trademarks of Microsoft Corporation in the United States and/or other countries. Red  $\text{Hat}^{\circledR}$  and Red Hat Enterprise Linux<sup>®</sup> are registered trademarks of Red Hat, Inc. in the United States and/or other countries. SUSE™ is a trademark of Novell Inc. in the United States and other countries.

Other trademarks and trade names may be used in this publication to refer to either the entities claiming the marks and names or their products. Dell Inc. disclaims any proprietary interest in trademarks and trade names other than its own.

#### **Regulatory Model: B04S**

**2013-11 Rev. A00**

# **Contents**

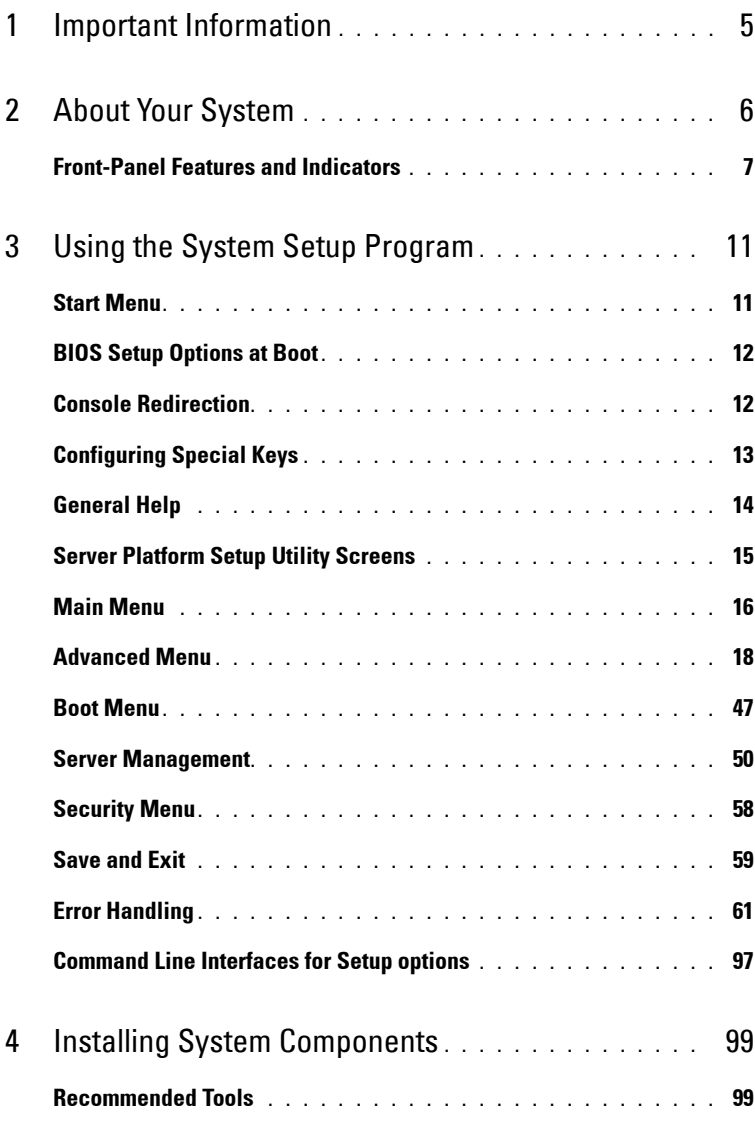

 $\overline{1}$ 

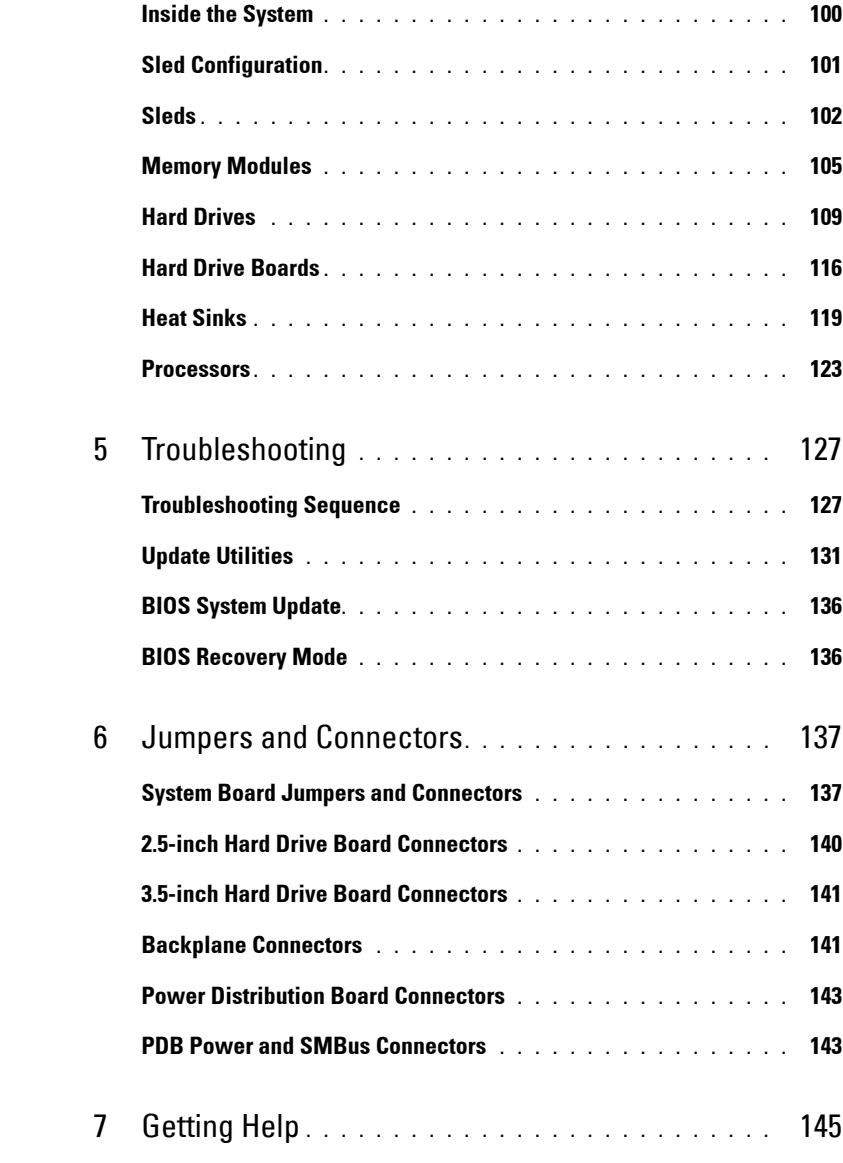

**1**

# <span id="page-4-0"></span>**Important Information**

- Your system must have BIOS version 1.0.2 or later to support Intel Xeon E3-1200 v3 series processors. You can download the latest version of the BIOS at **dell.com/support**.
- Your system must have the BMC version 1.00 or later to support Intel Xeon E3-1200 v3 series processors. You can download the latest version of the BMC firmware at **dell.com/support**.
- Your system must have the Backplane firmware version 1.12 or later to support Intel Xeon E3-1200 v3 series processors. You can download the latest version of the Backplane firmware at **dell.com/support**.

**NOTE:** PowerEdge C5230 systems with a service tag on the front panel support only Intel Xeon E3-1200 series.

#### **Figure 1-1. Identifying the Service Tag on the Front Panel of PowerEdge C5230 Systems.**

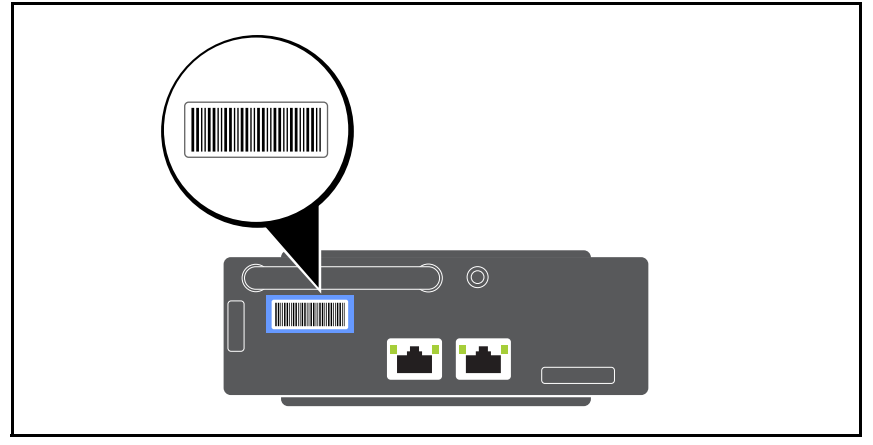

# <span id="page-5-0"></span>**About Your System**

The system includes the following configurations:

- 12-sled system supporting 3.5 inch hard drives.
- 12-sled system supporting 2.5 inch hard drives.

**NOTE:** Supporting SATA drive only, SAS driver is not supported.

# <span id="page-6-0"></span>**Front-Panel Features and Indicators**

The Dell PowerEdge C5230 server is available in a 12-sled system supporting either two 3.5-inch or four 2.5-inch hard drives. For information on sled population, see ["Sled Configuration" on page 101.](#page-100-1)

The following section provides information for the 12-sled and mezzanine card options.

### **Features**

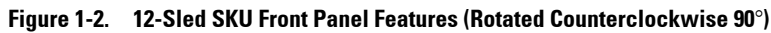

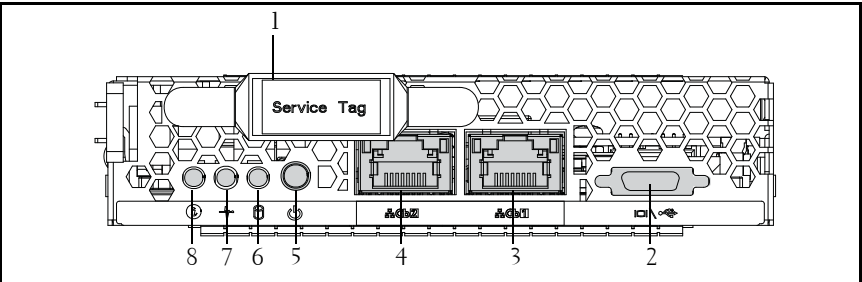

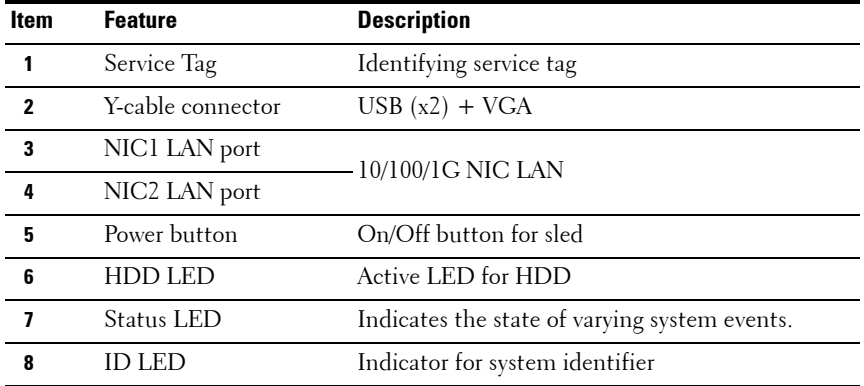

**NOTE:** PowerEdge C5230 systems with a service tag on the front panel support Intel Xeon E3-1200 series processors only.

## **Indicators**

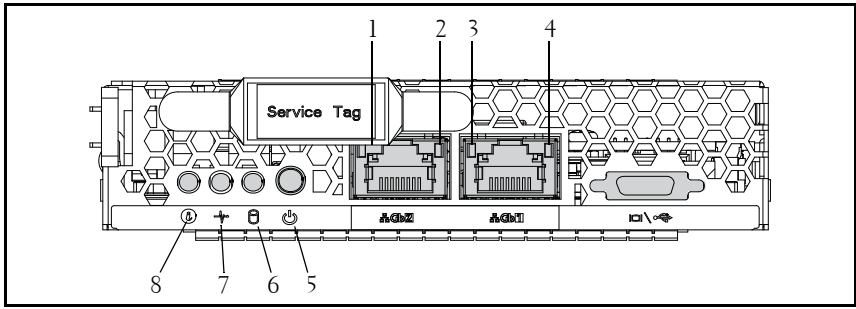

**Figure 1-3. Front Panel Indicators (Rotated Counterclockwise 90**°**)**

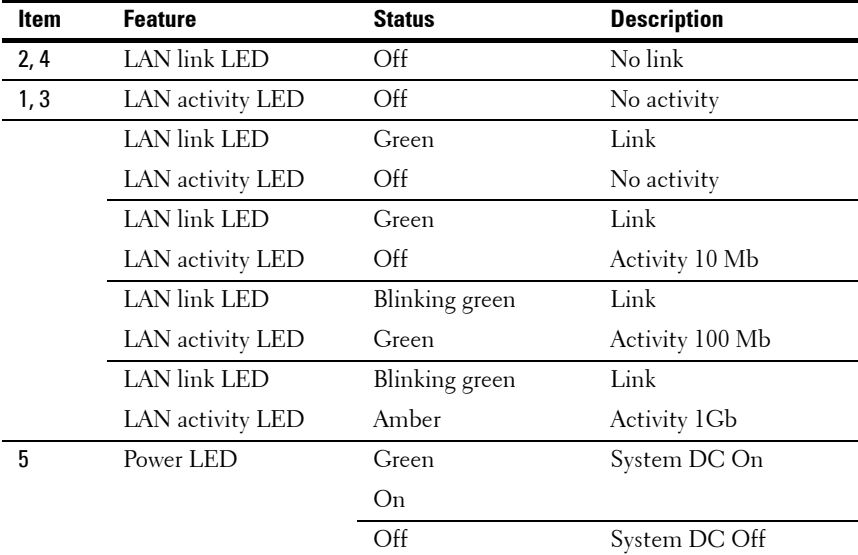

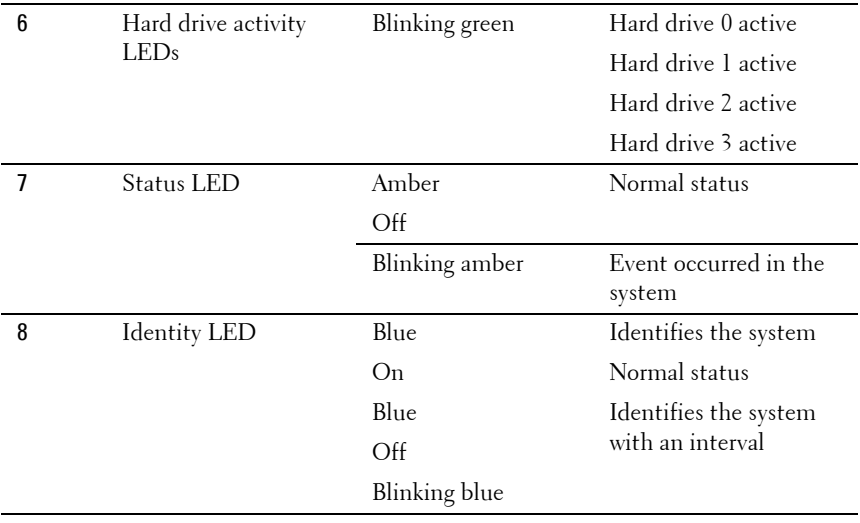

# <span id="page-10-0"></span>**Using the System Setup Program**

# <span id="page-10-1"></span>**Start Menu**

The system employs the latest AMI Core BIOS, which is stored in Flash memory. The Flash memory supports the plug-and-play specification, and contains a BIOS Setup program, the Power On Self Test (POST) routine, and the PCI auto-configuration utility.

This system board supports system BIOS shadowing enabling the BIOS to execute from 64-bit onboard write-protected DRAM.

Use the Setup Utility to configure items such as:

- Hard drives and peripherals
- Memory sizing and configuration
- Password protection from unauthorized use
- Protocol and feature enabling/disabling
- Power Management features

This Setup utility should be executed under the following conditions:

- When changing the system configuration
- When a configuration error is detected by the system and you are prompted to make changes to the Setup utility
- When redefining the communication ports to prevent any conflicts
- When changing the password or making other changes to the security setup

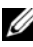

**NOTE:** Only items in brackets [ ] can be modified. Items that are not in brackets are display only.

# <span id="page-11-0"></span>**BIOS Setup Options at Boot**

The user initiates SETUP by pressing <F2> during POST.

# <span id="page-11-1"></span>**Console Redirection**

The console redirection allows a remote user to diagnose and fix problems on a server, which has not successfully booted to the operating system. The centerpiece of the console redirection is the BIOS Console. The BIOS Console is a Flash ROM-resident utility that redirects input and output over a serial or modem connection.

BIOS supports redirection of both video and keyboard through a serial link (serial port). After enabling console redirection, the local (host server) keyboard input and video output are accessible by the local keyboard and video connections.

Operation through the remote console without the need for a local keyboard or monitor is also available.

**NOTE:** Full compatibility and functionality for the available emulation standards may vary.

### **Enable/Disable Console Redirection**

The console redirection function can be enabled/disabled in the BIOS Setup menu. See ["Remote Access Configuration" on page 54.](#page-53-0)

# <span id="page-12-0"></span>**Configuring Special Keys**

Console redirection uses ANSI terminal emulation, which is limited to basic ASCII characters. There are no function keys, arrow keys, or control keys in this character set. However, the PowerEdge C5230 software requires the use of function keys and control keys for ordinary functions. You can emulate a function key or control key by using a special key sequence called an escape sequence, to represent a specific key.

For console redirection, an escape sequence starts with an escape character. This character can be entered in a variety of different ways depending on the requirements of your terminal emulation software. For example,  $0x1b, \text{ }^{\sim}$  [, and <Esc> refer to the same escape character.

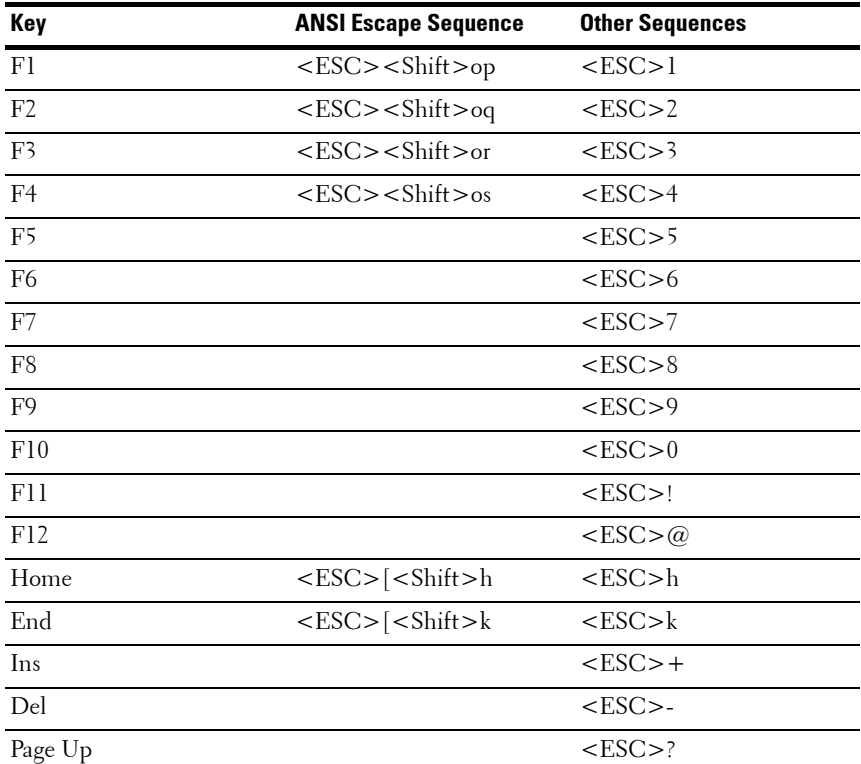

The following table lists the escape sequence that must be sent to represent a special key or command.

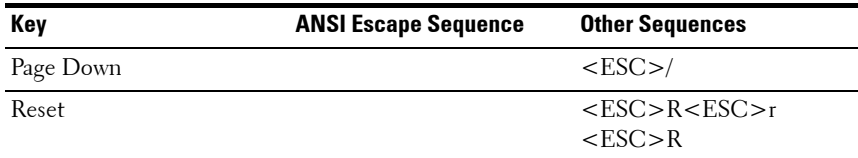

# <span id="page-13-0"></span>**General Help**

In addition to the Item Specific Help window, the Setup Utility also provides a General Help screen. This screen can be called up from any menu by pressing <F1>. The General Help screen lists the legend keys with their corresponding alternates and functions. To exit the help window, press the <Enter> or the <Esc> key.

# <span id="page-14-0"></span>**Server Platform Setup Utility Screens**

### **Conventions**

The following typographical conventions are used in the tables:

- The text and values in the Setup Item, Options, and Help columns in the tables are displayed on the BIOS Setup screens.
- Text marked with an \* in the Settings column of the tables indicates default values. These values are not displayed with an \* on the setup screen. The marked text in this document is to serve as a reference point.
- The Comments column provides additional information where it may be helpful. This information does not appear in the BIOS Setup screens.
- Information in the screen shots that is enclosed in brackets  $(<>$ indicates variables, depending on the option(s) installed. For example <Current Date> is replaced by the actual current date.
- Information that is enclosed in square brackets ([]) in the tables indicates areas where the user needs to type in text instead of selecting from a provided option.
- Whenever information is changed (except Date and Time) the systems requires a save and reboot to take place. Pressing <ESC> discards the changes and boot the system according to the boot order set from the last boot.

# <span id="page-15-0"></span>**Main Menu**

The Main menu is the screen that is first displayed when you enter BIOS Setup.

**Figure 2-1. Main Menu Screen**

| Main Advanced Boot Server Mgmt Security Save & Exit | Aptio Setup Utility – Copyright (C) 2012 American Megatrends, Inc. Version 2.15.1236 |                                                              |
|-----------------------------------------------------|--------------------------------------------------------------------------------------|--------------------------------------------------------------|
| System Date<br>System Time                          | [Wed 09/25/2013]<br>[16:18:09]                                                       | Set the Date. Use Tab<br>to switch between<br>Data elements. |
| Product Name                                        | PowerEdge C5230                                                                      |                                                              |
| BIOS Version                                        | 1.0.0                                                                                |                                                              |
| BIOS Build Date                                     | 09/24/2013                                                                           |                                                              |
| Service Tag                                         | 1234567                                                                              |                                                              |
| Asset Tag                                           | 12345678901234567890                                                                 |                                                              |
| MRC Version                                         | 1.6.1.2                                                                              |                                                              |
| ME Version                                          | 3.0.4.209                                                                            |                                                              |
| BMC Version                                         | 0.09                                                                                 |                                                              |
| FAN Control Board FW                                | 3.30                                                                                 |                                                              |
| ePPID                                               | 1                                                                                    |                                                              |
| NIC1 MAC Address                                    | 08-9F-01-C8-1D-0F                                                                    | →←:Select Screen                                             |
| NIC2 MAC Address                                    | 08-9E-01-C8-1D-10                                                                    | <b>↑↓:</b> Select Item                                       |
| BMC NIC MAC Address                                 | 08-9E-01-C8-1D-85                                                                    | Enter:Select                                                 |
| Processor Type                                      | $Intel(R)$ Xeon $(R)$ CPU E3-1270 v3                                                 | +/-:Change Opt.                                              |
|                                                     | @ 3.50GHz                                                                            | F1:General Help                                              |
| Processor Speed                                     | 3.50 GHZ                                                                             | F8:Previous Values                                           |
| Processor Core                                      | $\overline{4}$                                                                       | F9:Optimial Defaults                                         |
| System Memory Size                                  | 8192 MB                                                                              | F10:Save & Exit                                              |
| System Memory Speed                                 | 1333 MHz                                                                             | <b>F11:Customized Defaults</b>                               |
| System Memory Operating Voltage 1.35 Volts          |                                                                                      | ESC:Exit                                                     |
|                                                     |                                                                                      |                                                              |
|                                                     |                                                                                      |                                                              |
|                                                     |                                                                                      |                                                              |

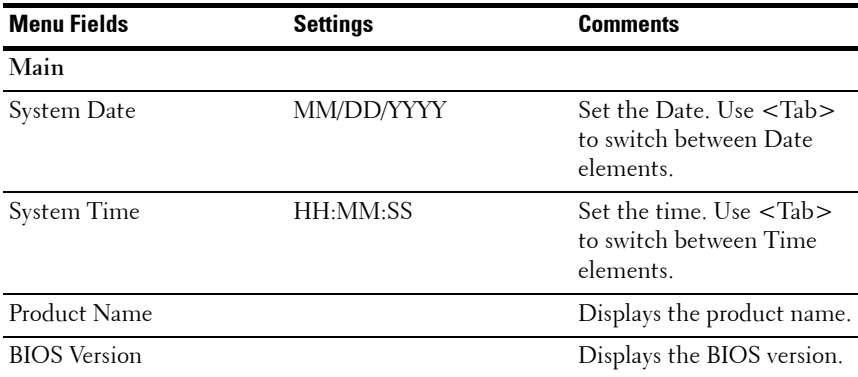

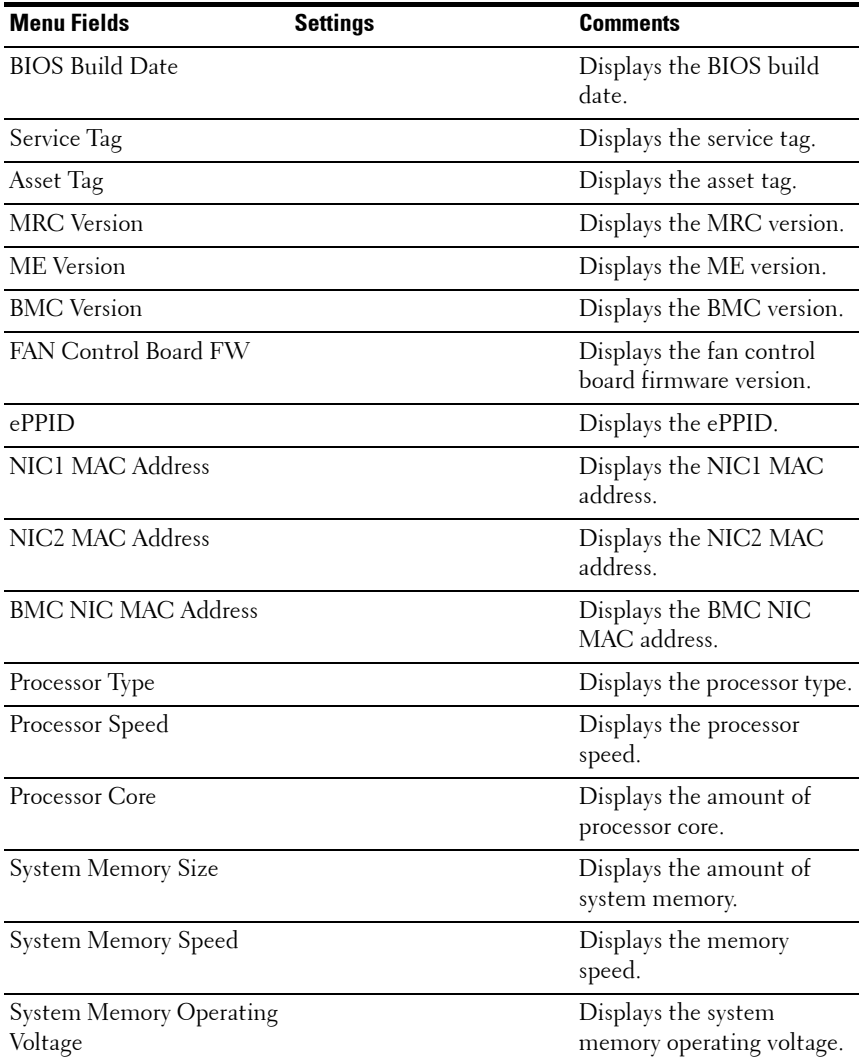

# <span id="page-17-0"></span>**Advanced Menu**

The Advanced screen provides an access point to configure several options. On this screen, the user selects the option that is to be configured. Configurations are performed on the selected screen, not directly on the Advanced screen.

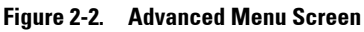

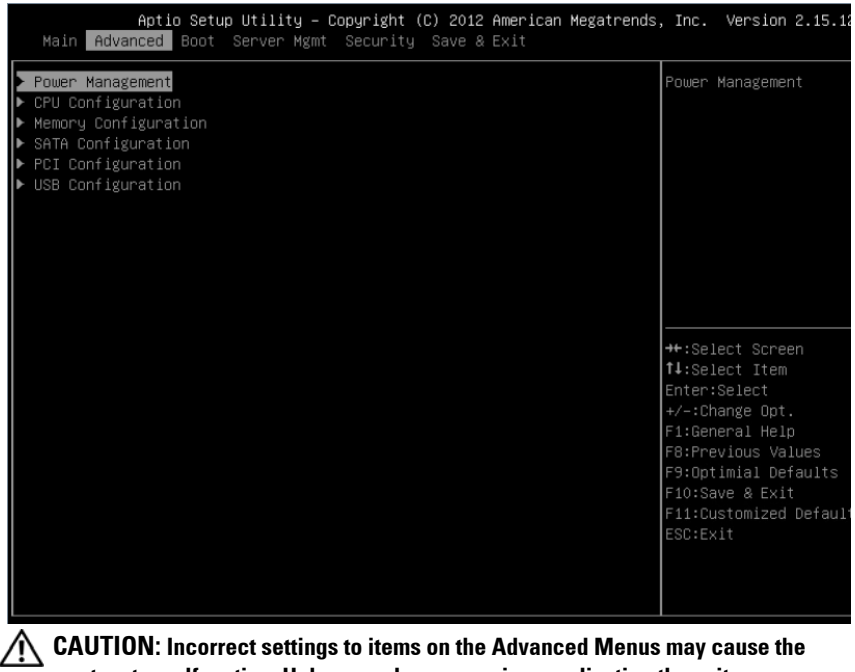

**system to malfunction. Unless you have experience adjusting these items, we recommend that you do not adjust the default values. If the system malfunctions or does not boot after changing the settings, open BIOS and choose "Load Optimal Defaults" in the Exit menu to boot up normally.**

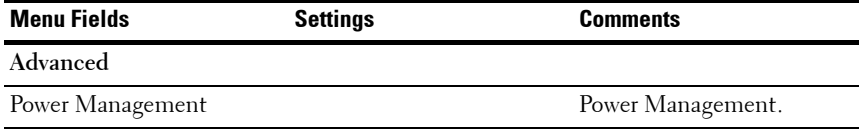

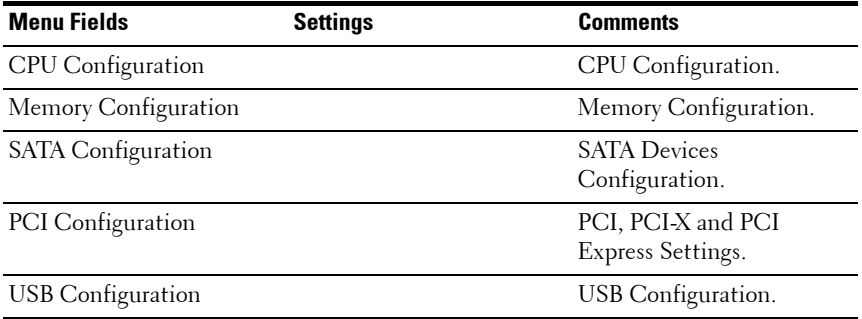

### **Power Management**

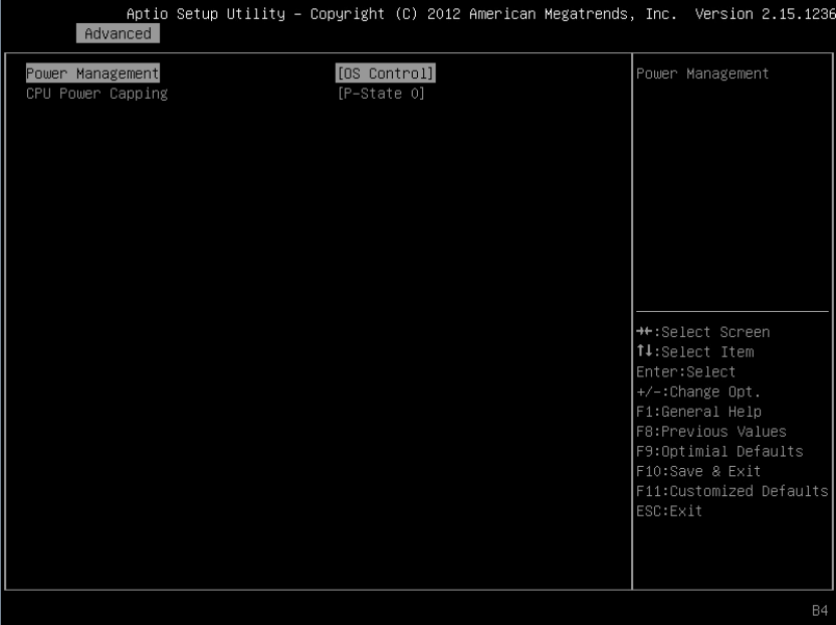

#### **Figure 2-3. Power Management Screen**

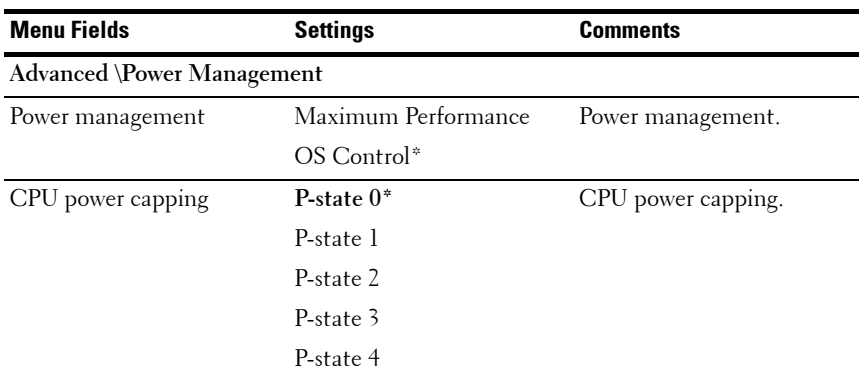

## **CPU Configuration**

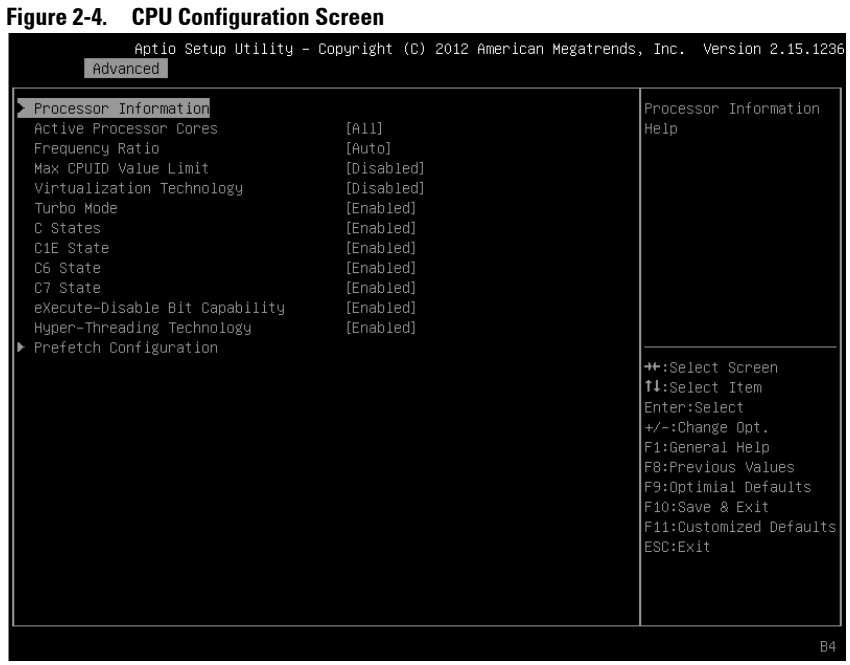

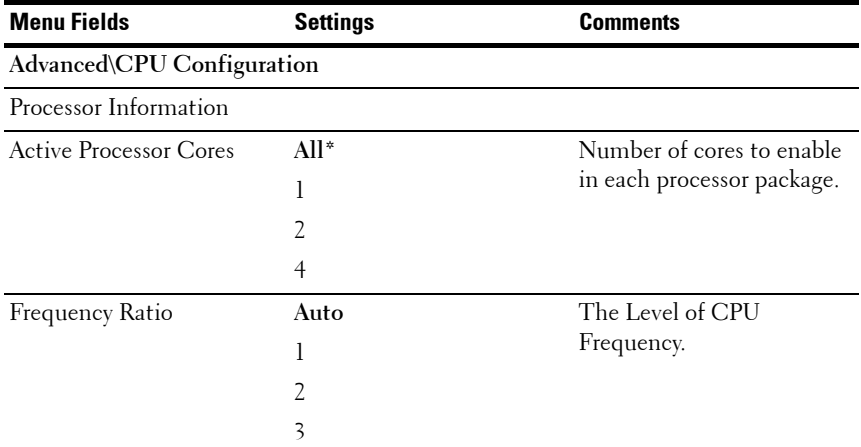

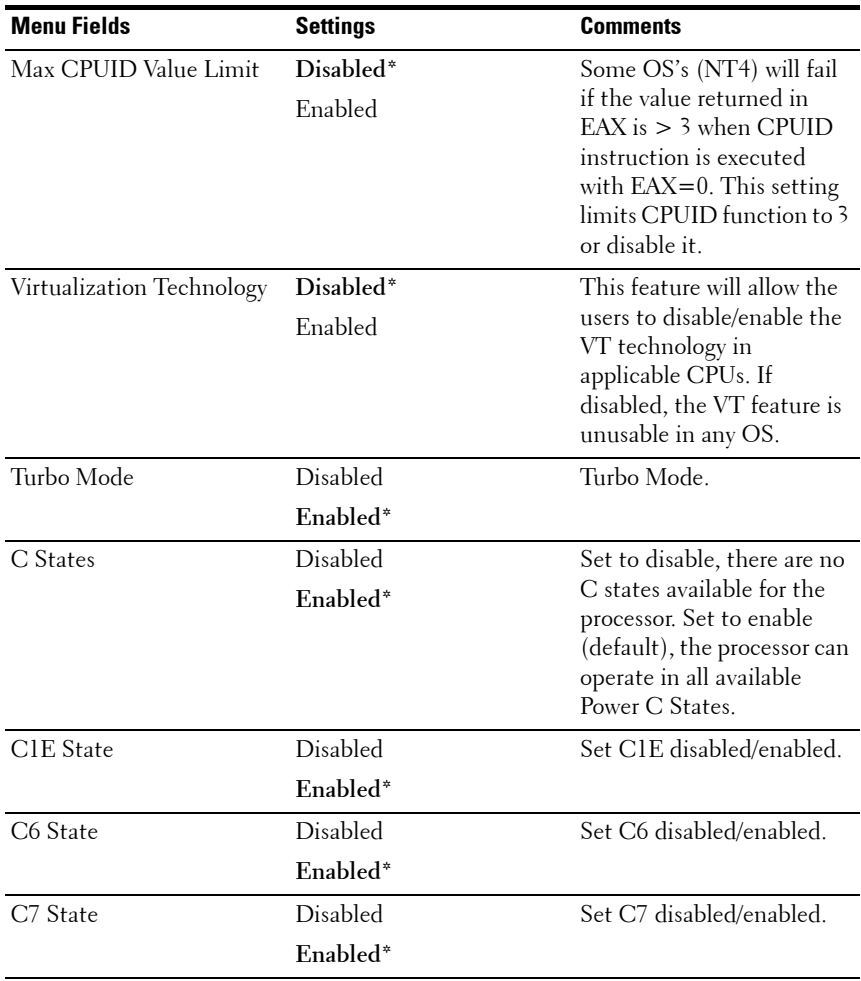

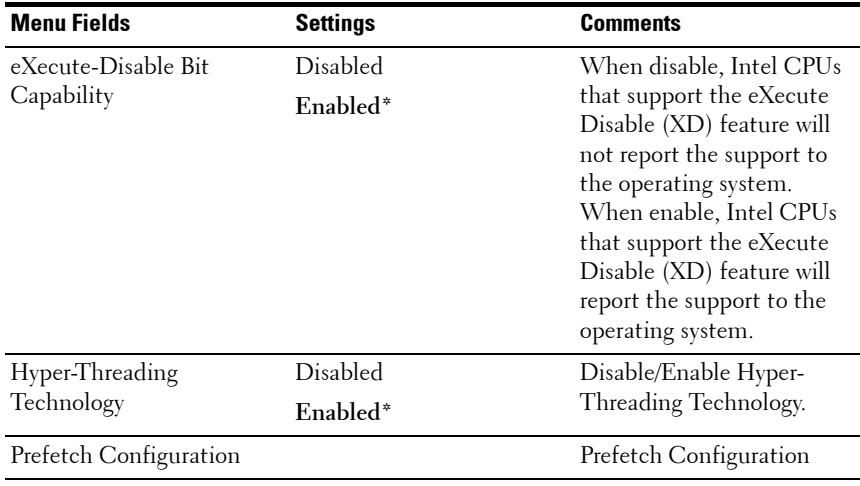

## **Processor Information**

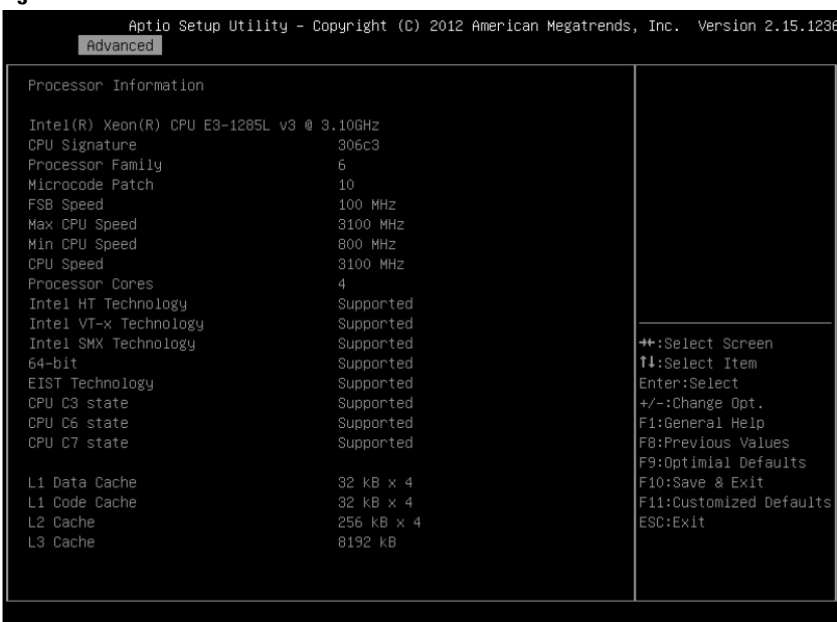

#### **Figure 2-5. Processor Information Screen**

## **Prefetch Configuration**

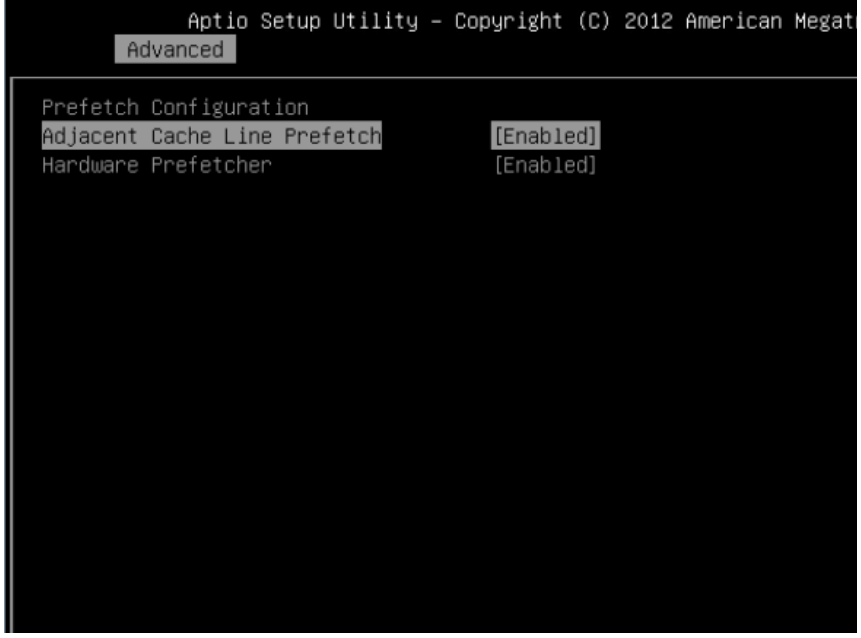

#### **Figure 2-6. Prefetch Configuration Screen**

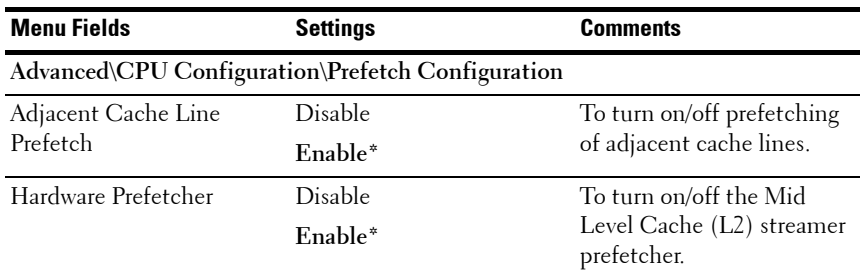

## **Memory Configuration**

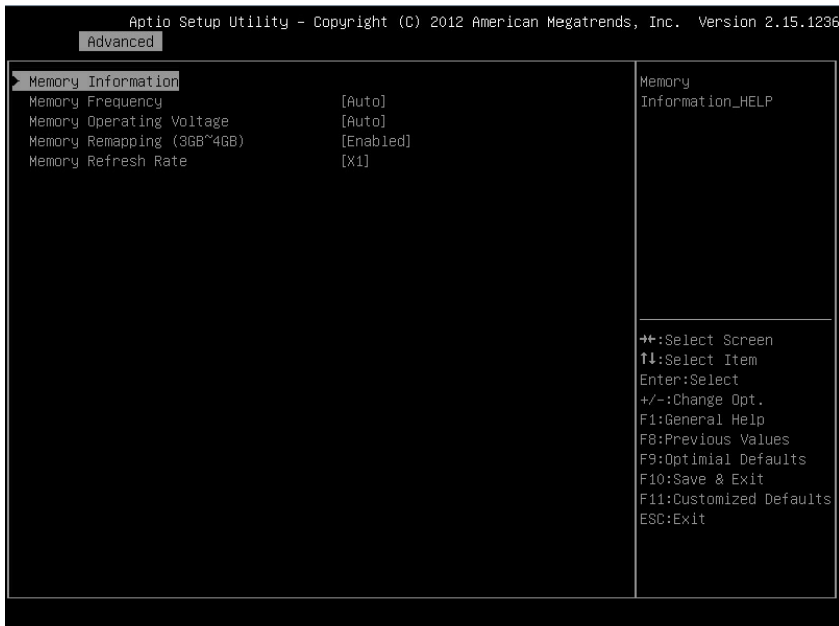

### **Figure 2-7. Memory Configuration Screen**

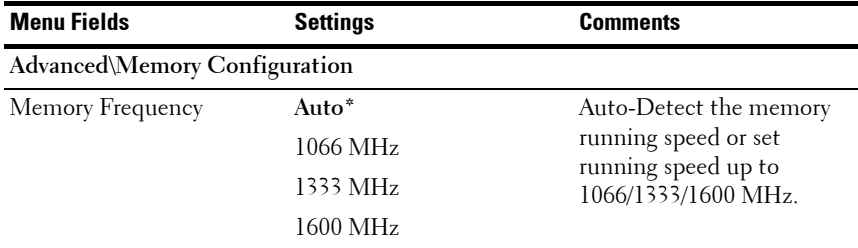

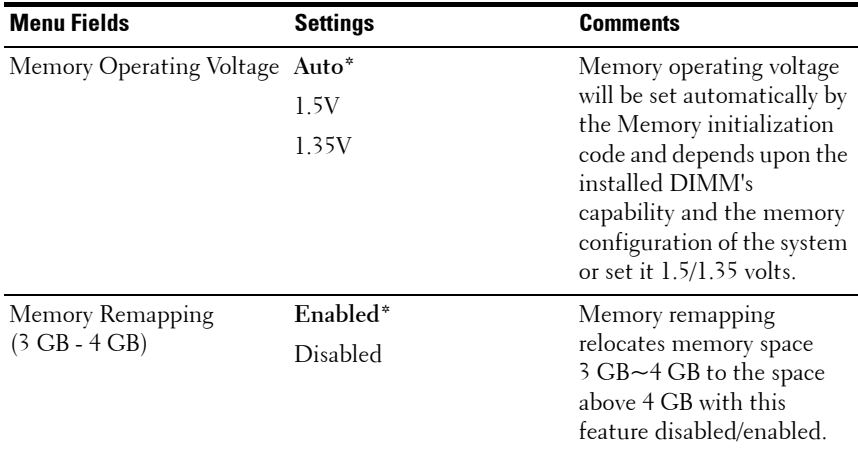

### **Memory Configuration**

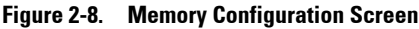

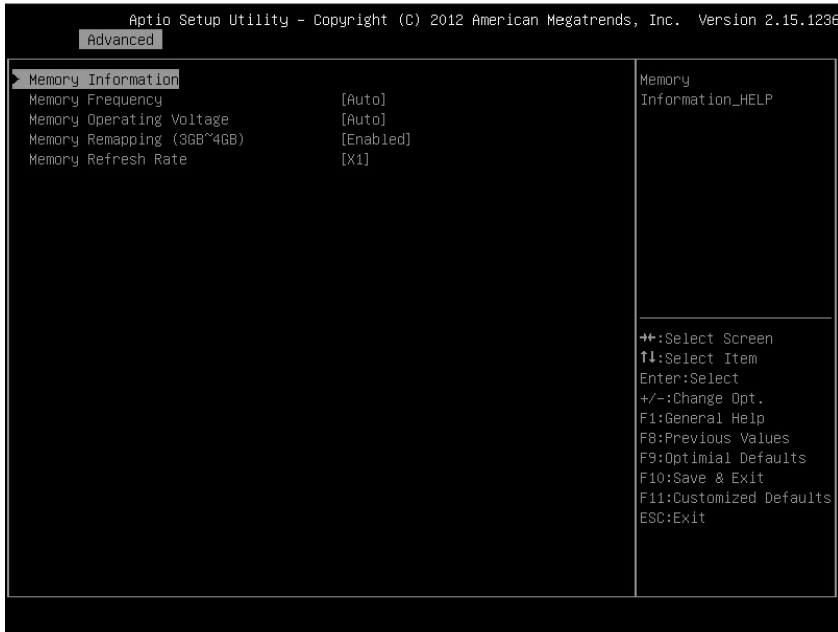

### **Memory Information**

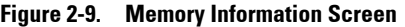

Aptio Setup Utility - Copyright (C) 2012 American Megatrends, Inc. Version 2.15.1236 Advanced Memory Information 1333 Mhz Total Memory 8192 MB (DDR3) System Memory Operating Voltage 1.35v DIMM B1 Not Present DIMM BO CAS Latency (tCL) CAS to RAS (tRCDmin) Row Precharge (tRPmin) Active to Precharge (tRASmin) **\*\*:**Select Screen XMP Profile 2 Not Supported +/-:Change Opt. F1:General Help F8:Previous Values F9:Optimial Defaults F10:Save & Exit F11:Customized Defaults

## **SATA Configuration**

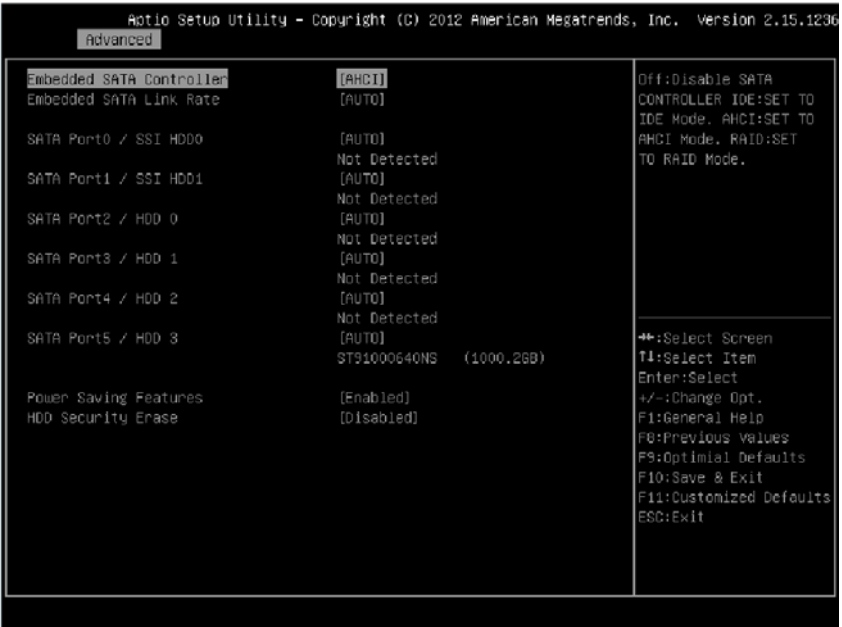

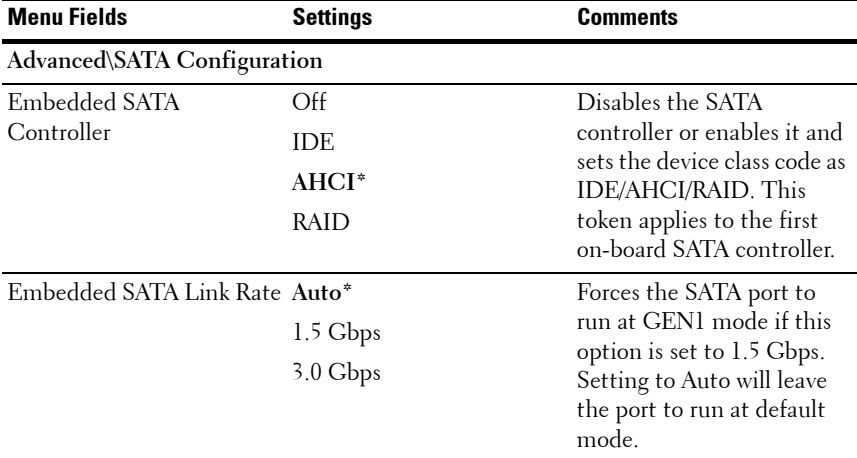

#### **Figure 2-10. SATA Configuration Screen**

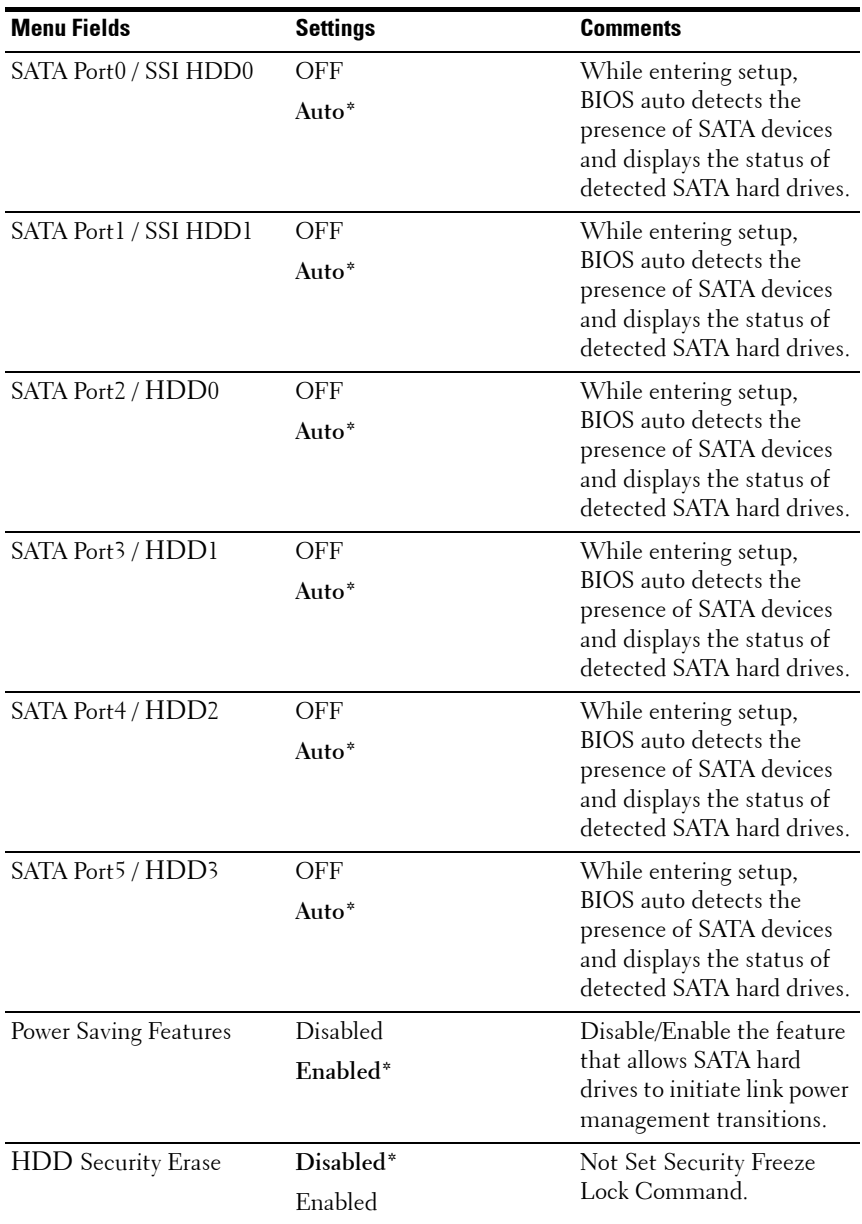

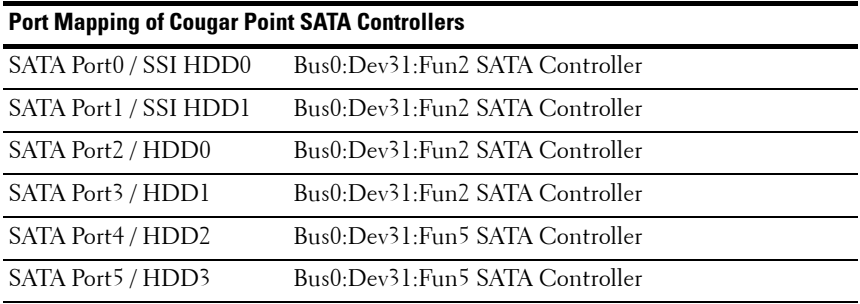

## **PCI Configuration**

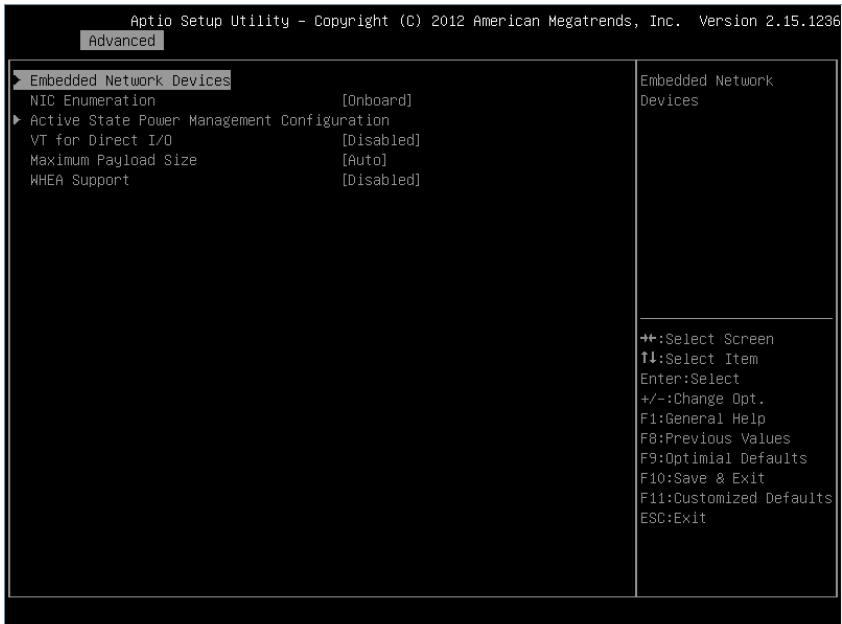

#### **Figure 2-11. PCI Configuration Screen**

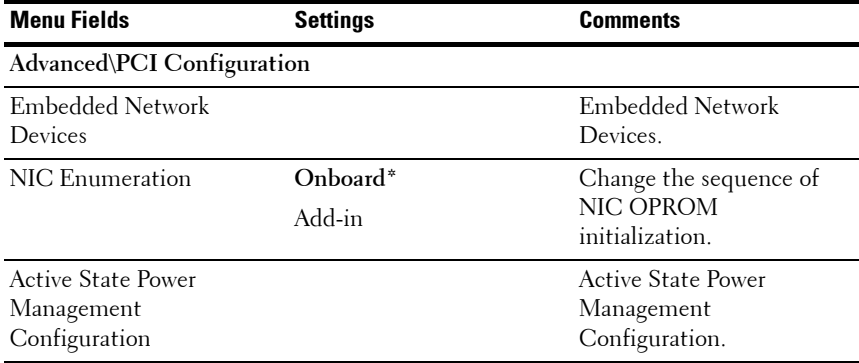

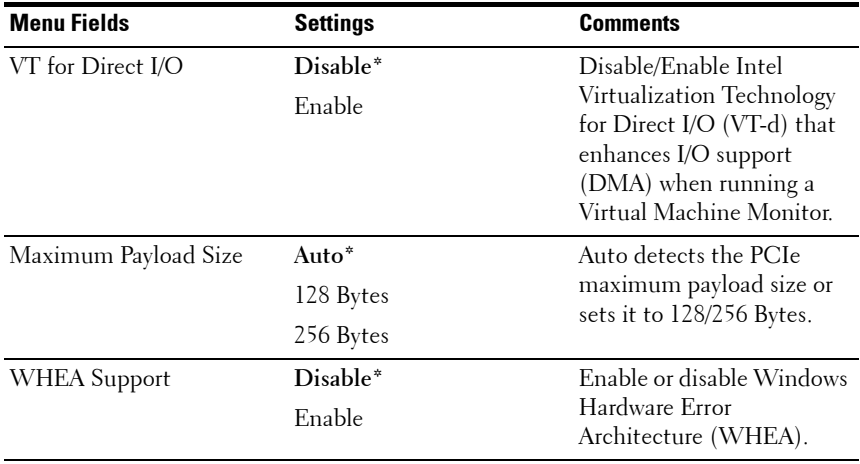

### **Embedded Network Devices**

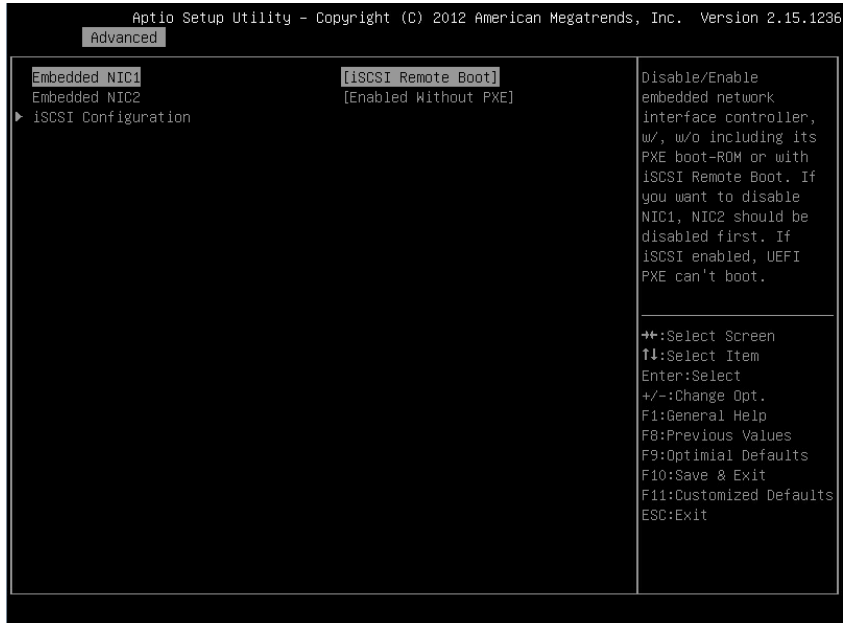

#### **Figure 2-12. Embedded Network Devices Screen**

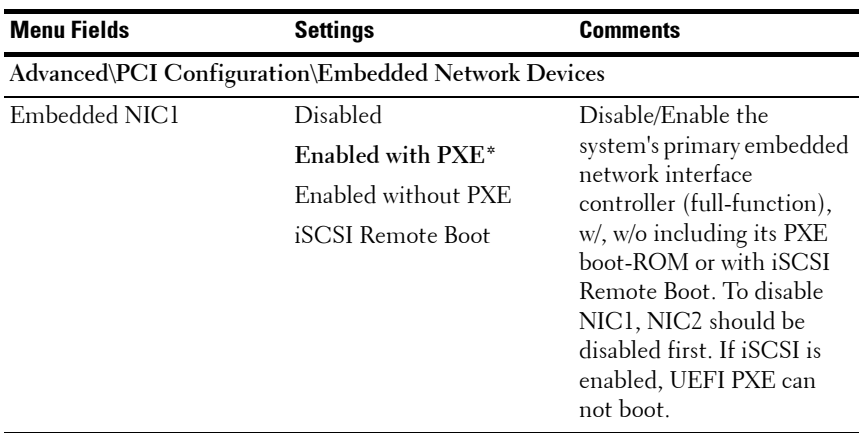

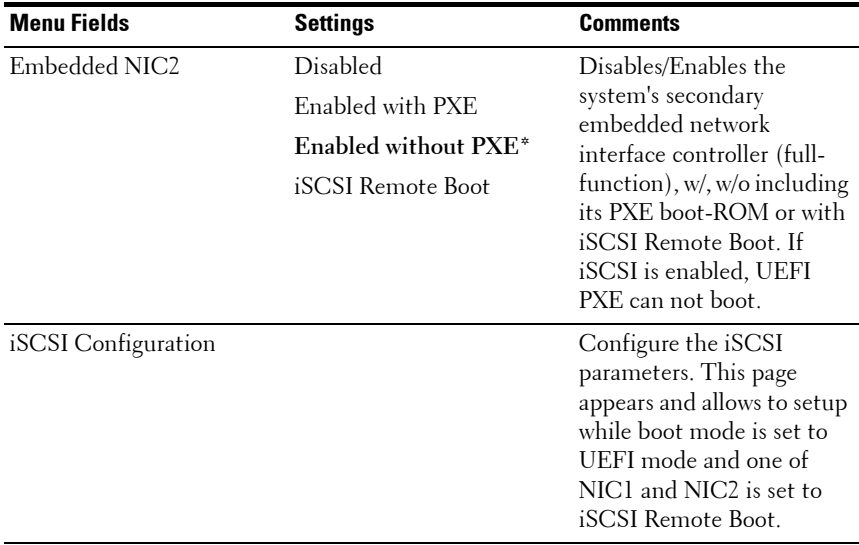

#### **iSCSI Configuration**

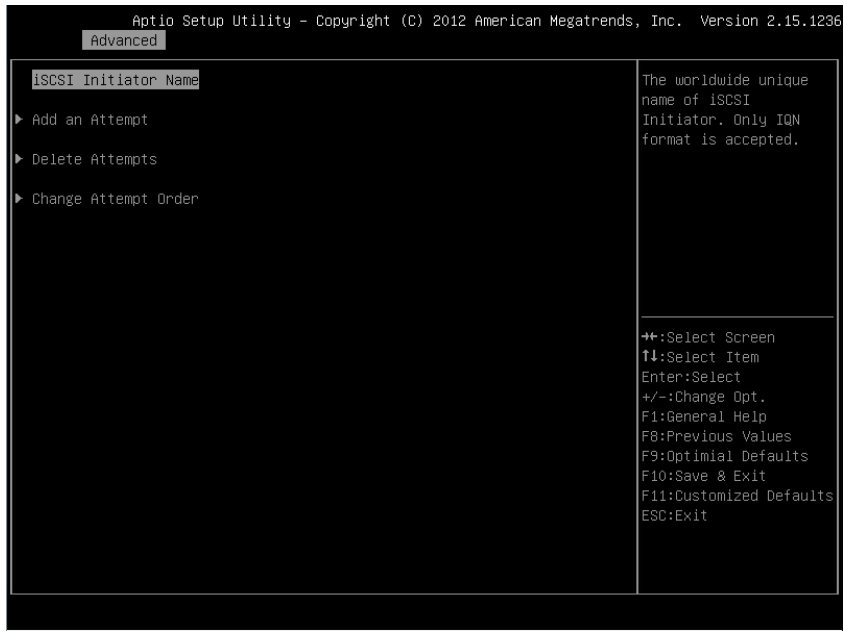

#### **Figure 2-13. iSCSI Configuration Screen**

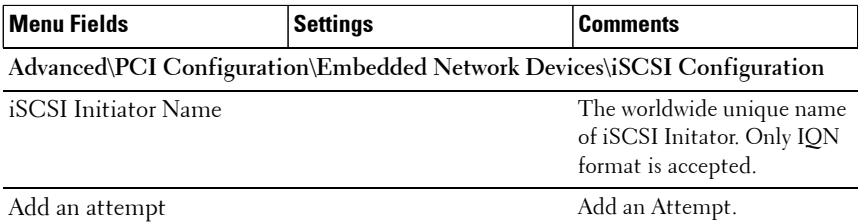
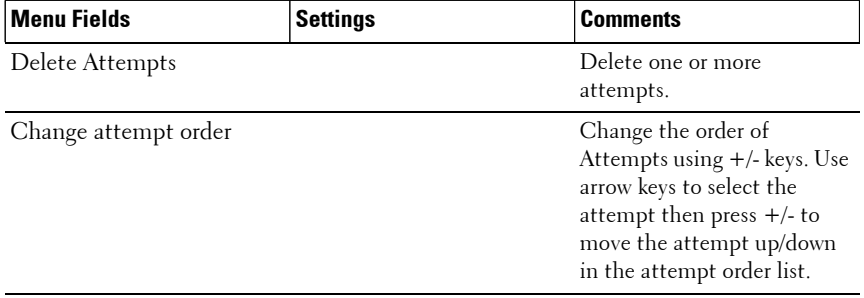

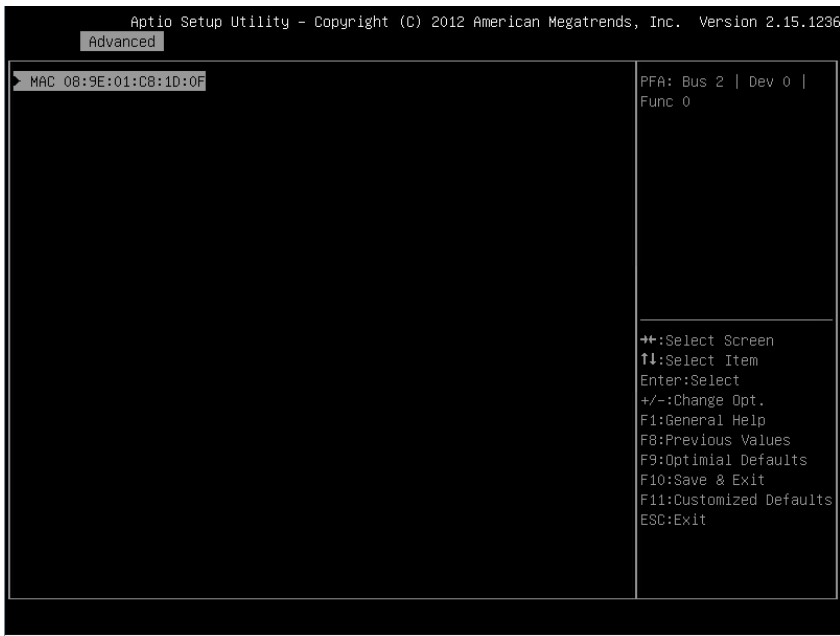

## **Figure 2-14. iSCSI Configuration Advanced Screen**

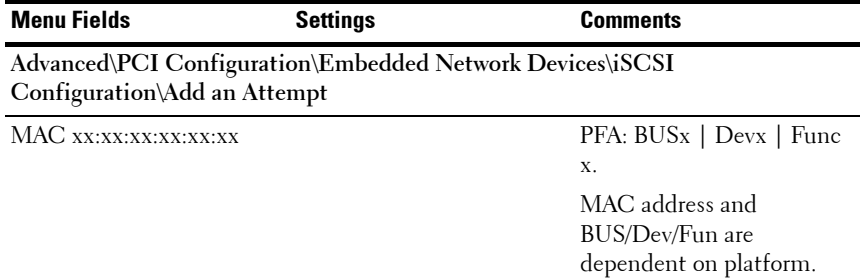

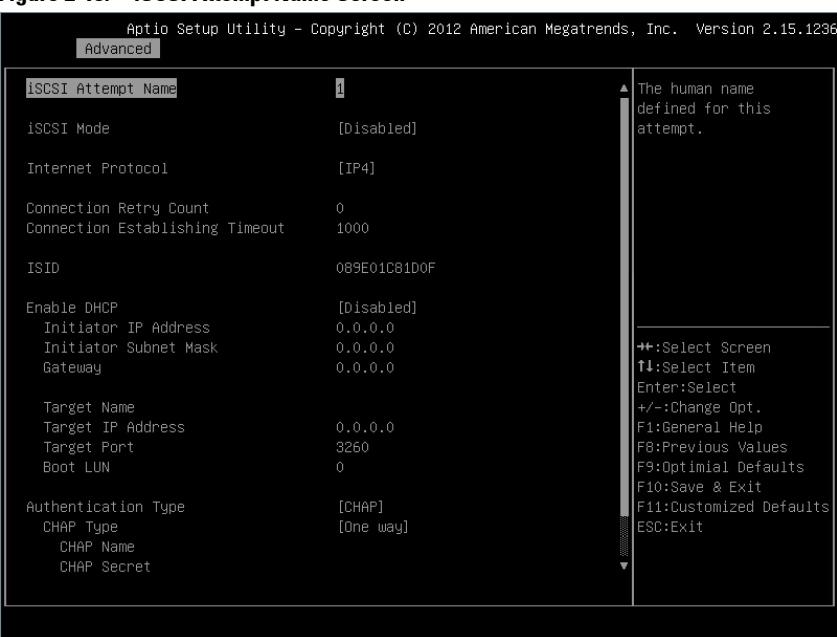

### **Figure 2-15. iSCSI Attempt Name Screen**

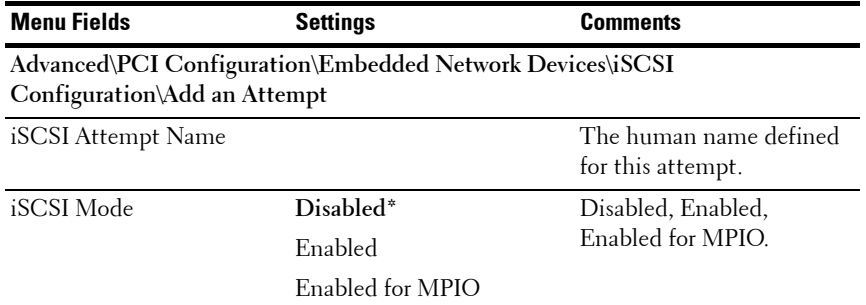

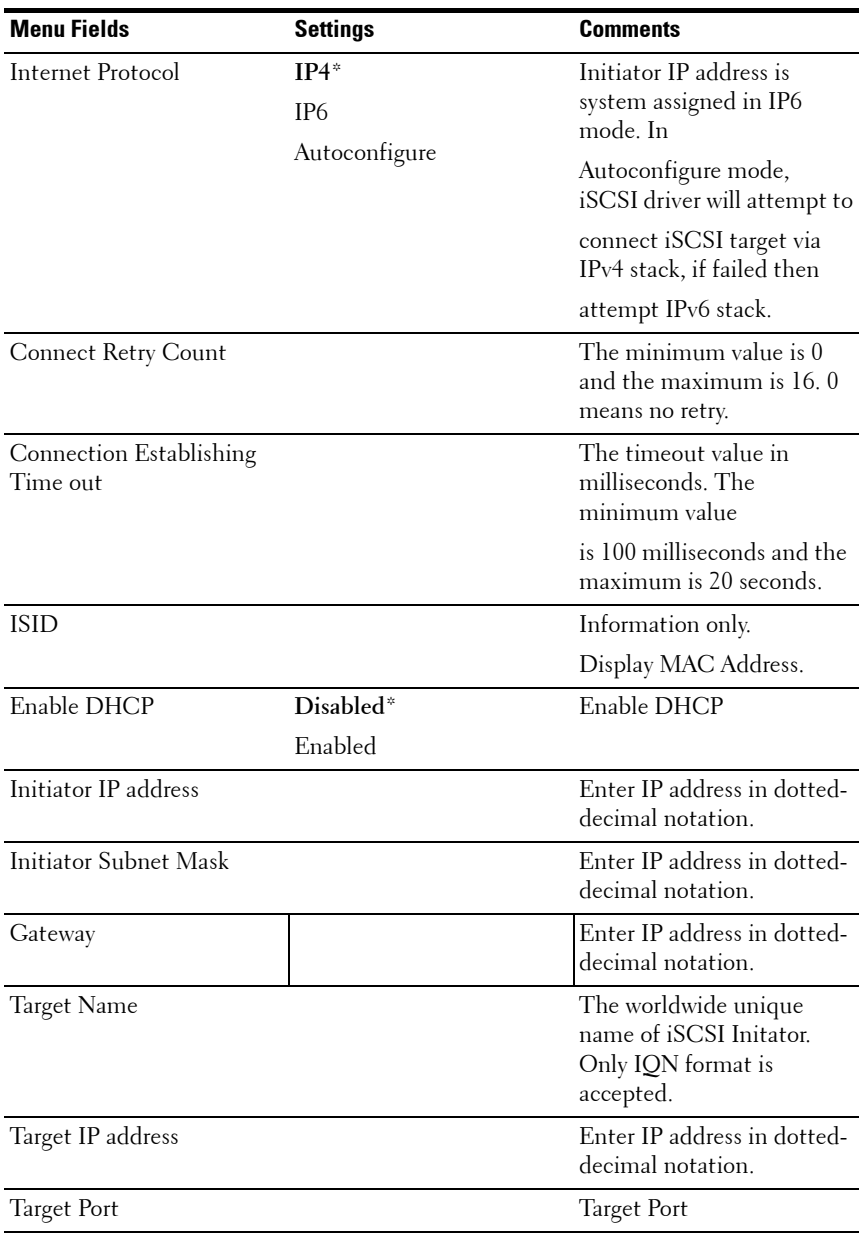

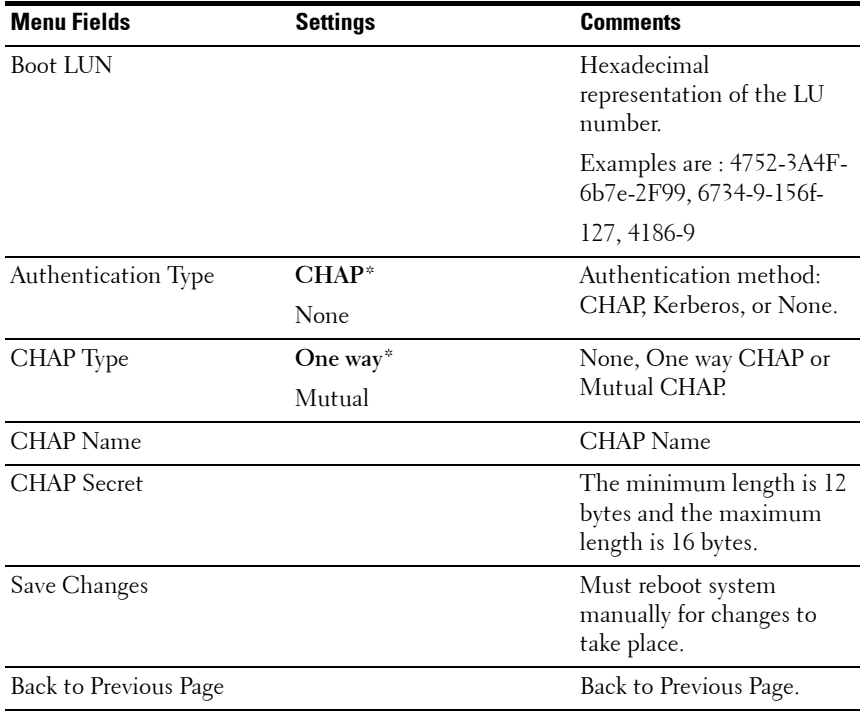

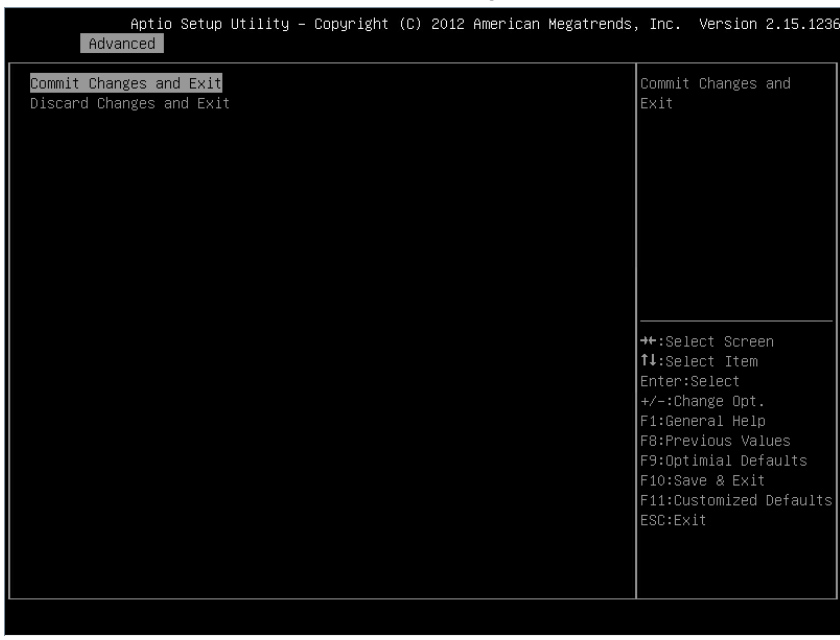

## **Figure 2-16. iSCSI Configuration Delete an Attempt Screen**

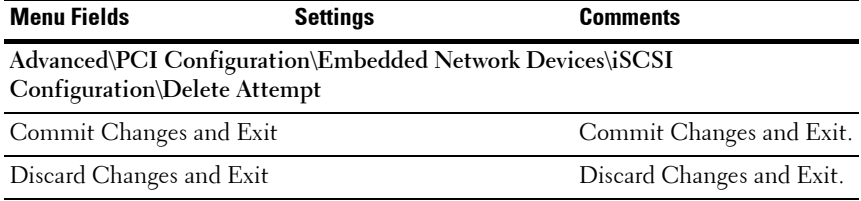

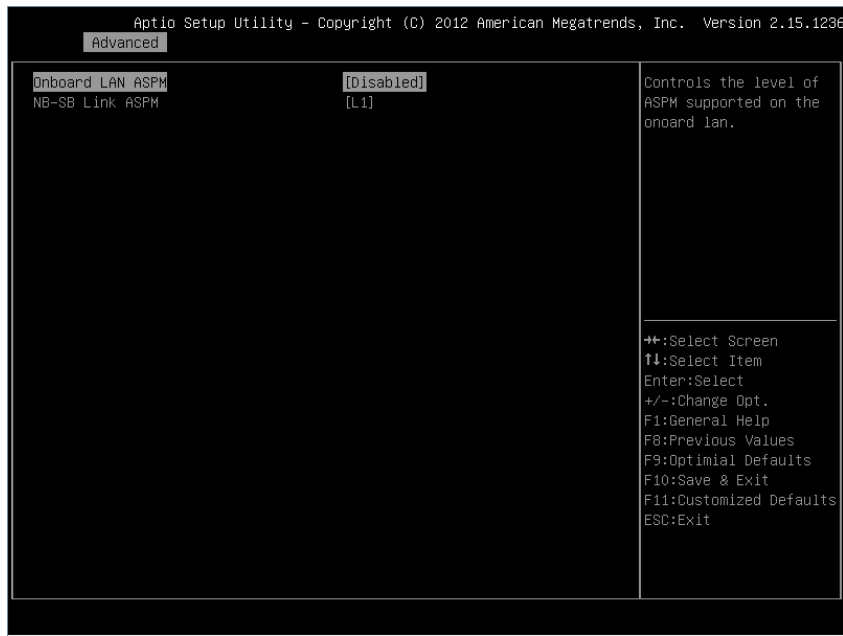

## **Figure 2-17. iSCSI Active State Power Management Configuration Screen**

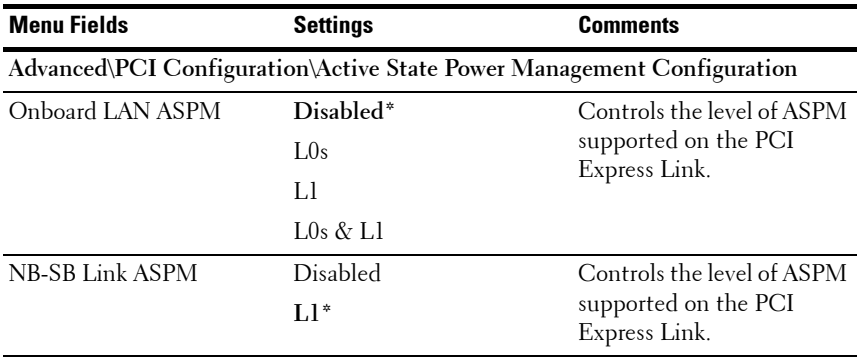

# **USB Configuration**

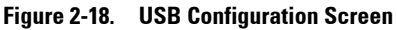

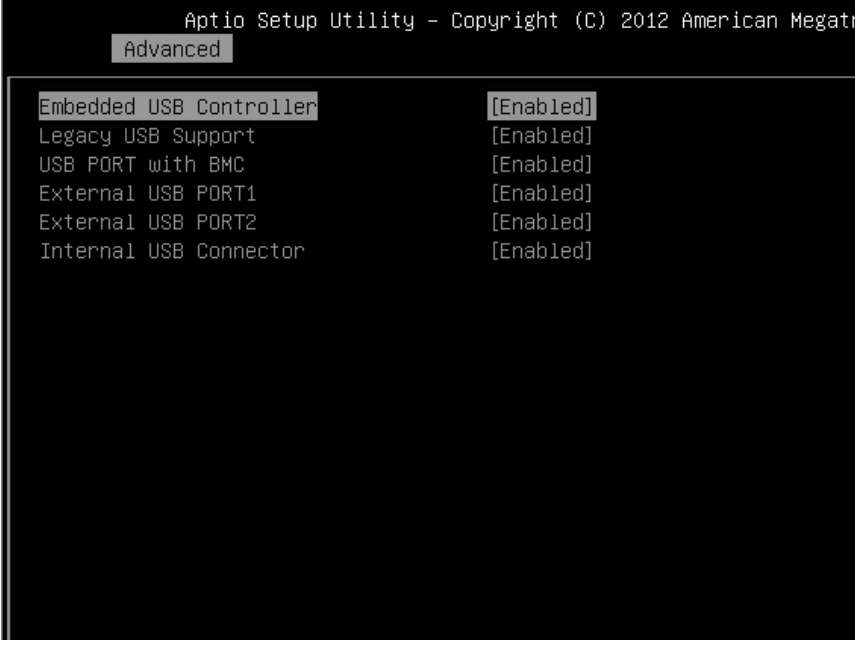

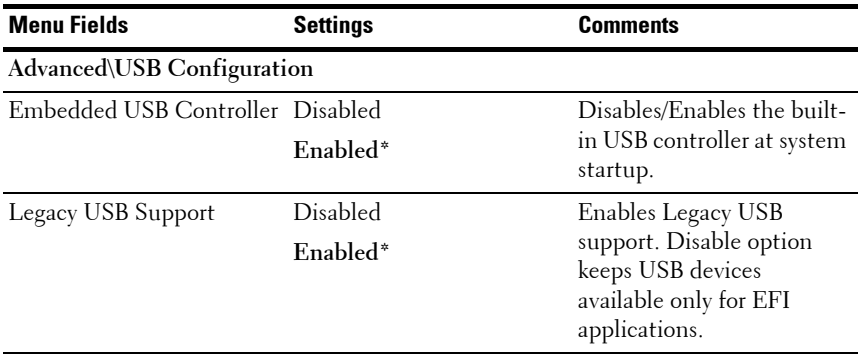

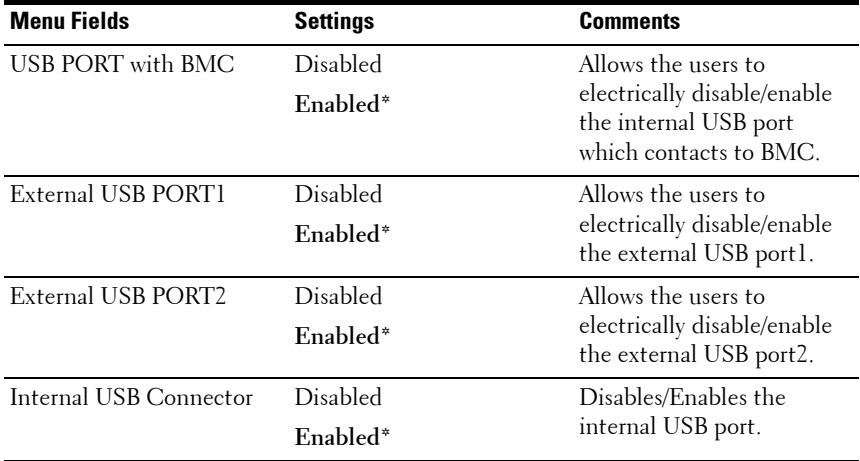

# **Boot Menu**

This page enables you to set POST boot parameters.

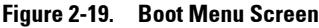

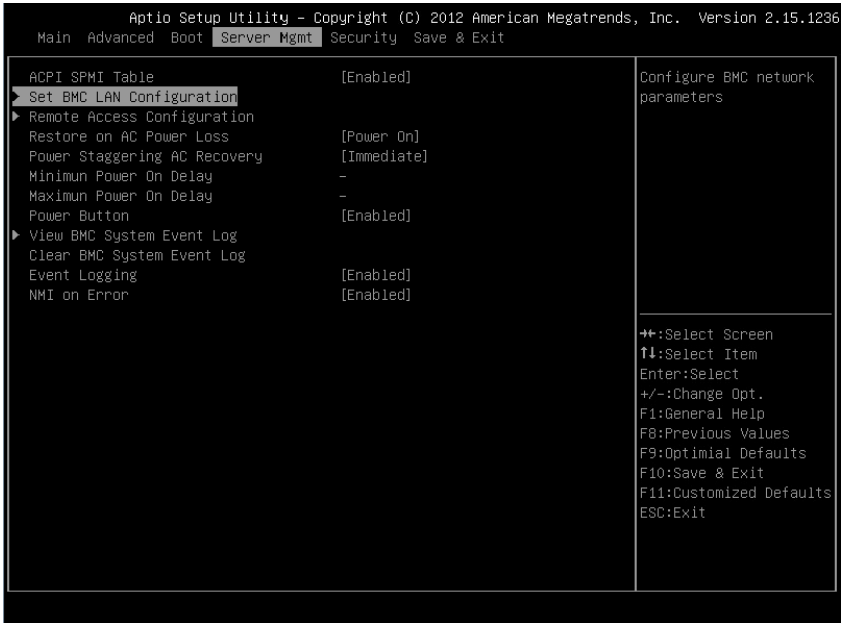

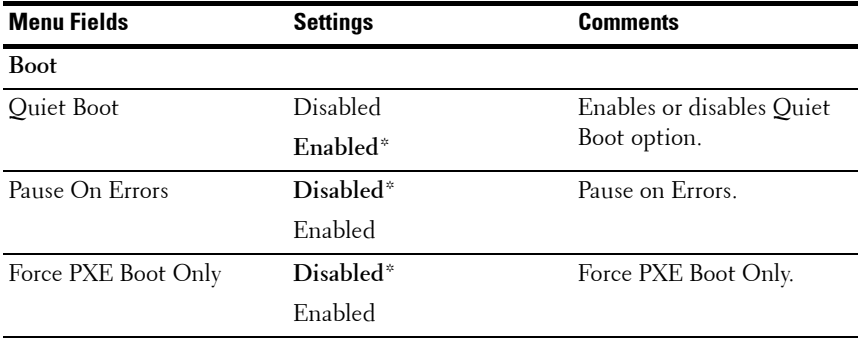

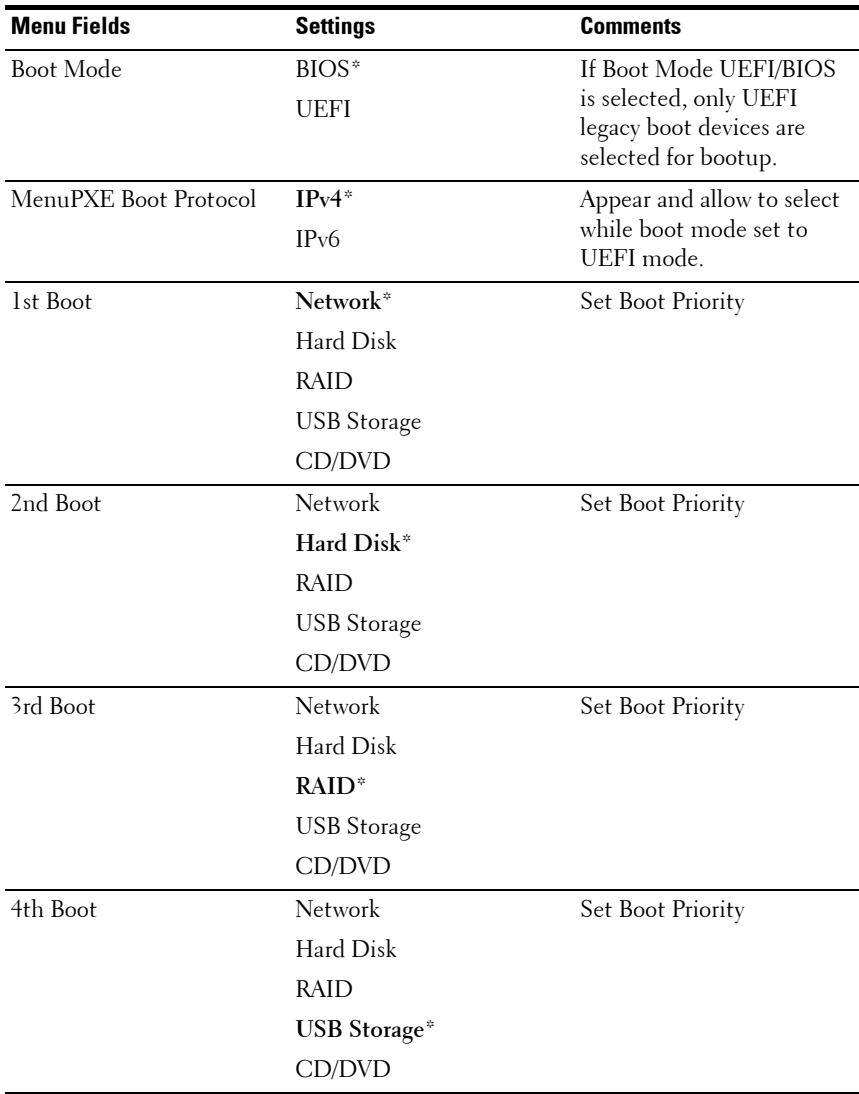

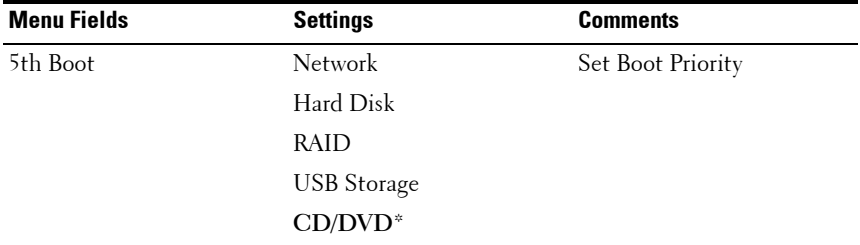

# **Server Management**

#### **Figure 2-20. Server Management Screen**

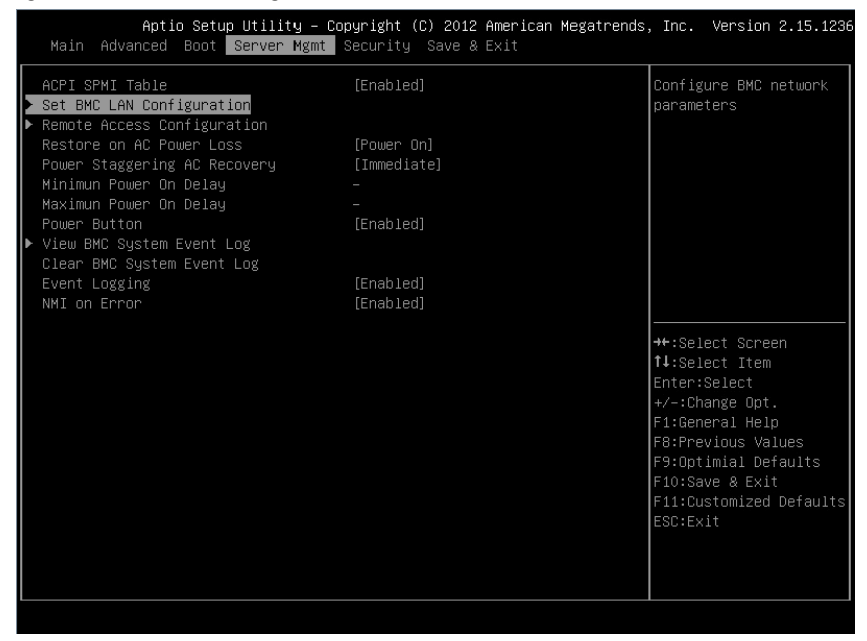

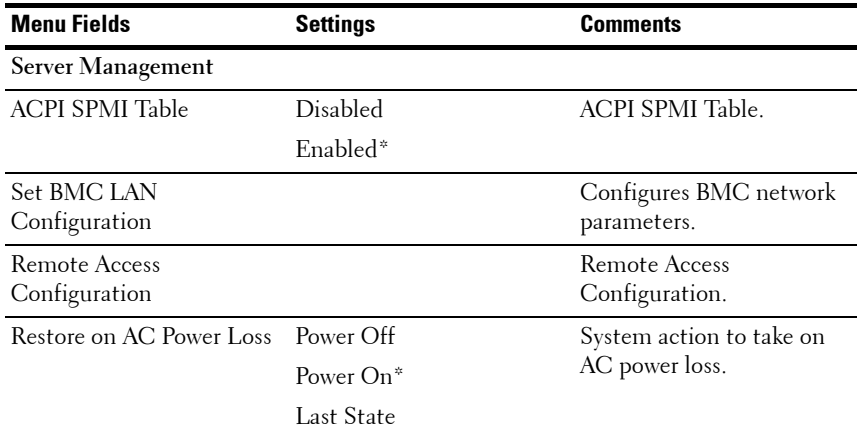

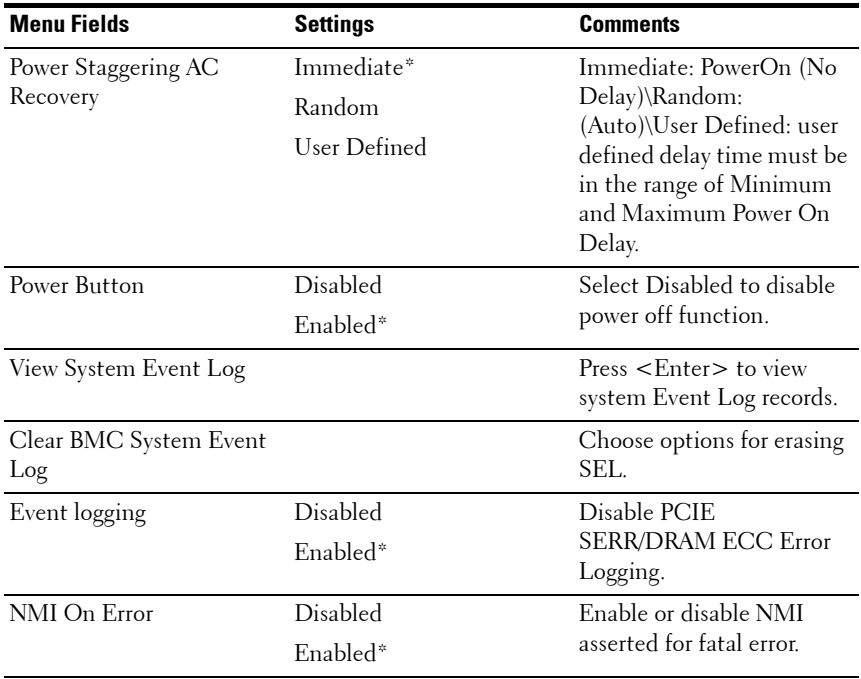

# **Set BMC LAN Configuration**

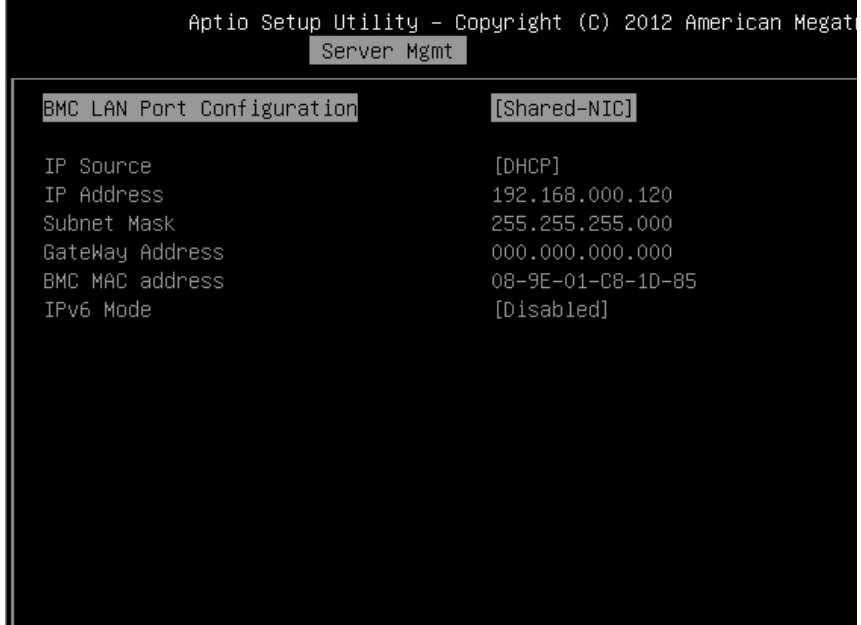

## **Figure 2-21. Set BMC LAN Configuration Screen**

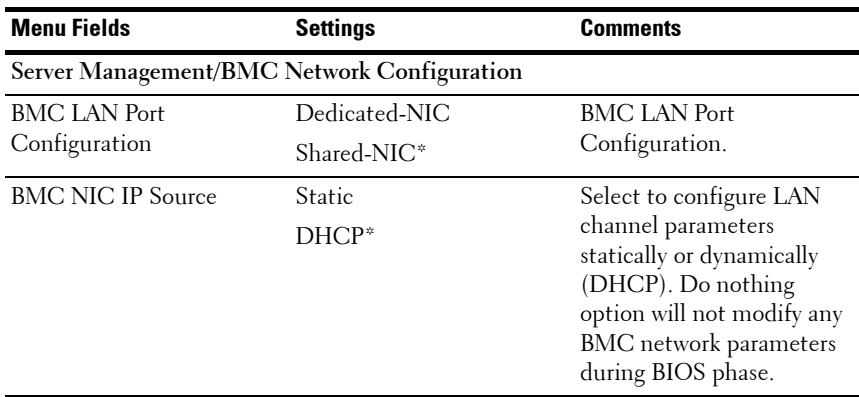

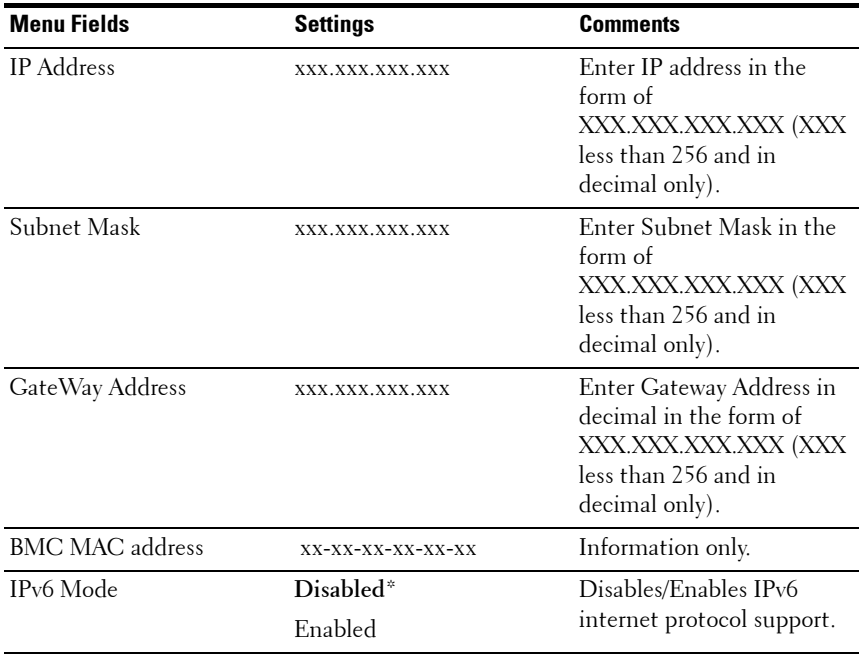

# **Remote Access Configuration**

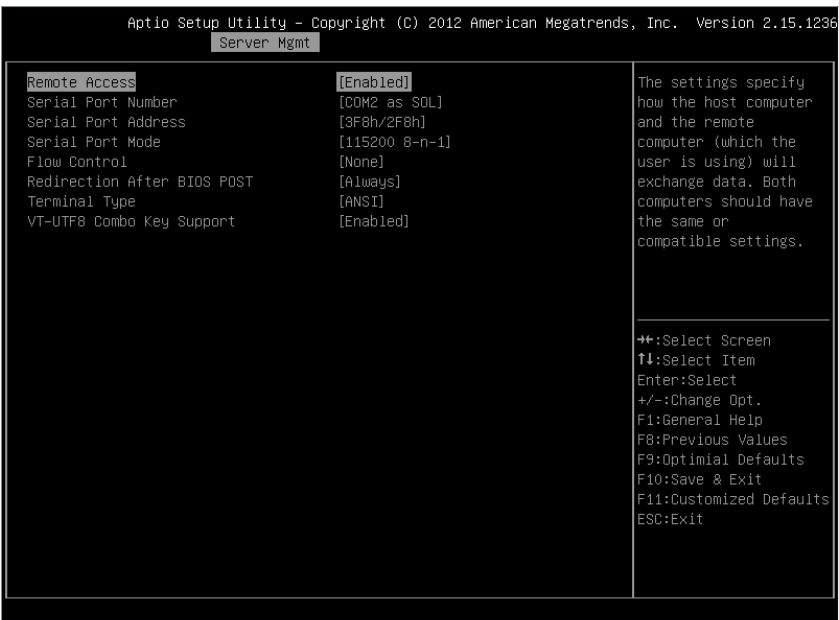

### **Figure 2-22. Remote Access Configuration Screen**

#### **Screen**

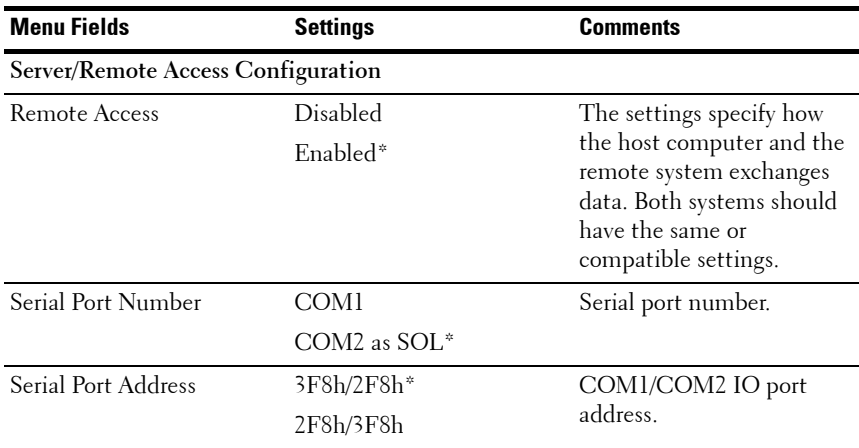

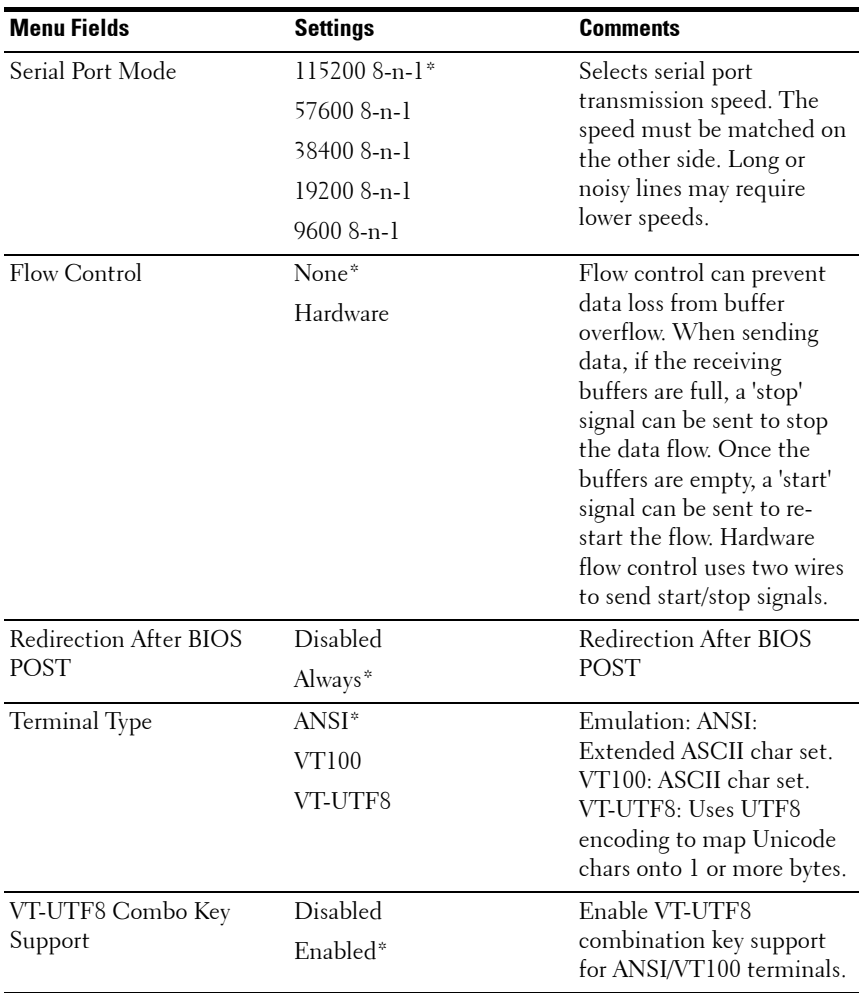

**NOTE:** BIOS setup screens display at 100 (columns) x 31 (lines). Change the client-side console utility settings to support 100 (columns) x 31 (lines) for accurate screen display.

# **View System Event Log**

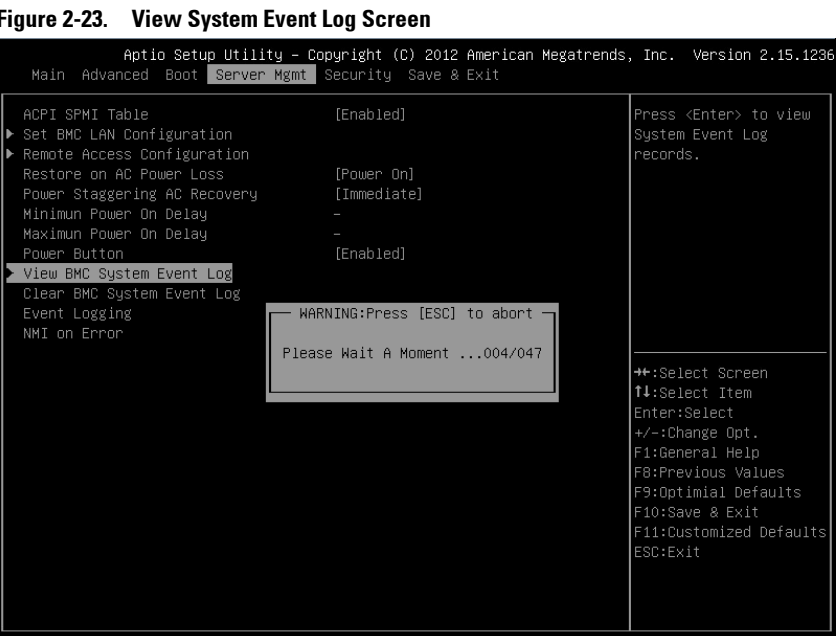

#### **Figure 2-23. View System Event Log Screen**

|                |                 |              | Server Mgmt       | Aptio Setup Utility – Copyright (C) 2012 American Megatrends, Inc. Version 2.15.1236 |  |              |                         |  |
|----------------|-----------------|--------------|-------------------|--------------------------------------------------------------------------------------|--|--------------|-------------------------|--|
|                |                 | ID TYPE DATE | <b>TIME</b>       | SENSOR TYPE                                                                          |  |              |                         |  |
| 1              | 02              | 01/01/70     | 00:00:40          | System Event                                                                         |  |              |                         |  |
| $\mathbf{2}$   | 02              |              | 07/29/13 12:58:11 | System Event                                                                         |  |              |                         |  |
| З              | 02 <sup>°</sup> | 07/29/13     | 12:59:00          | System Event                                                                         |  |              |                         |  |
| $\overline{4}$ | 02 <sup>°</sup> |              | 07/29/13 12:59:09 | System Event                                                                         |  |              |                         |  |
| 5              | 02 <sup>°</sup> |              | 07/29/13 12:59:47 | System Event                                                                         |  |              |                         |  |
| 6              | 02              | 07/29/13     | 12:59:52          | Power Unit                                                                           |  |              |                         |  |
| 7              | 02              | 07/29/13     | 12:59:53          | Power Unit                                                                           |  |              |                         |  |
| 8              | 0 <sup>2</sup>  |              | 01/01/70 00:34:02 | System Event                                                                         |  |              |                         |  |
| 9              | 02              |              | 07/29/13 14:42:10 | System Event                                                                         |  |              |                         |  |
| 10             | 02              |              |                   | 07/29/13 14:50:13 System Event                                                       |  |              |                         |  |
| 11             | 02 <sup>°</sup> | 07/29/13     | 14:50:25          | System Event                                                                         |  |              |                         |  |
| 12             | 02 <sup>°</sup> | 07/29/13     | 14:50:29          | System Event                                                                         |  |              |                         |  |
| 13             | 02 <sup>°</sup> |              | 07/29/13 14:52:50 | System Event                                                                         |  |              | <b>→←:Select Screen</b> |  |
| 14             | 02              | 07/29/13     | 14:53:09          | Sustem Event                                                                         |  |              | ↑↓:Select Item          |  |
| 15             | 02              |              | 07/29/13 14:53:12 | System Event                                                                         |  | Enter:Select |                         |  |
| 16             | 02 <sup>°</sup> |              | 07/29/13 14:55:28 | System Event                                                                         |  |              | +/-:Change Opt.         |  |
| 17             | 02 <sup>°</sup> | 07/29/13     | 14:57:29          | Sustem Event                                                                         |  |              | F1:General Help         |  |
| 18             | 02              | 07/29/13     | 14:57:32          | Sustem Event                                                                         |  |              | F8:Previous Values      |  |
| 19             | 02              | 07/29/13     | 14:57:51          | Power Unit                                                                           |  |              | F9:Optimial Defaults    |  |
| 20             | 02              | 07/29/13     | 15:00:27          | Sustem Event                                                                         |  |              | F10:Save & Exit         |  |
| 21             | 02              | 07/29/13     |                   | 15:00:40 System Event                                                                |  |              | F11:Customized Defaults |  |
| 22             | 02              | 07/29/13     | 15:00:43          | System Event                                                                         |  | ESC:Exit     |                         |  |
| 23             | 02              | 07/29/13     | 16:12:03          | System Event                                                                         |  |              |                         |  |
| 24             | 02              | 07/29/13     | 16:12:26          | System Event                                                                         |  |              |                         |  |
|                |                 |              |                   |                                                                                      |  |              |                         |  |
|                |                 |              |                   |                                                                                      |  |              |                         |  |
|                |                 |              |                   |                                                                                      |  |              |                         |  |

**Figure 2-24. View System Event Log Screen Continued**

**NOTE:** Only provides a brief SEL description for the user. If the user needs more detailed information, refer to the BMC Event Log in the Server Health of WebUI.

# **Security Menu**

### **Figure 2-25. Security Menu Screen**

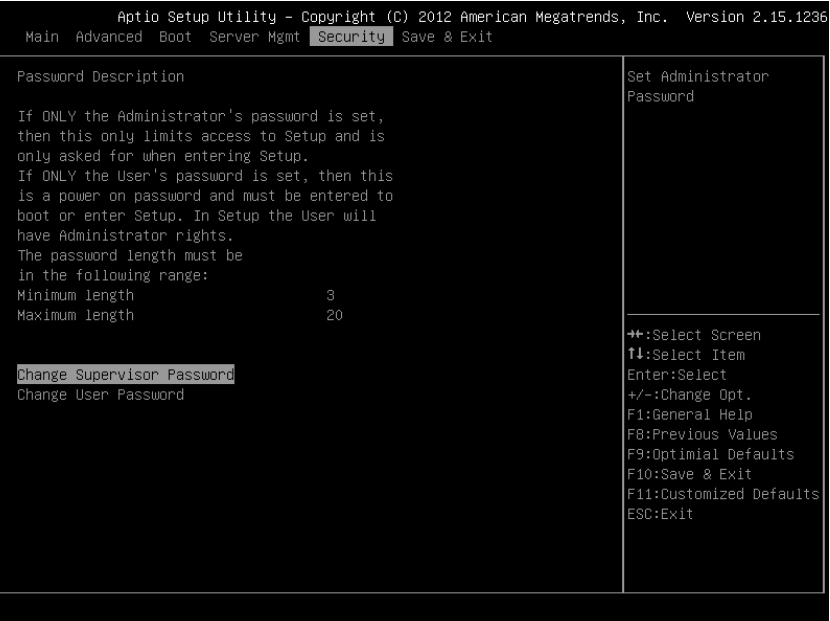

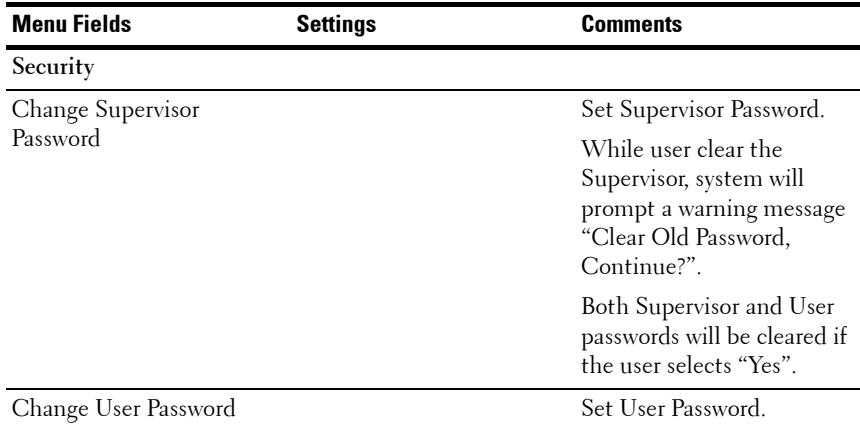

# **Save and Exit**

#### **Figure 2-26. Save and Exit Screen**

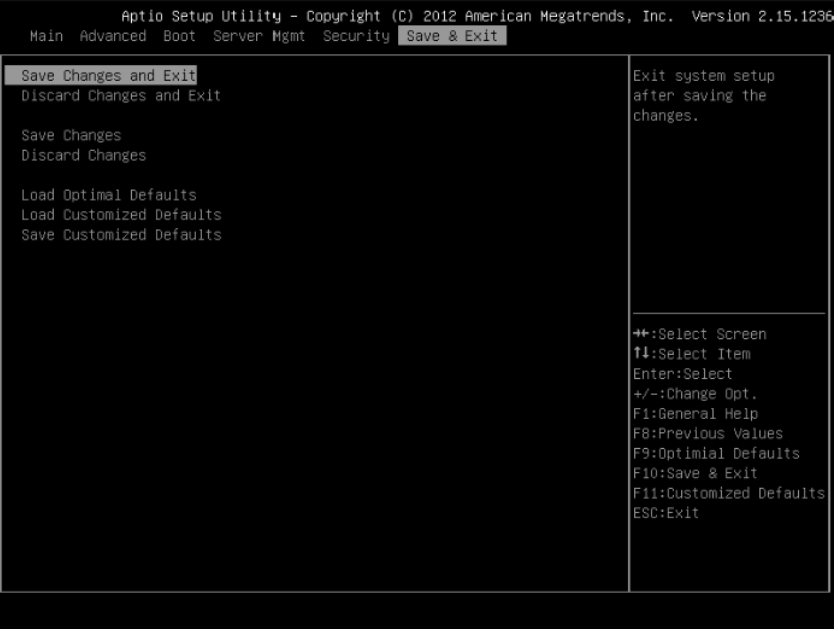

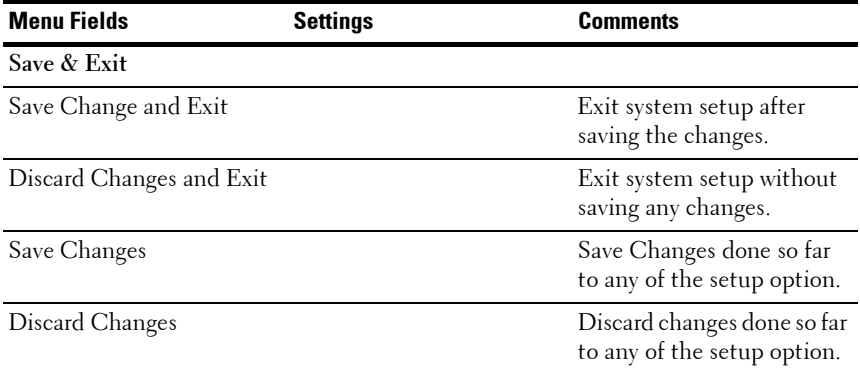

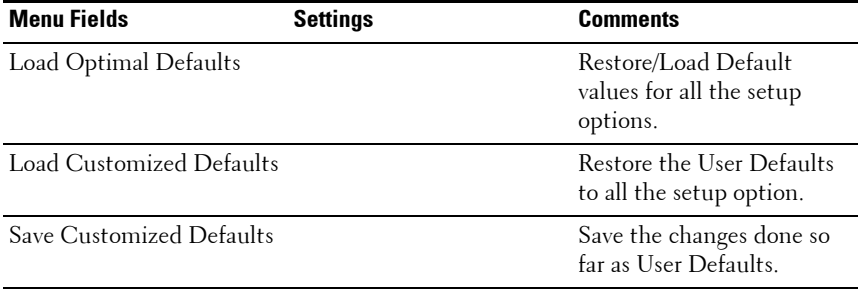

# **Error Handling**

This chapter defines the following error handling features:

- Error Handling and Logging
- Error Messages and error code

# **Error Handling and Logging**

This section defines how errors are handled by the system BIOS, including a discussion of the role of the BIOS in error handling and the interaction between the BIOS, platform hardware,and server management firmware with regard to error handling. In addition, error-logging techniques are described.

## **Error Sources and Types**

One of the major requirements of server management is to correctly and consistently handle system errors. System errors that can be enabled and disabled individually or as a group can be categorized as follows:

- PCI Express bus error
- Memory single- and multi-bit errors
- Errors detected during POST, logged as POST errors

Sensors are managed by the BMC. The BMC is capable of receiving event messages from individual sensors and logging system events. For more information on BMC logged errors, see the BMC Specification.

## **Error Logging via SMI Handler**

The SMI handler is used to handle and log system level events that are not visible to the server management firmware. The SMI handler pre-processes all system errors, even those that are normally considered to generate an NMI.

The SMI handler sends a command to the BMC to log the event and provides the data to be logged. For example, the BIOS programs the hardware to generate an SMI on a single-bit memory error and logs the DIMM number into the system event log. After BIOS finishes logging the error into BMC, it will assert the NMI if needed.

## **PCI Express\* Errors**

The hardware is programmed to generate an SMI on PCIe correctable, uncorrectable non-fatal, and uncorrectable fatal errors. The correctable PCIe errors are reported to the BMC as PCIe Bus Correctable errors. PCIe nonfatal and fatal errors are reported to the BMC as PCIe Bus Uncorrectable errors. The system event log for these errors includes the location of the device reporting an error which includes the PCIe link number, PCI bus number, PCI device number, and the PCI function number. An NMI is generated for PCIe Uncorrectable errors after they are logged.

## **Processor Bus Error**

The BIOS enables the error correction and detection capabilities of the processors by setting appropriate bits in the processor model specific register (MSR) and the appropriate bits inside the chipset.

In the case of unrecoverable errors on the host processor bus, proper execution of the asynchronous error handler (usually SMI) cannot be guaranteed and the handler cannot be relied upon to log such conditions. The handler records the error to the system event log only if the system has not experienced a catastrophic failure that compromises the integrity of the handler.

## **Memory Bus Error**

The hardware is programmed to generate an SMI on correctable data errors in the memory array. The SMI handler records the error and the DIMM location to the system event log. Uncorrectable errors in the memory array are mapped to the SMI because the BMC cannot determine the location of the bad DIMM. The uncorrectable errors may have corrupted the contents of SMRAM. The SMI handler will log the failing DIMM number to the BMC if the SMRAM contents are still valid. The ability to isolate the failure down to a single DIMM may not be available on certain errors, and / or during early **POST.** 

### **Boot Event**

The BIOS downloads the system date and time to the BMC during POST and logs a boot event. Software that parses the event log should not treat the boot event as an error.

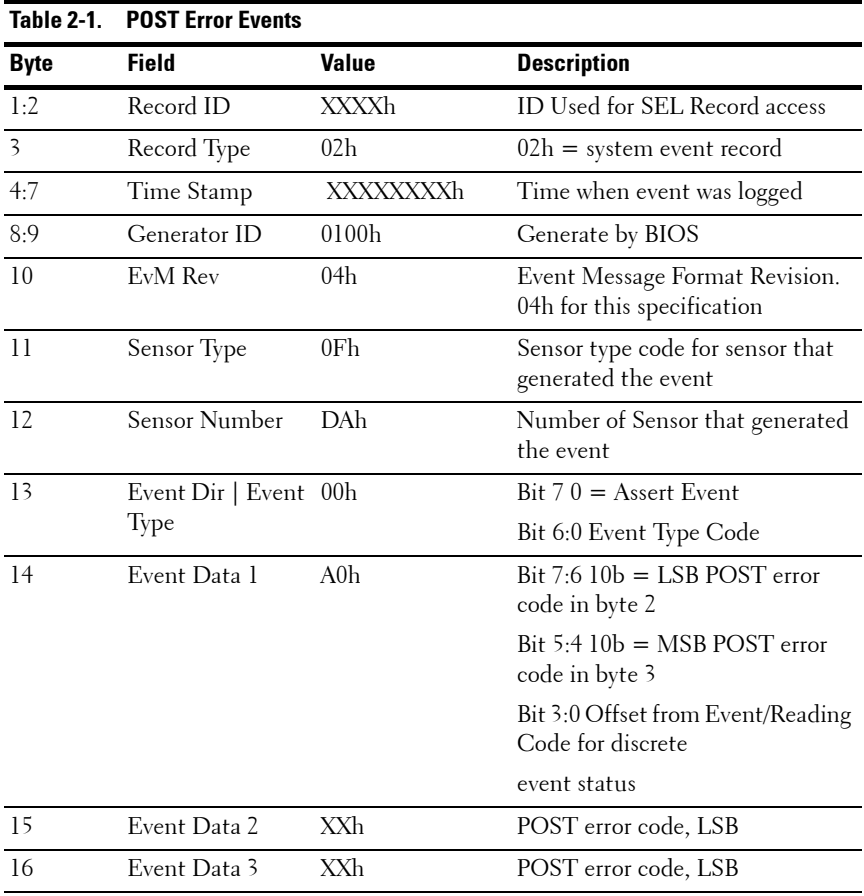

## **Logging Format Conventions**

The BIOS complies with the logging format defined in the IPMI specification. IPMI requires the use of all but two bytes in each event log entry, called Event Data 2 and Event Data 3. An event generator can specify that these bytes contain OEM-specified values. The system BIOS uses these two bytes to record additional information about the error.

This specification describes the format of the OEM data bytes (Event Data 2 and 3) for the following errors:

- Memory errors
- PCI Express bus errors

Event Data 2 and 3 are undefined for all other events that are logged by the BIOS.

The system BIOS sensors are logical entities that generate events. The BIOS ensures that each combination of sensor type (such as memory) and event type (sensor-specific) has a unique sensor number.

**Table 2-2. Memory Error Events Byte Field Value Description** 01:02 Record ID XXXXh ID Used for SEL Record access 3 Record Type 02h 02h = system event record 04:07 Time Stamp XXXXXXXXh Time when event was logged 08:09 Generator ID 0100h Generated by BIOS 10 EvM Rev 04h Event Message Format Revision. 04h for this specification 11 Sensor Type 0Ch Sensor type code for sensor that generated the event 12 Sensor Number 7A/7B/7C/7Dh Number of Sensor that generator the event DIMM A1:7Ah DIMM A0:7Bh DIMM B1:7Ch DIMM B0:7Dh 13 Event Dir | Event 6Fh Type  $Bit 7 0 = Asset Event$ Bit 6:0 Event Type Code 14 Event Data 1 0A0h Bit 7:6 10b = OEM code in byte 2 Bit  $5:4$   $10b = OEM$  code in byte 3 Bit 3:0 Offset from Event/Reading Code for discrete event status 0h Correctable Error 1h Uncorrectable Error 5h Correctable ECC error logging limit reached.

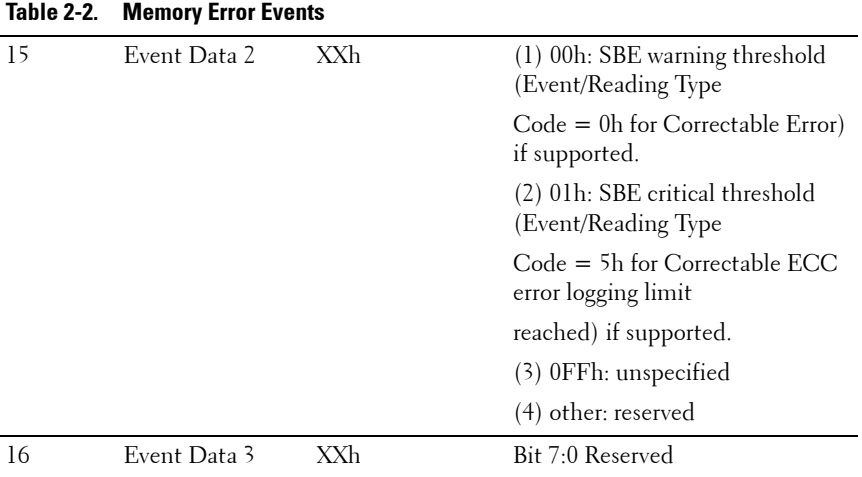

| <b>Table 2-3.</b> | <b>PCI Express Error Events</b> |                 |                                                                     |  |  |  |  |  |
|-------------------|---------------------------------|-----------------|---------------------------------------------------------------------|--|--|--|--|--|
| <b>Byte</b>       | <b>Field</b>                    | Value           | <b>Description</b>                                                  |  |  |  |  |  |
| 1:2               | Record ID                       | XXXXh           | ID Used for SEL Record access                                       |  |  |  |  |  |
| 3                 | Record Type                     | 02 <sub>h</sub> | $02h =$ system event record                                         |  |  |  |  |  |
| 4:7               | Time Stamp                      | XXXXXXXh        | Time when event was logged                                          |  |  |  |  |  |
| 8.9               | Generator ID                    | 0100h           | Generated by BIOS                                                   |  |  |  |  |  |
| 10                | EvM Rev                         | 04 <sub>h</sub> | Event Message Format Revision.<br>04h for this specification.       |  |  |  |  |  |
| $\overline{11}$   | Sensor Type                     | 13h             | Sensor type code for sensor that<br>generated the event.            |  |  |  |  |  |
| 12                | Sensor Number                   | 7AE3h           | Number of Sensor that generated<br>the event.                       |  |  |  |  |  |
| 13                | Event Dir   Event 6Fh           |                 | $Bit 70 = Asset Event$                                              |  |  |  |  |  |
|                   | 'lype                           |                 | Bit 6:0 Event Type Code                                             |  |  |  |  |  |
| 14                | Event Data 1                    | AX <sub>h</sub> | Bit $7:610b = OEM$ code in byte 2                                   |  |  |  |  |  |
|                   |                                 |                 | Bit 5:4 $10b = OEM$ code in byte 3                                  |  |  |  |  |  |
|                   |                                 |                 | Bit 3:0 Offset from Event/Reading<br>Code for discrete event status |  |  |  |  |  |
|                   |                                 |                 | 7h Bus Correctable Error<br>(NFERR)                                 |  |  |  |  |  |
|                   |                                 |                 | 8h Bus Uncorrectable Error<br>(NFERR)                               |  |  |  |  |  |
|                   |                                 |                 | Ah Bus Fatal (FERR)                                                 |  |  |  |  |  |
| 15                | Event Data 2                    | XXh             | Bit 7:3 Device Number                                               |  |  |  |  |  |
|                   |                                 |                 | Bit 2:0 Function Number                                             |  |  |  |  |  |
| 16                | Event Data 3                    | XXh             | Bit 7:0 Reserved                                                    |  |  |  |  |  |

**PCI Express Error Events**

### **Error Messages and Handling**

The system BIOS displays error messages on the video screen. When system can't detect any USB Keyboard or BIOS setting is reset, BIOS will display error messages on the screen. Users could enable the Pause on Error function in BIOS setup menu in order to make the system pause on the error message

#### screen.

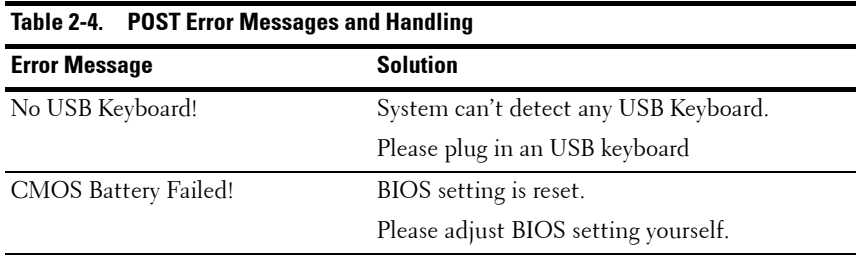

## **Aptio Checkpoints**

## **Checkpoint Ranges**

## **Table 2-5. Checkpoint Ranges**

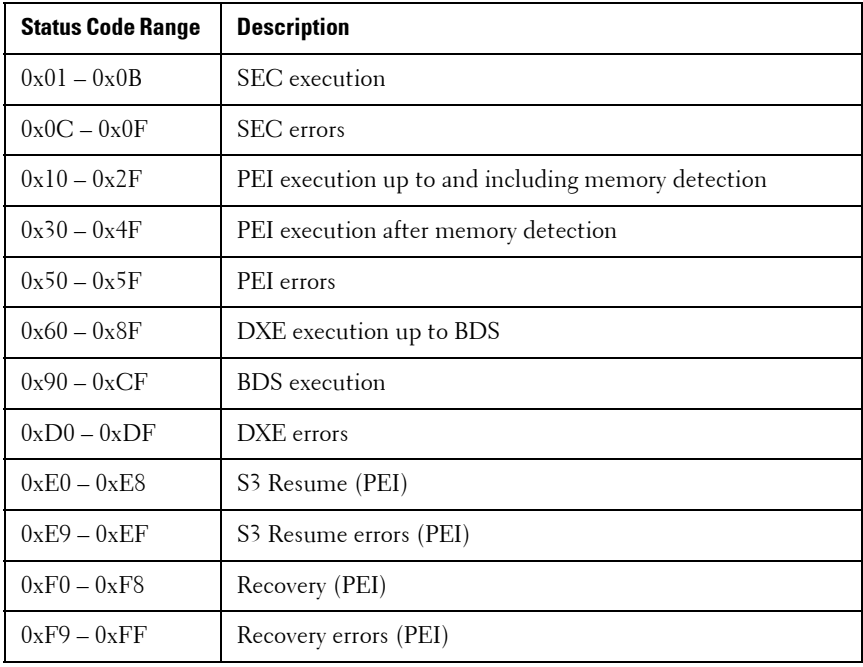

## **Standard Checkpoints**

## **SEC Phase**

## **Table 2-6. SEC Phase**

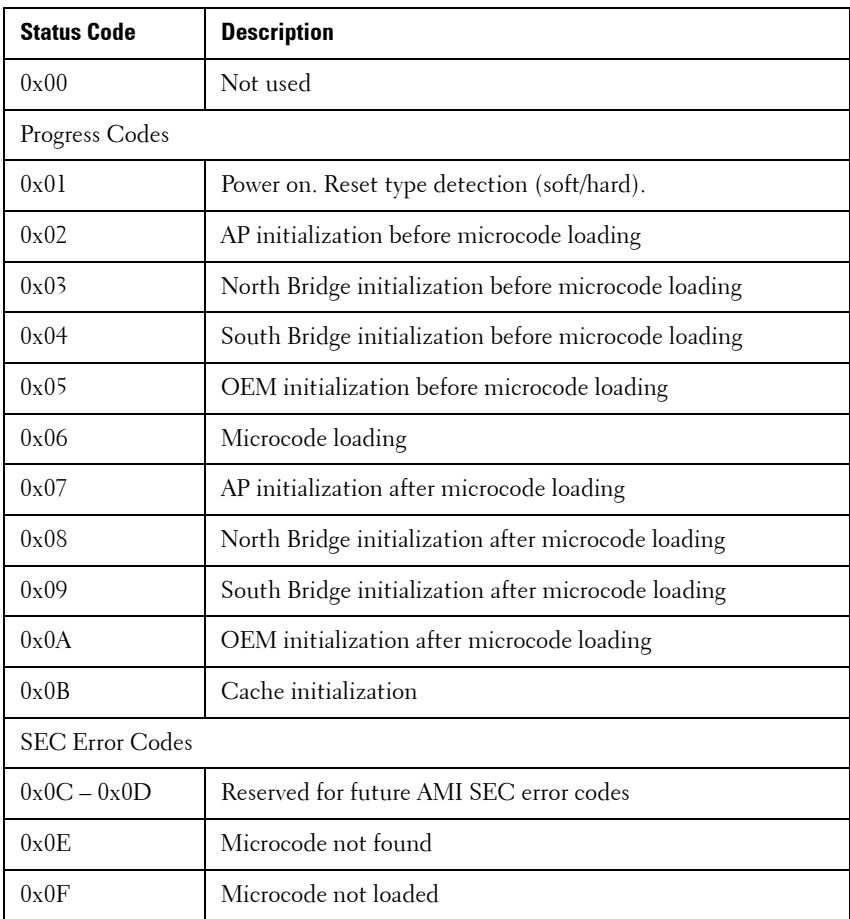

## **PEI Phase Table 2-7. PEI Phase**

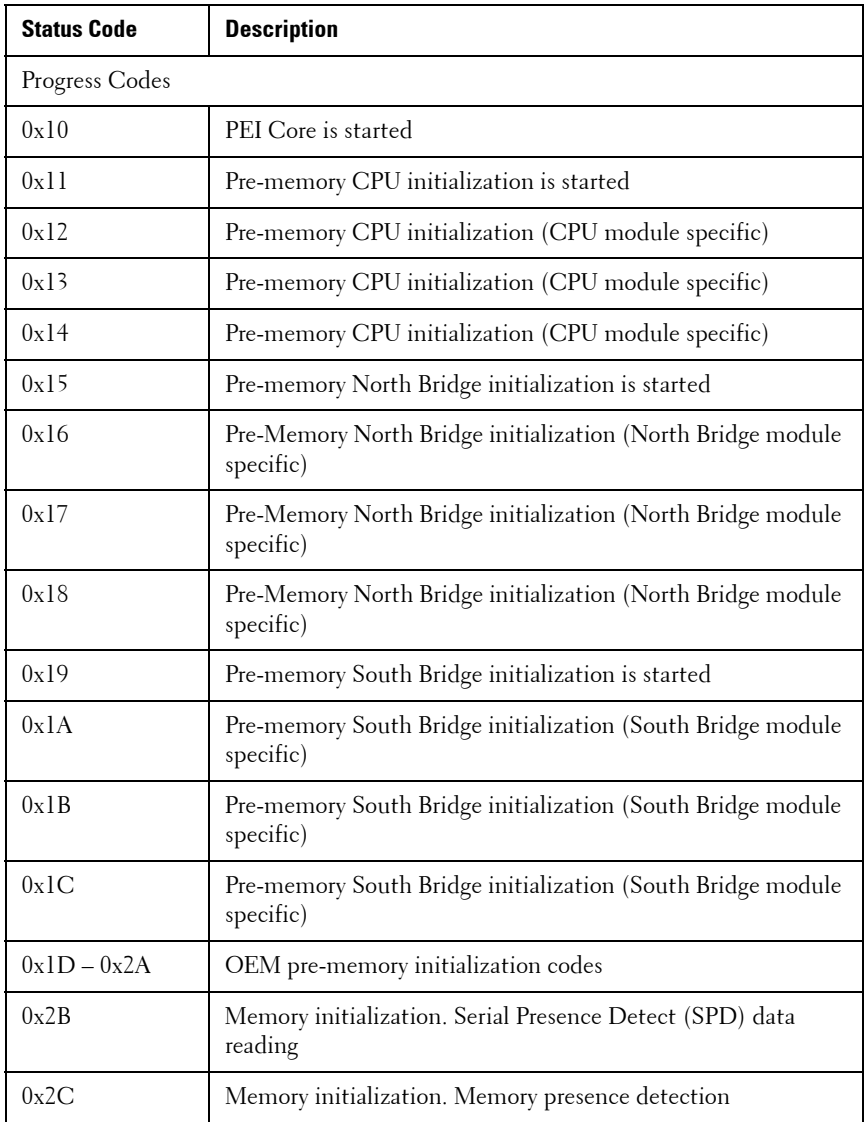

| <b>Status Code</b> | <b>Description</b>                                                              |
|--------------------|---------------------------------------------------------------------------------|
| 0x2D               | Memory initialization. Programming memory timing<br>information                 |
| 0x2E               | Memory initialization. Configuring memory                                       |
| 0x2F               | Memory initialization (other).                                                  |
| 0x30               | Reserved for ASL (see ASL Status Codes section below)                           |
| 0x31               | Memory Installed                                                                |
| 0x32               | CPU post-memory initialization is started                                       |
| 0x33               | CPU post-memory initialization. Cache initialization                            |
| 0x34               | CPU post-memory initialization. Application Processor(s)<br>(AP) initialization |
| 0x35               | CPU post-memory initialization. Boot Strap Processor (BSP)<br>selection         |
| 0x36               | CPU post-memory initialization. System Management Mode<br>(SMM) initialization  |
| 0x37               | Post-Memory North Bridge initialization is started                              |
| 0x38               | Post-Memory North Bridge initialization (North Bridge<br>module specific)       |
| 0x39               | Post-Memory North Bridge initialization (North Bridge<br>module specific)       |
| 0x3A               | Post-Memory North Bridge initialization (North Bridge<br>module specific)       |
| 0x3B               | Post-Memory South Bridge initialization is started                              |
| 0x3C               | Post-Memory South Bridge initialization (South Bridge<br>module specific)       |
| 0x3D               | Post-Memory South Bridge initialization (South Bridge<br>module specific)       |

**Table 2-7. PEI Phase (continued)**

**Table 2-7. PEI Phase (continued)**

| <b>Status Code</b> | <b>Description</b>                                                                  |  |  |  |  |
|--------------------|-------------------------------------------------------------------------------------|--|--|--|--|
| 0x3E               | Post-Memory South Bridge initialization (South Bridge<br>module specific)           |  |  |  |  |
| $0x3F-0x4E$        | OEM post memory initialization codes                                                |  |  |  |  |
| 0x4F               | DXE IPL is started                                                                  |  |  |  |  |
| PEI Error Codes    |                                                                                     |  |  |  |  |
| 0x50               | Memory initialization error. Invalid memory type or<br>incompatible memory speed    |  |  |  |  |
| 0x51               | Memory initialization error. SPD reading has failed                                 |  |  |  |  |
| 0x52               | Memory initialization error. Invalid memory size or memory<br>modules do not match. |  |  |  |  |
| 0x53               | Memory initialization error. No usable memory detected                              |  |  |  |  |
| 0x54               | Unspecified memory initialization error.                                            |  |  |  |  |
| 0x55               | Memory not installed                                                                |  |  |  |  |
| 0x56               | Invalid CPU type or Speed                                                           |  |  |  |  |
| 0x57               | CPU mismatch                                                                        |  |  |  |  |
| 0x58               | CPU self test failed or possible CPU cache error                                    |  |  |  |  |
| 0x59               | CPU micro-code is not found or micro-code update is failed                          |  |  |  |  |
| 0x5A               | Internal CPU error                                                                  |  |  |  |  |
| 0x5B               | reset PPI is not available                                                          |  |  |  |  |
| $0x5C-0x5F$        | Reserved for future AMI error codes                                                 |  |  |  |  |
|                    | S3 Resume Progress Codes                                                            |  |  |  |  |
| 0xE0               | S3 Resume is stared (S3 Resume PPI is called by the DXE IPL)                        |  |  |  |  |
| 0xE1               | S3 Boot Script execution                                                            |  |  |  |  |
| 0xE2               | Video repost                                                                        |  |  |  |  |
| <b>Status Code</b>             | <b>Description</b>                                       |  |  |  |  |  |  |  |
|--------------------------------|----------------------------------------------------------|--|--|--|--|--|--|--|
| 0xE3                           | OS S <sub>3</sub> wake vector call                       |  |  |  |  |  |  |  |
| $0xE4-0xE7$                    | Reserved for future AMI progress codes                   |  |  |  |  |  |  |  |
| S3 Resume Error Codes          |                                                          |  |  |  |  |  |  |  |
| 0xE8                           | S <sub>3</sub> Resume Failed                             |  |  |  |  |  |  |  |
| 0xE9                           | S3 Resume PPI not Found                                  |  |  |  |  |  |  |  |
| 0xEA                           | S3 Resume Boot Script Error                              |  |  |  |  |  |  |  |
| 0xEB                           | S3 OS Wake Error                                         |  |  |  |  |  |  |  |
| $0xEC-0xEF$                    | Reserved for future AMI error codes                      |  |  |  |  |  |  |  |
| <b>Recovery Progress Codes</b> |                                                          |  |  |  |  |  |  |  |
| 0xF0                           | Recovery condition triggered by firmware (Auto recovery) |  |  |  |  |  |  |  |
| 0xF1                           | Recovery condition triggered by user (Forced recovery)   |  |  |  |  |  |  |  |
| 0xF2                           | Recovery process started                                 |  |  |  |  |  |  |  |
| 0xF3                           | Recovery firmware image is found                         |  |  |  |  |  |  |  |
| 0xF4                           | Recovery firmware image is loaded                        |  |  |  |  |  |  |  |
| $0xF5-0xF7$                    | Reserved for future AMI progress codes                   |  |  |  |  |  |  |  |
| Recovery Error Codes           |                                                          |  |  |  |  |  |  |  |
| 0xF8                           | Recovery PPI is not available                            |  |  |  |  |  |  |  |
| 0xF9                           | Recovery capsule is not found                            |  |  |  |  |  |  |  |
| 0xFA                           | Invalid recovery capsule                                 |  |  |  |  |  |  |  |
| $0xFB - 0xFF$                  | Reserved for future AMI error codes                      |  |  |  |  |  |  |  |

**Table 2-7. PEI Phase (continued)**

#### **DXE Phase Table 2-8. DXE Phase**

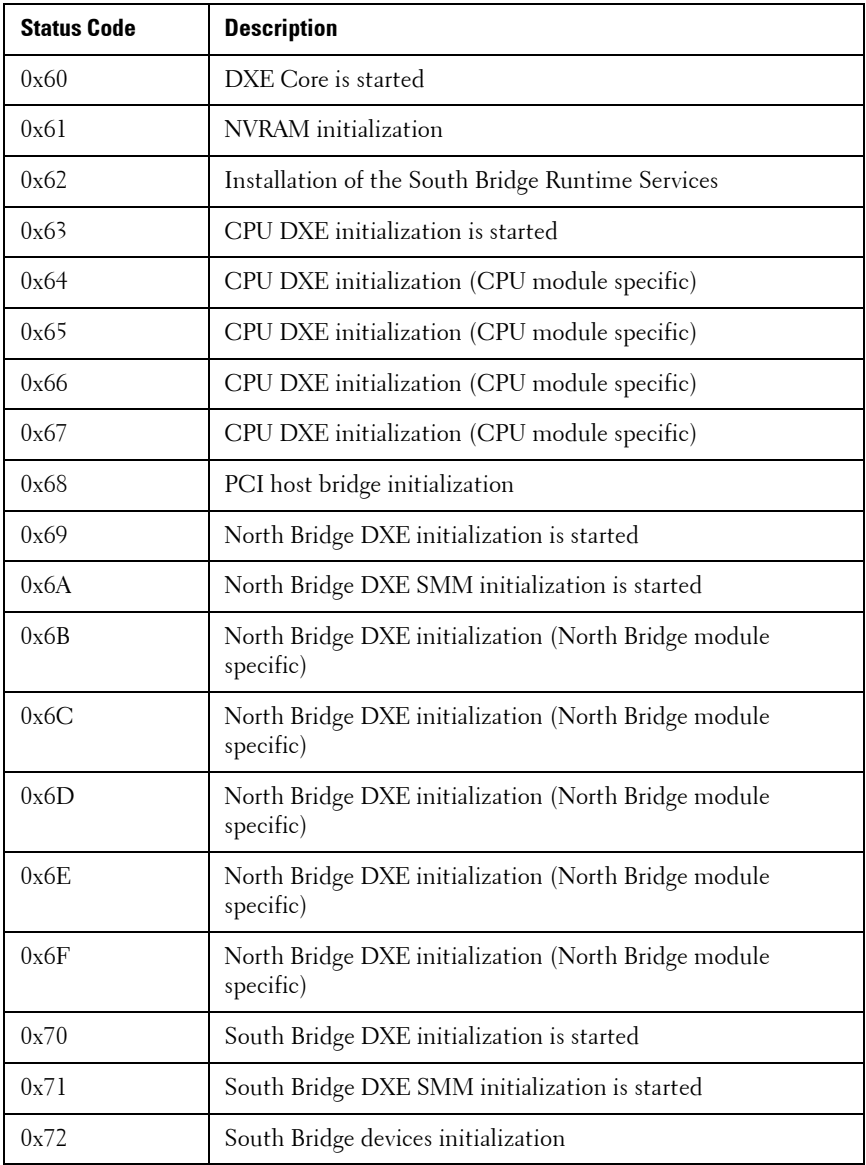

| <b>Status Code</b> | <b>Description</b>                                                |
|--------------------|-------------------------------------------------------------------|
| 0x73               | South Bridge DXE Initialization (South Bridge module<br>specific) |
| 0x74               | South Bridge DXE Initialization (South Bridge module<br>specific) |
| 0x75               | South Bridge DXE Initialization (South Bridge module<br>specific) |
| 0x76               | South Bridge DXE Initialization (South Bridge module<br>specific) |
| 0x77               | South Bridge DXE Initialization (South Bridge module<br>specific) |
| 0x78               | ACPI module initialization                                        |
| 0x79               | CSM initialization                                                |
| $0x7A - 0x7F$      | Reserved for future AMI DXE codes                                 |
| $0x80 - 0x8F$      | OEM DXE initialization codes                                      |
| 0x90               | Boot Device Selection (BDS) phase is started                      |
| 0x91               | Driver connecting is started                                      |
| 0x92               | PCI Bus initialization is started                                 |
| 0x93               | PCI Bus Hot Plug Controller Initialization                        |
| 0x94               | PCI Bus Enumeration                                               |
| 0x95               | PCI Bus Request Resources                                         |
| 0x96               | PCI Bus Assign Resources                                          |
| 0x97               | Console Output devices connect                                    |
| 0x98               | Console input devices connect                                     |
| 0x99               | Super IO Initialization                                           |

**Table 2-8. DXE Phase (continued)**

| <b>Status Code</b> | <b>Description</b>                                    |
|--------------------|-------------------------------------------------------|
| 0x9A               | USB initialization is started                         |
| 0x9B               | <b>USB</b> Reset                                      |
| 0x9C               | <b>USB</b> Detect                                     |
| 0x9D               | <b>USB</b> Enable                                     |
| $0x9E - 0x9F$      | Reserved for future AMI codes                         |
| 0xA0               | IDE initialization is started                         |
| 0xA1               | <b>IDE</b> Reset                                      |
| 0xA2               | <b>IDE</b> Detect                                     |
| 0xA3               | <b>IDE</b> Enable                                     |
| 0xA4               | SCSI initialization is started                        |
| 0xA5               | <b>SCSI</b> Reset                                     |
| 0xA6               | <b>SCSI</b> Detect                                    |
| 0xA7               | <b>SCSI</b> Enable                                    |
| 0xA8               | Setup Verifying Password                              |
| 0xA9               | Start of Setup                                        |
| 0xAA               | Reserved for ASL (see ASL Status Codes section below) |
| 0xAB               | Setup Input Wait                                      |
| 0xAC               | Reserved for ASL (see ASL Status Codes section below) |
| 0xAD               | Ready To Boot event                                   |
| 0xAE               | Legacy Boot event                                     |
| 0xAF               | Exit Boot Services event                              |
| 0xB0               | Runtime Set Virtual Address MAP Begin                 |

**Table 2-8. DXE Phase (continued)**

| <b>Status Code</b>     | <b>Description</b>                                    |  |  |  |  |  |  |  |
|------------------------|-------------------------------------------------------|--|--|--|--|--|--|--|
| 0xB1                   | Runtime Set Virtual Address MAP End                   |  |  |  |  |  |  |  |
| $0 \times B2$          | Legacy Option ROM Initialization                      |  |  |  |  |  |  |  |
| $0 \times B3$          | System Reset                                          |  |  |  |  |  |  |  |
| 0xB4                   | USB hot plug                                          |  |  |  |  |  |  |  |
| $0 \times B$ 5         | PCI bus hot plug                                      |  |  |  |  |  |  |  |
| 0xB6                   | Clean-up of NVRAM                                     |  |  |  |  |  |  |  |
| 0xB7                   | Configuration Reset (reset of NVRAM settings)         |  |  |  |  |  |  |  |
| $0xB8 - 0xBF$          | Reserved for future AMI codes                         |  |  |  |  |  |  |  |
| $0xC0 - 0xCF$          | OEM BDS initialization codes                          |  |  |  |  |  |  |  |
| <b>DXE Error Codes</b> |                                                       |  |  |  |  |  |  |  |
| 0xD0                   | CPU initialization error                              |  |  |  |  |  |  |  |
| 0xD1                   | North Bridge initialization error                     |  |  |  |  |  |  |  |
| 0xD2                   | South Bridge initialization error                     |  |  |  |  |  |  |  |
| 0xD3                   | Some of the Architectural Protocols are not available |  |  |  |  |  |  |  |
| 0xD4                   | PCI resource allocation error. Out of Resources       |  |  |  |  |  |  |  |
| 0xD5                   | No Space for Legacy Option ROM                        |  |  |  |  |  |  |  |
| 0xD6                   | No Console Output Devices are found                   |  |  |  |  |  |  |  |
| 0xD7                   | No Console Input Devices are found                    |  |  |  |  |  |  |  |
| 0xD8                   | Invalid password                                      |  |  |  |  |  |  |  |
| 0xD9                   | Error loading Boot Option (LoadImage returned error)  |  |  |  |  |  |  |  |
| 0xDA                   | Boot Option is failed (StartImage returned error)     |  |  |  |  |  |  |  |
| 0xDB                   | Flash update is failed                                |  |  |  |  |  |  |  |

**Table 2-8. DXE Phase (continued)**

#### **Table 2-8. DXE Phase (continued)**

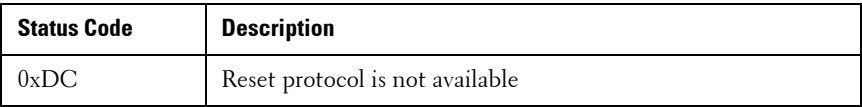

### **PEI Beep Codes Table 2-9. PEI Beep Codes**

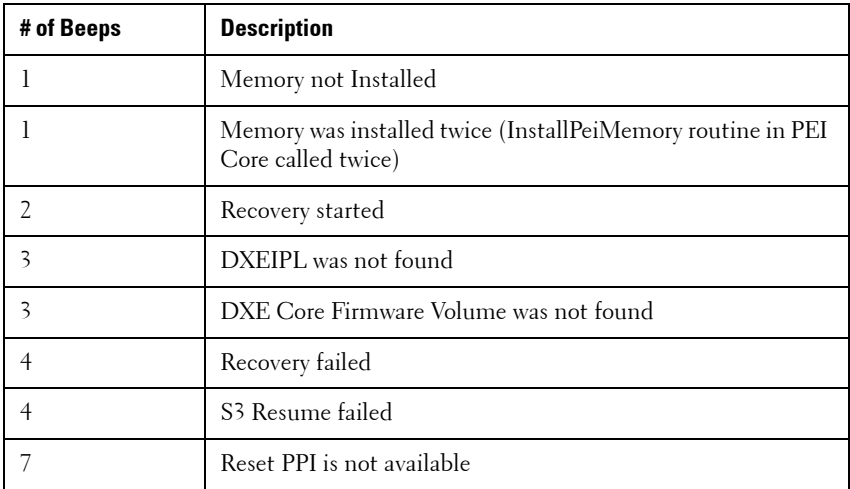

#### **DXE Beep Codes Table 2-10. DXE Beep Codes**

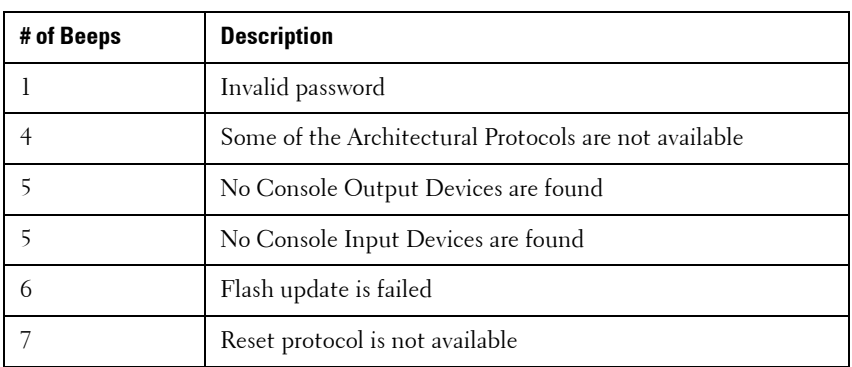

**Table 2-10. DXE Beep Codes (continued)**

| # of Beeps | <b>Description</b>                               |
|------------|--------------------------------------------------|
|            | Platform PCI resource requirements cannot be met |

### **ACPI/ASL Checkpoints Table 2-11. ACPI/ASL Checkpoints**

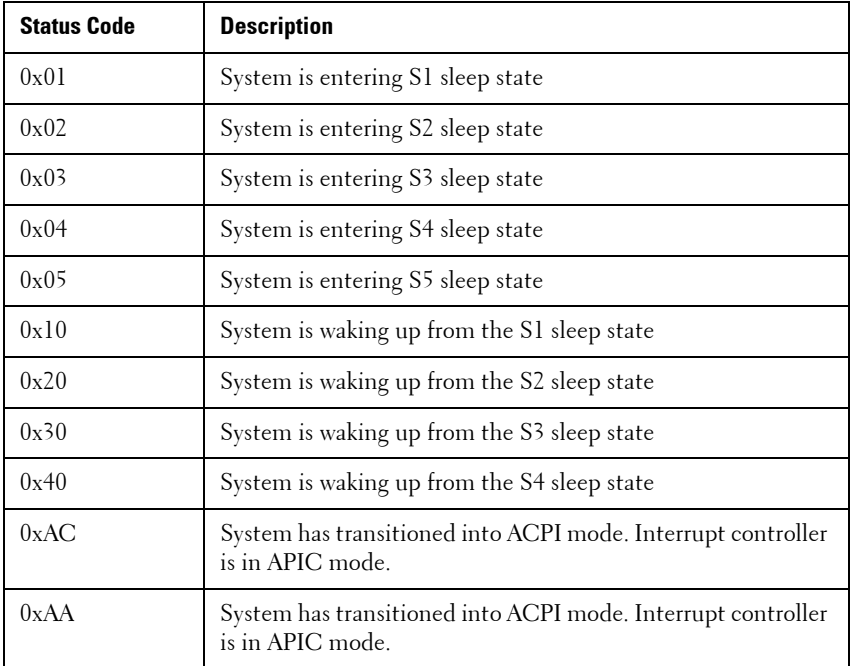

### **OEM-Reserved Checkpoint Ranges**

### **Table 2-12. OEM Reserved Checkpoint Ranges**

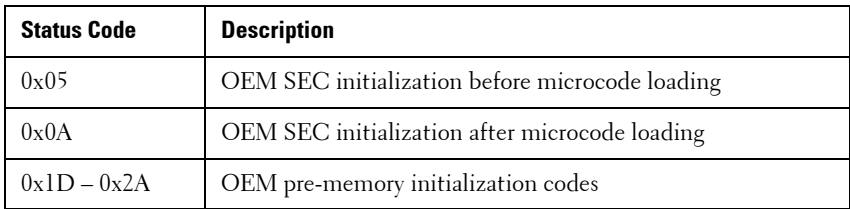

| <b>Status Code</b> | <b>Description</b>                       |
|--------------------|------------------------------------------|
| $0x3F - 0x4E$      | OEM PEI post memory initialization codes |
| $0x80 - 0x8F$      | OEM DXE initialization codes             |
| $0xC0 - 0xCF$      | OEM BDS initialization codes             |

**Table 2-12. OEM Reserved Checkpoint Ranges (continued)**

#### **Intel Memory Reference Code Checkpoints**

The BIOS will show MRC error/warning codes on the 80port LED when MRC errors happen. The LED flash sequence will be (with 1 second interval):

- For no specific DIMM location errors (ex. no memory detected):
- "Major error code" -> "Minor error code" -> "0" -> ... (repeat)
- For specific DIMM location errors (ex. wrong DIMM population):
- "Major error code" -> "Minor error code" -> "DIMM location" -> "0" -> ... (repeat)

| <b>Node</b> | <b>Channel</b> | <b>DIMM</b> | <b>Error Code</b> |
|-------------|----------------|-------------|-------------------|
|             |                | 0           | 0xA0              |
| U           |                |             | 0xA1              |
| O           |                | O           | 0xA2              |
| U           |                |             | 0xA3              |

**Table 2-13. MRC DIMM to Error Code Mapping**

#### **Table 2-14. MRC POST Code**

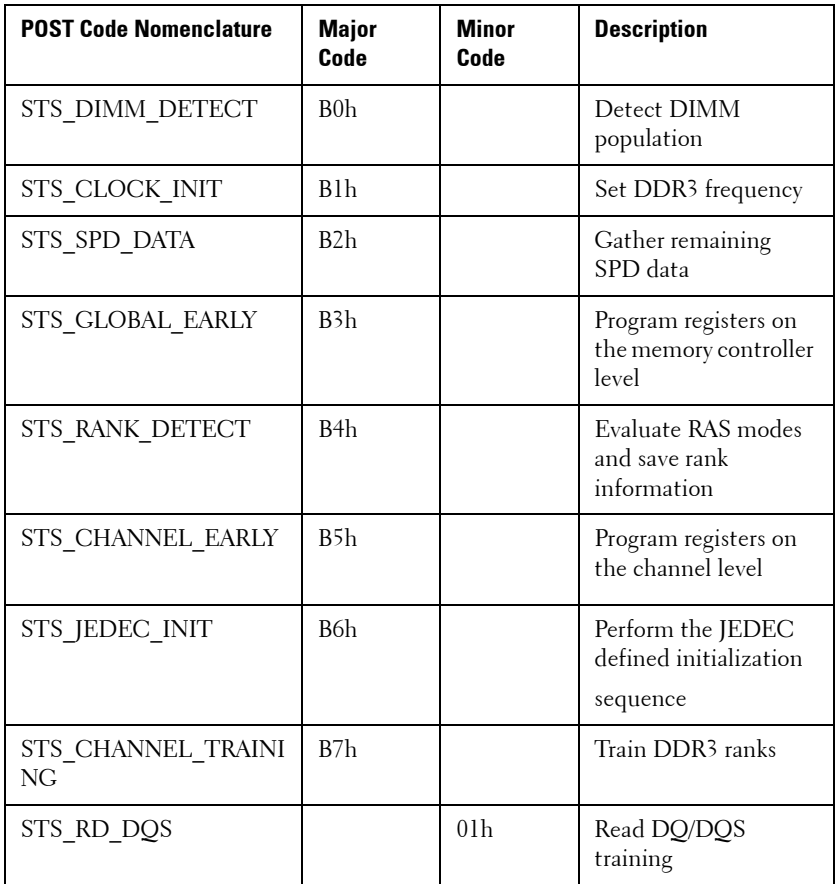

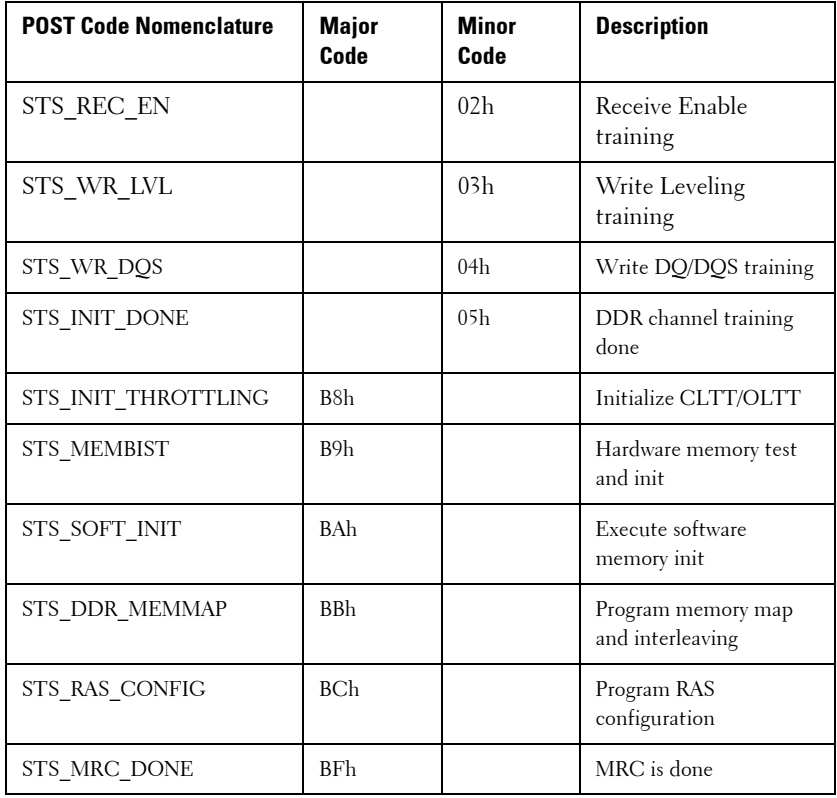

#### **Table 2-15. MRC Fatal Error Code**

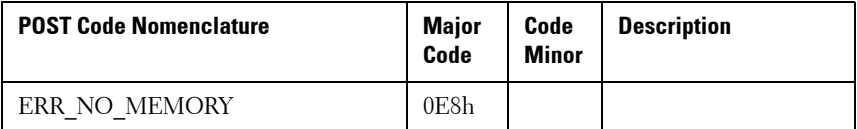

| <b>POST Code Nomenclature</b>                | <b>Major</b><br>Code | Code<br><b>Minor</b> | <b>Description</b>                                                                                      |
|----------------------------------------------|----------------------|----------------------|----------------------------------------------------------------------------------------------------|
| ERR_NO_MEMORY_MINOR_NO_<br><b>MEMORY</b>     |                      | 01 <sub>h</sub>      | 1. No memory was<br>detected via SPD                                                                    |
|                                              |                      |                      | read. No warning log<br>entries available.                                                              |
|                                              |                      |                      | 2. Invalid config that<br>causes no operable<br>memory. Refer to<br>warning log entries for<br>details. |
| ERR_NO_MEMORY_MINOR_ALL<br>CH DISABLED       |                      | 02h                  | Memory on all<br>channels of all sockets<br>are disabled due to<br>hardware memtest<br>error            |
| ERR NO MEMORY_MINOR_ALL<br>CH DISABLED MIXED |                      | 03h                  | No memory installed.<br>All channels are<br>disabled.                                                   |
| ERR_LT_LOCK                                  | 0E9h                 |                      | Memory is locked by<br>LT, inaccessible.                                                                |
| ERR DDR INIT                                 | 0EAh                 |                      | DDR3 training did<br>complete successfully                                                              |
| ERR_RD_DQ_DQS                                |                      | 01 <sub>h</sub>      | Error on read<br>DO/DOS init                                                                            |
| ERR RC EN                                    |                      | 02h                  | Error on Receive<br>Enable                                                                              |
| ERR WR LEVEL                                 |                      | 03h                  | Error on Write<br>Leveling                                                                              |
| ERR WR DQ DQS                                |                      | 04h                  | Error on write<br>DQ/DQS                                                                                |
| ERR MEM TEST                                 | 0EBh                 |                      | Memory test failure                                                                                     |

**Table 2-15. MRC Fatal Error Code (continued)**

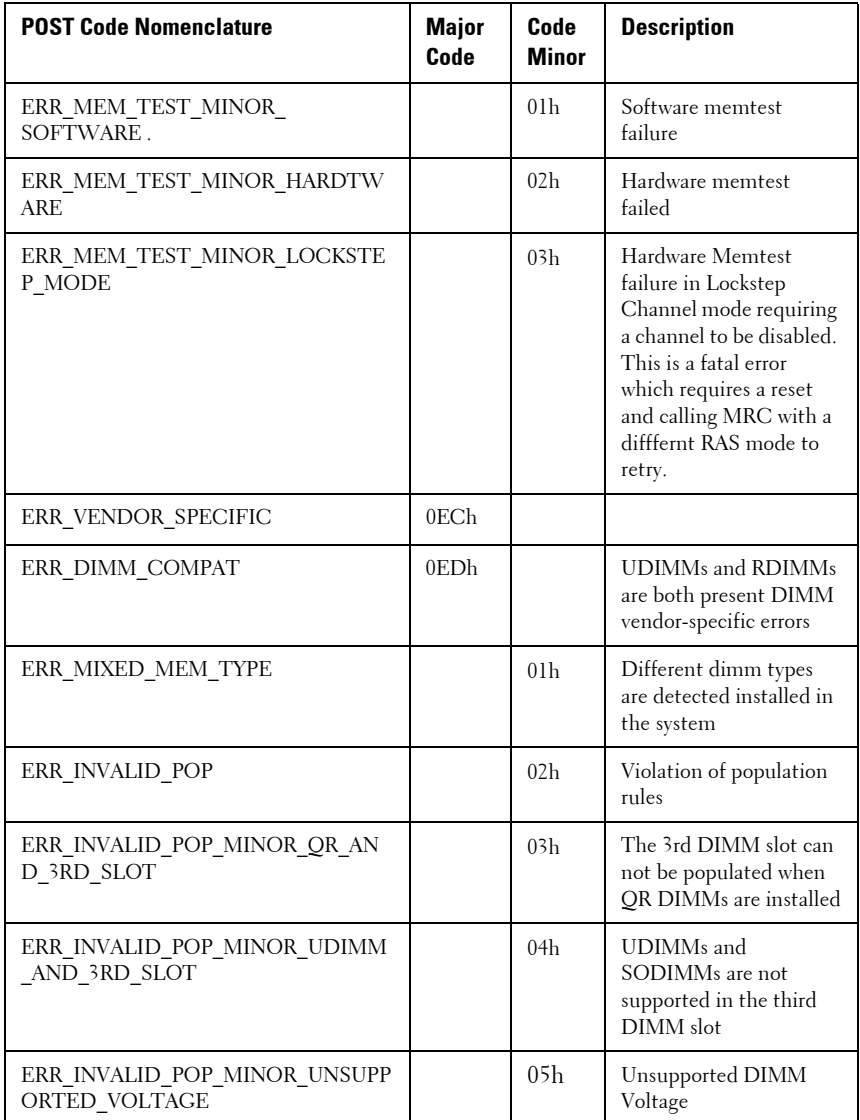

### **Table 2-15. MRC Fatal Error Code (continued)**

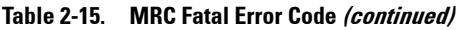

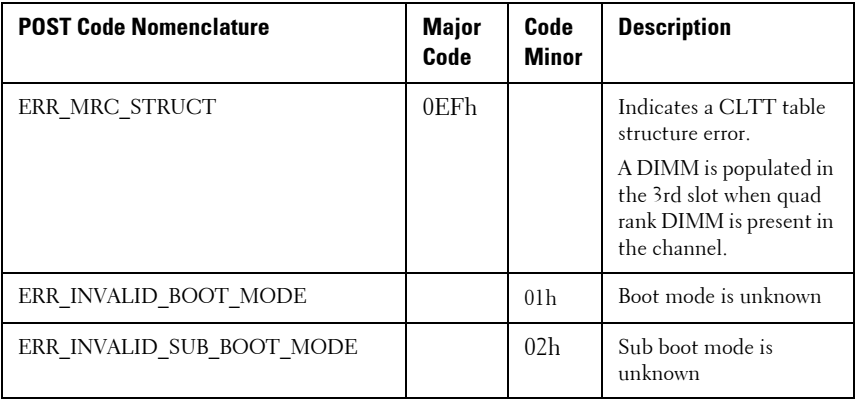

#### **Table 2-16. MRC Warning Code**

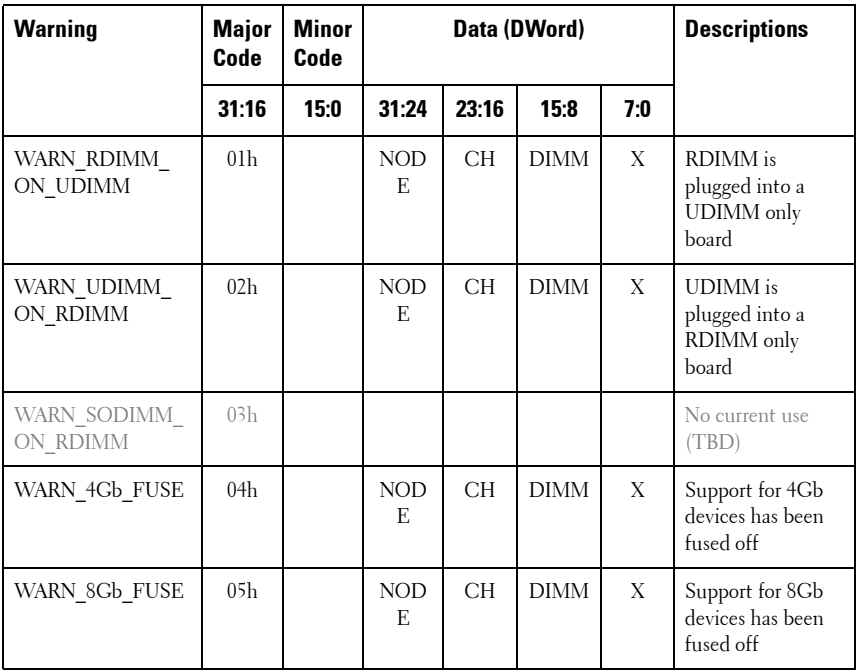

**Table 2-16. MRC Warning Code**

| <b>Warning</b>                               | <b>Major</b><br>Code | <b>Minor</b><br>Code |                  |           | Data (DWord) |     | <b>Descriptions</b>                                                                                                    |
|----------------------------------------------|----------------------|----------------------|------------------|-----------|--------------|-----|----------------------------------------------------------------------------------------------------|
|                                              | 31:16                | 15:0                 | 31:24            | 23:16     | 15:8         | 7:0 |                                                                                                    |
| WARN_IMC_DISA<br><b>BLED</b>                 | 06h                  |                      |                  |           |              |     | Not in use (TBD)                                                                                                    |
| WARN DIMM<br><b>COMPAT</b>                   | 07 <sub>h</sub>      |                      | <b>NOD</b><br>E. | CH        | <b>DIMM</b>  | X   | DIMM is not<br>compatible with<br>the IMC memory<br>controller.                                                                            |
| WARN_DIMM_CO<br>MPAT_MINOR_X1<br>6_COMBO     |                      | 01 <sub>h</sub>      | <b>NOD</b><br>E. | CH        | <b>DIMM</b>  | X   | x16 UDIMM<br>found on a combo<br>board that upports<br>both RDIMM and<br><b>UDIMM. MRC</b><br>has disabled this<br>entire channel.         |
| WARN DIMM CO<br>MPAT_MINOR_MA<br>X RANKS     |                      | 02h                  | <b>NOD</b><br>E. | CH        | <b>DIMM</b>  | X   | Max number of<br>ranks exceeded on<br>the channel. MRC<br>has disabled this<br>entire channel.                                             |
| WARN DIMM CO<br>MPAT_MINOR_QR                |                      | 03h                  | <b>NOD</b><br>E. | <b>CH</b> | <b>DIMM</b>  | X   | QR DIMM is not<br>at Slot0 while<br><b>SR/DR DIMMs</b><br>are present in the<br>channel. MRC has<br>disabled this entire<br>channel.       |
| WARN DIMM CO<br>MPAT_MINOR_NO<br>T_SUPPORTED |                      | 04h                  | <b>NOD</b><br>E. | CH        | <b>DIMM</b>  | X   | Incompatible<br><b>DDR3 DIMM</b><br>module (type/<br>org/tech/speed etc.<br>not supported).<br>MRC has disabled<br>this entire<br>channel. |

**Table 2-16. MRC Warning Code**

| <b>Warning</b>                                          | <b>Major</b><br>Code | <b>Minor</b><br>Code |                  | Data (DWord) | <b>Descriptions</b> |     |                                                                                                    |
|---------------------------------------------------------|----------------------|----------------------|------------------|--------------|---------------------|-----|----------------------------------------------------------------------------------------------------|
|                                                         | 31:16                | 15:0                 | 31:24            | 23:16        | 15:8                | 7:0 |                                                                                                    |
| WARN RANK<br><b>NUM</b>                                 |                      | 05 <sub>h</sub>      | <b>NOD</b><br>F. | CH.          | <b>DIMM</b>         | X   | The number of<br>ranks on this<br>device is not<br>supported                                                   |
| WARN_TOO_<br><b>SLOW</b>                                |                      | 06 <sub>h</sub>      | <b>NOD</b><br>F. | CH           | DIMM                | X   | This DIMM does<br>not support<br>DDR3-800 or<br>higher                                                         |
| WARN DIMM CO<br>MPAT_MINOR_<br>ROW_ADDR_ORD<br>ER       |                      | 07 <sub>h</sub>      | <b>NOD</b><br>E. | <b>CH</b>    | <b>DIMM</b>         | X   | LRDIMM A16<br>usage is not<br>symmetrical on<br>channel for JKT<br>Astep                                       |
| WARN LOCK<br>STEP_DISABLE                               | 09 <sub>h</sub>      |                      | X                | X            | X                   | X   | Lockstep Channel<br>mode was<br>requested but<br>could not be<br>honored                                       |
| WARN LOCKS<br>TEP_DISABLE_<br>MINOR_RAS_<br><b>MODE</b> |                      | 01 <sub>h</sub>      | X                | X            | X                   | X   | Unable to enable<br>Lockstep mode<br>because ECC is<br>disabled. Switch to<br>independent<br>channel mode. (2) |
|                                                         |                      | 02h                  |                  |              |                     |     |                                                                                                    |
| WARN LOCK<br>STEP_DISABLE_<br>MINOR_MEM<br>TEST FAILED  |                      | 03h                  |                  |              |                     |     | TBD: not<br>currently in use.                                                                                  |

**Table 2-16. MRC Warning Code**

| <b>Warning</b>                                | <b>Major</b><br>Code | <b>Minor</b><br>Code |                  | Data (DWord) | <b>Descriptions</b> |     |                                                                                                    |
|-----------------------------------------------|----------------------|----------------------|------------------|--------------|---------------------|-----|----------------------------------------------------------------------------------------------------|
|                                               | 31:16                | 15:0                 | 31:24            | 23:16        | 15:8                | 7:0 |                                                                                                    |
| WARN_USER_DIM<br>M DISABLE                    | $0$ Ah               |                      | NOD<br>E.        | СH           | X                   | X   | DIMM was<br>disabled by MRC.<br>See minor code<br>below for specific<br>reasons.                                                                                          |
| WARN USER DIM<br>M DISABLE<br>QUAD_AND_3DPC   |                      | 01 <sub>h</sub>      | <b>NOD</b><br>E. | CН           | X                   | X   | 3-DIMM-Per-<br>Channel and Quak<br>Rank DIMM were<br>found on the same<br>CPU socket<br>(unsupported<br>config). Channel<br>with Quad Rank<br>DIMM is disabled<br>by MRC. |
| WARN USER DIM<br>M_DISABLE_MEM<br><b>TEST</b> |                      | 02h                  | <b>NOD</b><br>E. | CH           | X                   | X   | DIMM was<br>disabled by the<br>MRC as a reslut of<br>previous DIMM in<br>the channel being<br>disabled due to<br>error (the DIMM<br>itself is not<br>necessarily bad)     |
| WARN_MEMTEST<br><b>DIMM DISABLE</b>           | 0B <sub>h</sub>      |                      | <b>NOD</b><br>E. | <b>CH</b>    | <b>DIMM</b>         | X   | DIMM was<br>disabled due to<br>MemTest errors.                                                                                                    |
| WARN_MIRROR_<br><b>DISABLE</b>                | 0 <sub>Ch</sub>      |                      | X                | X            | X                   | X   | Mirror mode was<br>requeted but<br>could not be<br>honored. Memtest<br>failure resulted in<br>a channel being<br>disabled. Switch to<br>independent<br>channel mode.      |

**Table 2-16. MRC Warning Code**

| <b>Warning</b>                                   | <b>Major</b><br>Code | <b>Minor</b><br>Code |                  | Data (DWord) | <b>Descriptions</b> |     |                                                                                                    |
|--------------------------------------------------|----------------------|----------------------|------------------|--------------|---------------------|-----|----------------------------------------------------------------------------------------------------|
|                                                  | 31:16                | 15:0                 | 31:24            | 23:16        | 15:8                | 7:0 |                                                                                                    |
| WARN MIRROR<br>DISABLE_MINOR_<br>RAS_DISABLED    |                      | 01 <sub>h</sub>      | X                | X            | X                   | X   | Unable to enable<br>Mirror mode<br>because ECC is<br>disabled. Switch to<br>independent<br>channel mode. (2) |
| WARN MIRROR<br>DISABLE_MINOR_<br><b>MISMATCH</b> |                      | 02 <sub>h</sub>      | X                | X            | X                   | X   | Mismatched<br>DIMM pairs found<br>accross channels.<br>Switch to<br>independent<br>channel mode.             |
| WARN MIRROR<br>DISABLE_MINOR_<br><b>MEMTEST</b>  |                      | 03h                  | X                | X            | X                   | X   | Mirror mode was<br>disabled due to<br>memory test<br>failure                                                 |
| WARN_MEM_<br><b>LIMIT</b>                        | 0D <sub>h</sub>      |                      | X                | X            | X                   | X   | IMC memory<br>decode limit was<br>reached before all<br>memory could be<br>allocated.                        |
| WARN_INTERLEA<br>VE_FAILURE                      | 0E <sub>h</sub>      |                      |                  |              |                     |     | Interleave mode<br>failure                                                                                   |
| WARN_SAD_<br>RULES_<br><b>EXCEEDED</b>           |                      | 01 <sub>h</sub>      | X                | X            | X                   | X   | Number of SAD<br>rules exeeds                                                                                |
| WARN_TAD_RULE<br><b>S EXCEEDED</b>               |                      | 02h                  | NOD<br>E.        | X            | X                   | X   | Number of TAD<br>rules exeeds                                                                                |
| WARN_RIR_RULE<br><b>S EXCEEDED</b>               |                      | 03h                  | <b>NOD</b><br>F. | <b>CH</b>    | X                   | X   | Number of RIR<br>rules exeeds                                                                                |
| WARN_TAD_OFFS<br>ET_NEGATIVE                     |                      | 04h                  | <b>NOD</b><br>Е  | X            | X                   | X   | Negative TAD<br>offset                                                                                       |

**Table 2-16. MRC Warning Code**

| <b>Warning</b>                             | <b>Major</b><br>Code | <b>Minor</b><br>Code |             | Data (DWord)             | <b>Descriptions</b> |     |                                                                                                    |
|--------------------------------------------|----------------------|----------------------|-------------|--------------------------|---------------------|-----|----------------------------------------------------------------------------------------------------|
|                                            | 31:16                | 15:0                 | 31:24       | 23:16                    | 15:8                | 7:0 |                                                                                                    |
| WARN_TAD_<br><b>LIMIT ERROR</b>            |                      | 05 <sub>h</sub>      | <b>NODE</b> | X                        | X                   | X   | TAD Limit > SAD<br>Limit                                                                                                    |
| WARN_SPARE_DIS<br>ABLE                     | 10 <sub>h</sub>      |                      | X           | X                        | X                   | X   | Unable to enable<br>Spare mode<br>because ECC is<br>disabled. Switch to<br>independent<br>channel mode. (2)<br>Mismatched IMM<br>pairs found accross<br>channels. Switch<br>to independent<br>channel mode. |
| WARN PTRLSCRB<br><b>DISABLE</b>            | 11 <sub>h</sub>      |                      |             |                          |                     |     | $TBD$ : not<br>currently in use.                                                                                                    |
| WARN_UNUSED_<br><b>MEMORY</b>              | 12 <sub>h</sub>      |                      | <b>NODE</b> | <b>CH</b>                | X                   | X   | Unused memory is<br>populated on<br>channel 2 in<br>Lockstep or<br>Mirroring<br>mode.                                                                                                    |
| WARN_UNUSED_<br><b>MEM</b><br>ORY MIRROR   |                      | 01 <sub>h</sub>      | <b>NODE</b> | $\overline{2}$           | $\mathbf{X}$        | X   | Unused memory is<br>populated on<br>channel 2 in<br>mirror mode                                                                                                    |
| WARN_UNUSED_<br><b>MEM</b><br>ORY_LOCKSTEP |                      | 02h                  | <b>NODE</b> | $\overline{\mathcal{L}}$ | X                   | X   | Unused memory is<br>populated on<br>channel 2 in<br>Lockstep mode                                                                                                    |

**Table 2-16. MRC Warning Code**

| <b>Warning</b>                           | <b>Major</b><br>Code | <b>Minor</b><br>Code |             | Data (DWord) | <b>Descriptions</b> |             |                                                                                                    |
|------------------------------------------|----------------------|----------------------|-------------|--------------|---------------------|-------------|----------------------------------------------------------------------------------------------------|
|                                          | 31:16                | 15:0                 | 31:24       | 23:16        | 15:8                | 7:0         |                                                                                                    |
| WARN RD DQ D<br>QS                       | 13h                  |                      | <b>NODE</b> | СH           | <b>DIMM</b>         | X           | A Read DQ/DQS<br>failure has<br>occurred during<br>training. The<br>failing Channel<br>was disabled           |
| WARN_RD_RCVE<br>N                        | 14 <sub>h</sub>      |                      | <b>NODE</b> | <b>CH</b>    | $\mathbf{X}$        | X           | A +RI Coarse<br>failure has<br>occurred<br>during DDR<br>training. The<br>failing<br>Channel was<br>disabled. |
| WARN ROUNDTR<br>$IP_E$<br><b>XCEEDED</b> |                      | 01 <sub>h</sub>      | <b>NODE</b> | <b>CH</b>    | <b>DIMM</b>         | <b>RANK</b> | Round Trip delay<br>of %d exceeds<br>the limit of %d                                                          |
| WARN_WR_LEVE<br>L                        | 15 <sub>h</sub>      |                      | <b>NODE</b> | CH.          | <b>DIMM</b>         | X           | A write leveling<br>failure has<br>occurred during<br>training.                                               |
| WARN_WR_FLYBY                            |                      | 01 <sub>h</sub>      | <b>NODE</b> | <b>CH</b>    | X                   | X           | Fault Parts<br>Tracking write Fly-<br>by error                                                                |
| WARN_WR_DQ_D<br>QS                       | 16 <sub>h</sub>      |                      | <b>NODE</b> | <b>CH</b>    | <b>DIMM</b>         | X           | A write DQ/DQS<br>failure has<br>occurred during<br>training.                                                 |
| WARN_DIMM_PO<br>P RULE                   | 17 <sub>h</sub>      |                      | <b>NODE</b> | <b>CH</b>    | <b>DIMM</b>         | X           | Improper DIMM<br>population                                                                                   |

**Table 2-16. MRC Warning Code**

| <b>Warning</b>                                              | <b>Major</b><br>Code | <b>Minor</b><br>Code |             | Data (DWord)   |             | <b>Descriptions</b> |                                                                            |
|-------------------------------------------------------------|----------------------|----------------------|-------------|----------------|-------------|---------------------|----------------------------------------------------------------------------|
|                                                             | 31:16                | 15:0                 | 31:24       | 23:16          | 15:8        | 7:0                 |                                                                            |
| WARN DIMM PO<br>P_RULE_MINOR_<br>OUT_OF_ORDER               |                      | 01 <sub>h</sub>      | <b>NODE</b> | <b>CH</b>      | <b>DIMM</b> | X                   | DIMM is<br>populated out of<br>order                                       |
|                                                             |                      |                      |             |                |             |                     | and that it will not<br>be used. If slot 0                                 |
|                                                             |                      |                      |             |                |             |                     | is empty then the<br>channel gets                                          |
|                                                             |                      |                      |             |                |             |                     | disabled, if slot 1 is<br>empty but slot                                   |
|                                                             |                      |                      |             |                |             |                     | 0 and slot 2 are<br>populated then                                         |
|                                                             |                      |                      |             |                |             |                     | MRC will try to<br>boot with the<br><b>DIMM</b>                            |
|                                                             |                      |                      |             |                |             |                     | in slot 0 while<br>ignoring the<br><b>DIMM</b>                             |
|                                                             |                      |                      |             |                |             |                     | in slot 2.                                                                 |
| WARN DIMM PO<br>P_RULE_MINOR_I<br>NDEPENDENT_M<br><b>OD</b> |                      | 02h                  | <b>NODE</b> | $\overline{2}$ | X           | X                   | Lockstep/Mirror<br>mode not enabled<br>due to unused<br>DIMM on<br>Channel |
|                                                             |                      |                      |             |                |             |                     | 2, and MRC input                                                           |
|                                                             |                      |                      |             |                |             |                     | RAS_TO_INDP_E<br>$N = 1$ . Switch to                                       |
|                                                             |                      |                      |             |                |             |                     | Independent<br>Channel mode.                                               |
| WARN_CLTT_DIS<br>ABLE                                       | 18 <sub>h</sub>      |                      |             |                |             |                     | CLTT was<br>requested but<br>could not<br>be honored                       |

**Table 2-16. MRC Warning Code**

| <b>Warning</b>                                   | <b>Major</b><br>Code | <b>Minor</b><br>Code |             | Data (DWord) | <b>Descriptions</b> |     |                                                                                                    |
|--------------------------------------------------|----------------------|----------------------|-------------|--------------|---------------------|-----|----------------------------------------------------------------------------------------------------|
|                                                  | 31:16                | 15:0                 | 31:24       | 23:16        | 15:8                | 7:0 |                                                                                                    |
| WARN CLTT MIN<br>OR_NO_TEMP_<br><b>SENSOR</b>    |                      | 01 <sub>h</sub>      | <b>NODE</b> | СH           | <b>DIMM</b>         | X   | A DIMM without<br>Temp Sensor was<br>found                                                                                                    |
| WARN_CLTT_MIN<br>OR_CIRCUIT_TST<br><b>FAILED</b> |                      | 02h                  | <b>NODE</b> | <b>CH</b>    | DIMM                | X   | A DIMM failed<br>Temp Sensor<br>circuit test                                                                                                    |
| WARN_THROT_IN<br><b>SUFFICIENT</b>               | 19 <sub>h</sub>      |                      | <b>NODE</b> | CH           | <b>DIMM</b>         | X   | Indicates<br>throttling is not<br>sufficient for this<br>DIMM due to<br>MRC calculation.                                                                                                    |
| WARN_CLTT_DIM<br>M UNKNOWN                       | 1 A h                |                      | <b>NODE</b> | <b>CH</b>    | <b>DIMM</b>         | X   | A DIMM of an<br>unknown category<br>is found when<br>looking up a<br>predefined<br>category table<br>(DIMM type,<br>rawcard, heat<br>spreader, planner,<br>etc). Use a default<br>category (category<br>11 or 27<br>depending on<br>DIMM type) |
| WARN_DQS_TEST                                    | 1Bh                  |                      | $\bar{X}$   | X            | $\bar{X}$           | X   | DQS training<br>failure<br>encountered                                                                                                    |
| WARN_MEM_TES<br>T                                | 1Ch                  |                      | <b>NODE</b> | CH           | <b>DIMM</b>         | X   | Hardware<br>Memtest failed<br>and the DIMM is<br>disabled                                                                                                    |
| WARN CLOSED P<br>AGE OVERRIDE                    | 1D <sub>h</sub>      |                      |             |              |                     |     | TBD: not<br>currently in use.                                                                                                    |

**Table 2-16. MRC Warning Code**

| <b>Warning</b>                                   | <b>Major</b><br>Code | <b>Minor</b><br>Code |             | Data (DWord) | <b>Descriptions</b> |             |                                                                 |
|--------------------------------------------------|----------------------|----------------------|-------------|--------------|---------------------|-------------|-----------------------------------------------------------------|
|                                                  | 31:16                | 15:0                 | 31:24       | 23:16        | 15:8                | 7:0         |                                                                 |
| WARN DIMM VR<br>EF NOT PRESEN<br>T               | 1Eh                  |                      | <b>NODE</b> | X            | X                   | X           | <b>DIMM</b> Verf<br>controller circuit<br>(DCP) not<br>detected |
| WARN_LV_STD_D<br>IMM MIX                         | 20 <sub>h</sub>      |                      | <b>NODE</b> | X            | X                   | X           | Low voltage<br>DDR3 problem<br>encountered.                     |
| WARN_LV_2QR_D<br><b>IMM</b>                      | 21h                  |                      |             |              |                     |             | TBD: not<br>currently in use.                                   |
| WARN LV 3DPC                                     | 22h                  |                      |             |              |                     |             | TBD: not<br>currently in use.                                   |
| WARN_FPT_CORR<br><b>ECT</b><br><b>ABLE_ERROR</b> | 30 <sub>h</sub>      |                      |             |              |                     |             | FTP correctable<br>error                                        |
| WARN_FPT_MINO<br>$R_R$<br>D_DQ_DQS               |                      | 13h                  | <b>NODE</b> | <b>CH</b>    | <b>DIMM</b>         | <b>RANK</b> | FTP: failed Read<br>DqDqs                                       |
| WARN FPT MINO<br>R RD RCVEN                      |                      | 14 <sub>h</sub>      | <b>NODE</b> | <b>CH</b>    | DIMM                | <b>RANK</b> | failed Receive<br>Enable                                        |
| WARN_FPT_MINO<br>$R_W$<br>R LEVEL                |                      | 15 <sub>h</sub>      | <b>NODE</b> | <b>CH</b>    | <b>DIMM</b>         | <b>RANK</b> | FTP: failed Write<br>Levelling                                  |
| WARN FPT MINO<br>$R_{W}$<br>R_FLYBY              |                      | 00 <sub>h</sub>      |             |              |                     |             | TBD: not<br>currently used                                      |
| WARN_FPT_MINO<br>$R_W$<br>R_DQ_DQS               |                      | 16h                  | <b>NODE</b> | <b>CH</b>    | <b>DIMM</b>         | <b>RANK</b> | FTP: failed Write<br>DqDqs                                      |
| WARN_FPT_MINO<br>R DOS TEST                      |                      | 1Bh                  |             |              |                     |             | TBD: not<br>currently used                                      |

**Table 2-16. MRC Warning Code**

| <b>Warning</b>                           | <b>Major</b><br>Code | <b>Minor</b><br>Code |             | Data (DWord) |             | <b>Descriptions</b> |                                                                    |
|------------------------------------------|----------------------|----------------------|-------------|--------------|-------------|---------------------|--------------------------------------------------------------------|
|                                          | 31:16                | 15:0                 | 31:24       | 23:16        | 15:8        | 7:0                 |                                                                    |
| WARN FPT MINO<br>$R_M$<br><b>EM_TEST</b> |                      | 1Ch                  | <b>NODE</b> | <b>CH</b>    | <b>DIMM</b> | RANK                | FTP minor<br>correctable<br>memtest<br>WARN FPT UN<br><b>CORRE</b> |
| <b>CTABLE ERROR</b>                      | 31h                  |                      |             |              |             |                     | FTP uncorrectable<br>error                                         |
| WARN_FPT_MINO<br>R_RD_DQ_DQS             |                      | 13h                  | <b>NODE</b> | <b>CH</b>    | <b>DIMM</b> | RANK                | FTP: failed Read<br>DqDqs                                          |
| WARN FPT MINO<br>R R<br>D RCVEN          |                      | 14 <sub>h</sub>      | <b>NODE</b> | CH           | <b>DIMM</b> | <b>RANK</b>         | Receive Enable<br>training failure                                 |
| WARN_FPT_MINO<br>$R_W$<br>R LEVEL        |                      | 15 <sub>h</sub>      | <b>NODE</b> | CH           | <b>DIMM</b> | <b>RANK</b>         | FTP failed Write<br>Levelling                                      |
| WARN_FPT_MINO<br>$R_W$<br>R_FLYBY        |                      | 00 <sub>h</sub>      |             |              |             |                     | TBD: not<br>currently used                                         |
| WARN_FPT_MINO<br>R W<br>R DO DOS         |                      | 16h                  | <b>NODE</b> | <b>CH</b>    | <b>DIMM</b> | <b>RANK</b>         | FTP: failed Write<br>DqDq                                          |
| WARN_FPT_MINO<br>R D<br>QS_TEST          |                      | 1Bh                  |             |              |             |                     | TBD: not<br>currently used                                         |
| WARN_FPT_MINO<br>$R_M$<br><b>EM_TEST</b> |                      | 1Ch                  | <b>NODE</b> | <b>CH</b>    | <b>DIMM</b> | RANK                | FTP minor<br>correctable<br>memtest                                |

**Table 2-16. MRC Warning Code**

| <b>Warning</b>                        | <b>Major</b><br>Code | <b>Minor</b><br>Code |       | Data (DWord) | <b>Descriptions</b> |     |                                                                                                    |
|---------------------------------------|----------------------|----------------------|-------|--------------|---------------------|-----|----------------------------------------------------------------------------------------------------|
|                                       | 31:16                | 15:0                 | 31:24 | 23:16        | 15:8                | 7:0 |                                                                                                    |
| WARN MEM CO<br>NFIG<br><b>CHANGED</b> | 40 <sub>h</sub>      |                      | X     | X            | X                   | X   | Timing overrides<br>are enabled but<br>the DIMM<br>configuration has<br>changed. Memory<br>overrides will be<br>disabled                                                    |
| WARN MEM OVE<br>RRIDE_DISABLED        |                      | 01 <sub>h</sub>      | X     | X            | X                   | X   | Ιf<br><b>MEM OVERRID</b><br>E EN is enabled<br>but the DIMM<br>configuration has<br>changed, this<br>warning indicates<br>that the MRC has<br>disabled memory<br>overrides. |

# **Command Line Interfaces for Setup options**

The SETUP menu provides setup options through the system configuration utility (syscfg), included in the Dell OpenManage Deployment Toolkit (DTK).

Users can use the utility as following:

To change the SETUP option thru D4 token:

./syscfg –t=D4\_token\_id Example: ./syscfg -t=0x002D to enable NIC1

To check token active status:

./syscfg --istokenactive=D4\_token\_id

Example:

```
./syscfg --istokenactive=0x002D to check the token active status of NIC1
```
To directly change the SETUP option thru BMC memory:

./ipmitool raw <command> <data>

Example:

./ipmitool raw 0xc 1 1 3 10 106 42 120 to set IP address of BMC LAN port as 10.106.42.120

# **Installing System Components**

### **Safety Measures**

**CAUTION:** Many repairs may only be done by a certified service technician. You **should only perform troubleshooting and simple repairs as authorized in your product documentation, or as directed by the online or telephone service and support team. Damage due to servicing that is not authorized is not covered by warranty. Read and follow the safety instructions that came with the product.**

System components and electronic circuit boards can be damaged by discharges of static electricity. Working on systems that are still connected to a power supply can be extremely dangerous. To avoid injury to yourself or damage to system, follow these guidelines:

- If possible, wear a grounded wrist strap when you are working inside the system chassis. Alternatively, discharge any static electricity by touching the bare metal chassis of the system chassis, or the bare metal body of any other grounded appliance.
- Hold electronic circuit boards by the edges only. Do not touch the components on the board unless it is necessary to do so. Do not flex or stress the circuit board.
- Leave all components inside the static-proof packaging until you are ready to use the component for the installation.

# **Recommended Tools**

Phillips screwdriver #2

### **Inside the System**

**CAUTION: Many repairs may only be done by a certified service technician. You should only perform troubleshooting and simple repairs as authorized in your product documentation, or as directed by the online or telephone service and support team. Damage due to servicing that is not authorized is not covered by warranty. Read and follow the safety instructions that came with the product.**

**CAUTION: This system must be operated with the system cover installed to ensure proper cooling.**

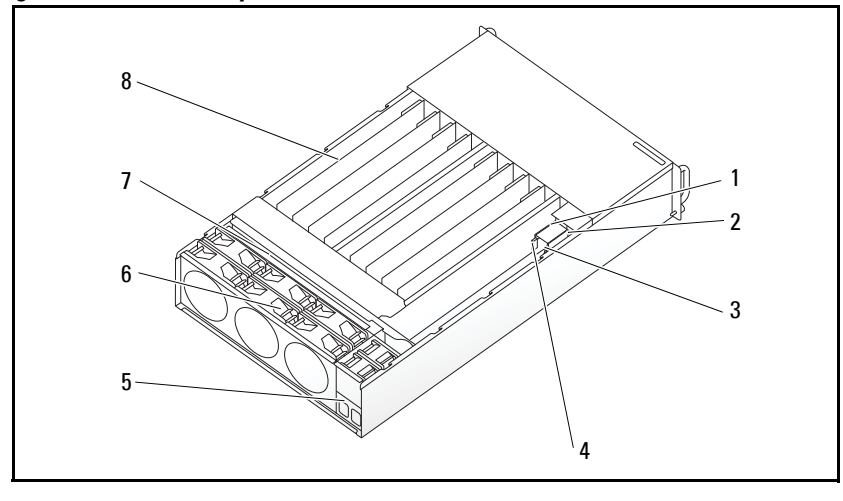

**Figure 3-1. Inside the System**

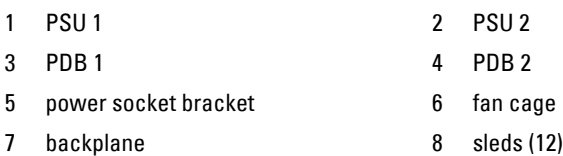

# **Sled Configuration**

**CAUTION: Many repairs may only be done by a certified service technician. You should only perform troubleshooting and simple repairs as authorized in your product documentation, or as directed by the online or telephone service and support team. Damage due to servicing that is not authorized by Dell is not covered by your warranty. Read and follow the safety instructions that came with the product.**

The following illustrations displays the sled numbering in the system.

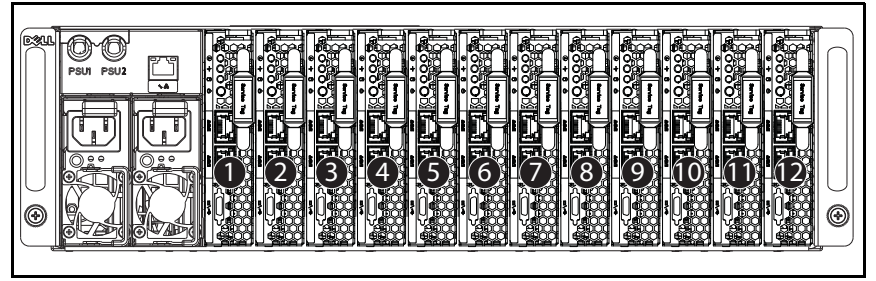

**Figure 3-2. PowerEdge C5230 12-Sled System**

# **Sleds**

### <span id="page-101-0"></span>**Removing a Sled**

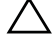

**CAUTION: Many repairs may only be done by a certified service technician. You should only perform troubleshooting and simple repairs as authorized in your product documentation, or as directed by the online or telephone service and support team. Damage due to servicing that is not authorized by Dell is not covered by your warranty. Read and follow the safety instructions that came with the product.**

**CAUTION: To ensure proper airflow in the system, if a sled is removed it should be immediately replaced with another sled or sled dummy.**

- **1** Press the release latch down  $\bullet$ .
- **2** Pull the sled out of the system  $\bullet$ .

**Figure 3-3. Removing a Sled**

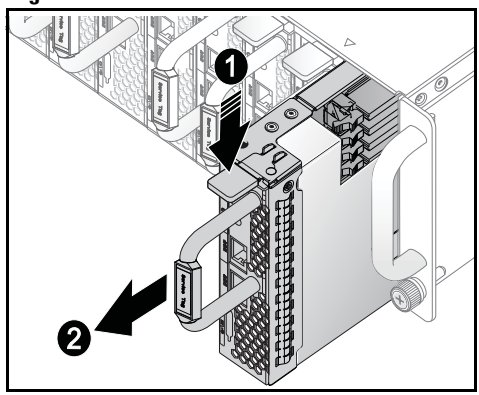

### **Installing a Sled**

**CAUTION: Many repairs may only be done by a certified service technician. You should only perform troubleshooting and simple repairs as authorized in your product documentation, or as directed by the online or telephone service and support team. Damage due to servicing that is not authorized by Dell is not covered by your warranty. Read and follow the safety instructions that came with the product.**

**CAUTION: To ensure proper airflow in the system, if a sled is removed it should be immediately replaced with another sled or sled dummy.**

Push the sled into the system until flush with the case and the release latch locks

**Figure 3-4. Installing a Sled.**

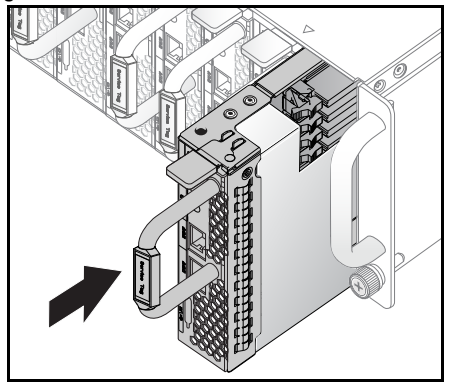

# **Memory Modules**

### **Supported DIMM Configuration**

The following DIMM configurations are supported by the system.

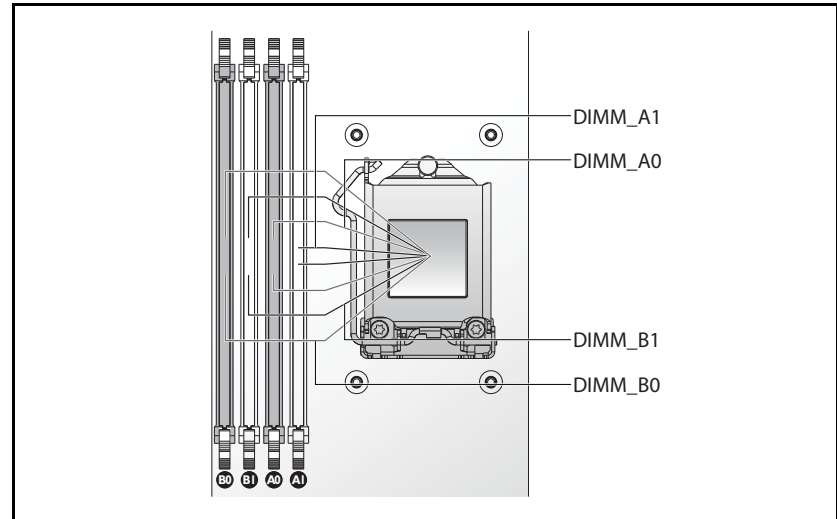

**Figure 3-5. DIMM Slot Configuration**

### **DIMM Population Rules**

For a single DIMM, only install in DIMM A0. For two DIMMs, install in DIMM A0 + B0.

### **Supported Memory**

**24 NOTE:** Only Intel Xeon E3-1200v3 family of products support 1600 MHz memory.

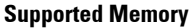

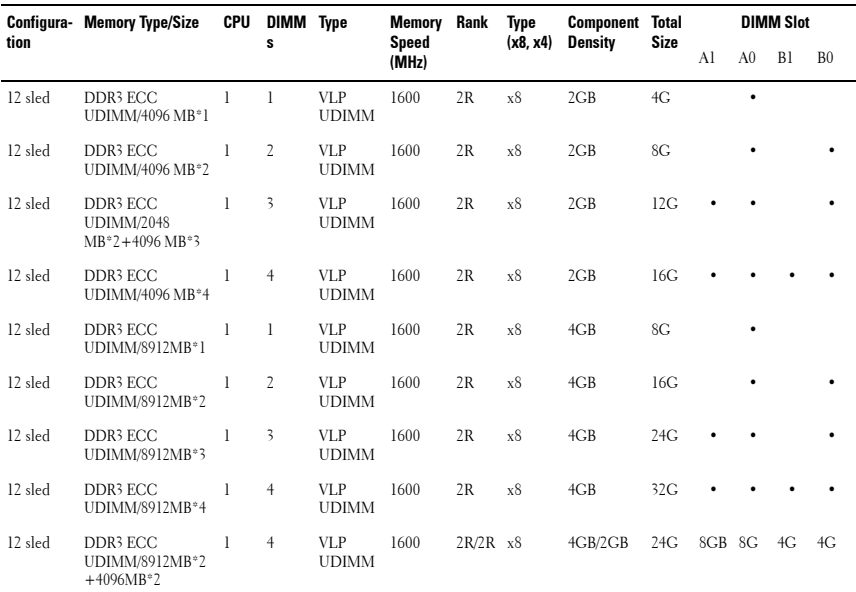

### **Removing a Memory Module**

**WARNING: The memory modules are hot to touch for some time after the system has been powered down. Allow time for the memory modules to cool before handling them. Handle the memory modules by the card edges and avoid touching the components on the memory module.**

**CAUTION: Many repairs may only be done by a certified service technician. You should only perform troubleshooting and simple repairs as authorized in your product documentation, or as directed by the online or telephone service and support team. Damage due to servicing that is not authorized is not covered by warranty. Read and follow the safety instructions that came with the product.**

**1** Remove the sled from the system. See ["Removing a Sled" on page 102](#page-101-0).

- **2** Push the locking latches of the DIMM slot outwards. See [Figure 3-6.](#page-106-0)
- **3** Remove the memory module from the system.

<span id="page-106-0"></span>**Figure 3-6. Removing and Installing a Memory Module**

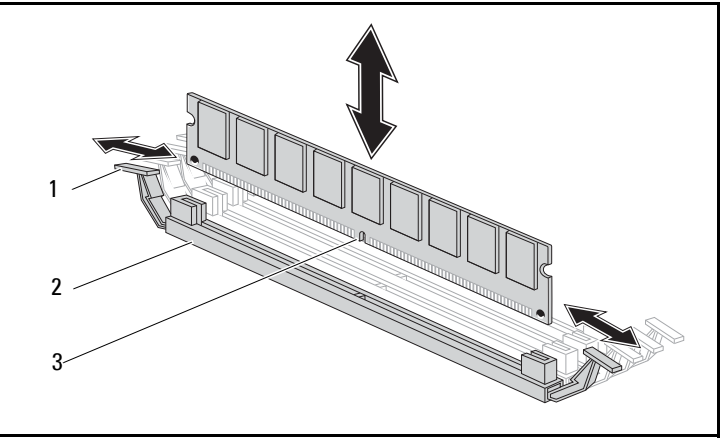

- 1 locking latch 2 DIMM slot
	-

3 memory module notch

### **Replacing a Memory Module**

**WARNING: The memory modules are hot to touch for some time after the system has been powered down. Allow time for the memory modules to cool before handling them. Handle the memory modules by the card edges and avoid touching the components on the memory module.**

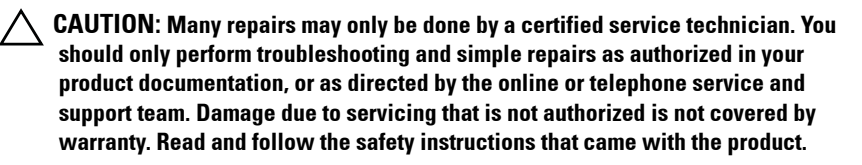

The system board has four slots in two channels for the installation of memory modules. See ["System Board Jumpers and Connectors" on page 137](#page-136-0)  for the location of the memory modules.

Follow the instructions given below to install memory modules:

- **1** Align the memory module correctly with the DIMM slot. Note the notch and obstruction in [Figure 3-6.](#page-106-0)
- **2** Press the edge connector of the memory module into the DIMM slot. Press down firmly on the memory module so that the locking latches of the DIMM slot are levered upwards to secure the memory module in place.
# <span id="page-108-0"></span>**Hard Drives**

The following are examples showing the installation and removal procedures for the 2.5-inch and the 3.5-inch hard drives.

#### **Removing a 2.5-inch Hard Drive**

**CAUTION: Many repairs may only be done by a certified service technician. You should only perform troubleshooting and simple repairs as authorized in your product documentation, or as directed by the online or telephone service and support team. Damage due to servicing that is not authorized by Dell is not covered by your warranty. Read and follow the safety instructions that came with the product.**

- **1** Remove the sled from the system. See ["Sled Configuration" on page 101.](#page-100-0)
- **2** Remove the hard drive from the sled docking bay.
- **3** Select the hard drive to replace and remove the four hard drive bracket screws securing it underneath the sled.

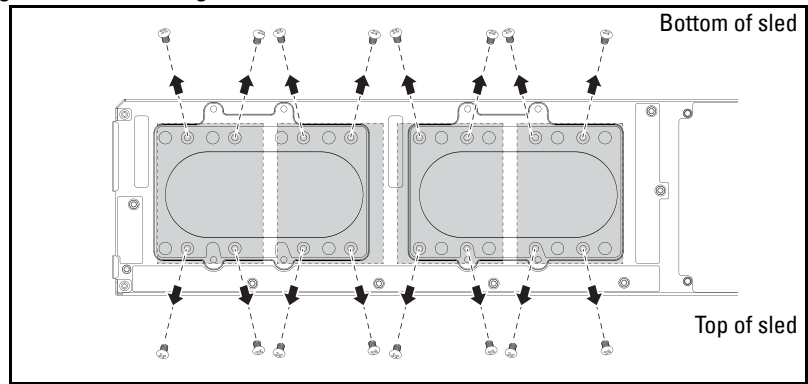

**Figure 3-7. Removing the 2.5" Hard Drive Bracket Screws**

**4** Remove the hard drive from the sled docking bay.

**Figure 3-8. Removing a 2.5" Hard Drive from the Sled**

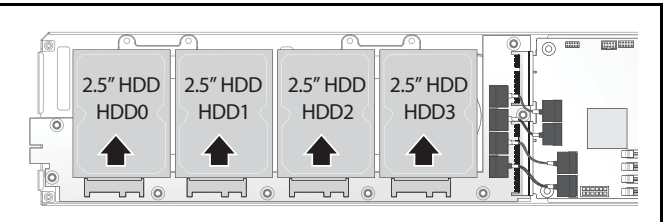

**5** Remove the four screws from the 2.5-inch hard drive bracket, then detach the hard drive from the bracket.

**Figure 3-9. Separating the 2.5" Hard Drive Bracket from the Hard Drive.**

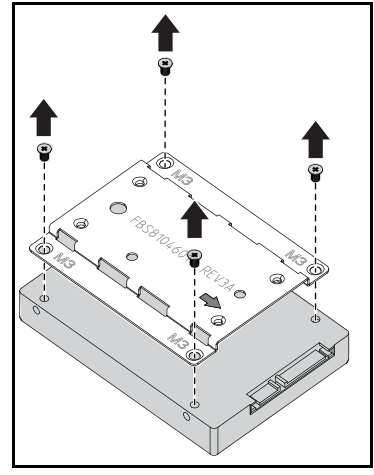

#### **Installing a 2.5-inch Hard Drive**

**1** Align the 2.5-inch hard drive bracket on the new hard drive then replace the four screws.

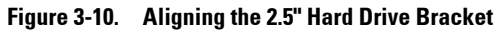

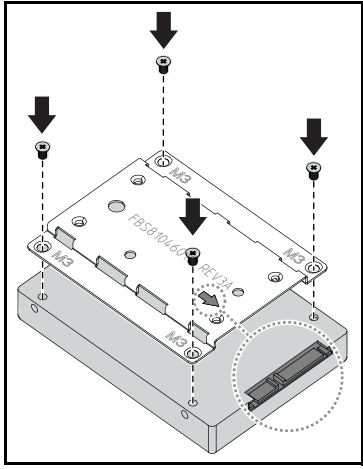

**NOTE:** The correct orientation of the bracket is with the arrow mark pointing towards the hard drive connector.

**2** Connect the hard drive to the hard drive board in the sled.

**Figure 3-11. Connecting the 2.5" Hard Drive to the Hard Drive Board**

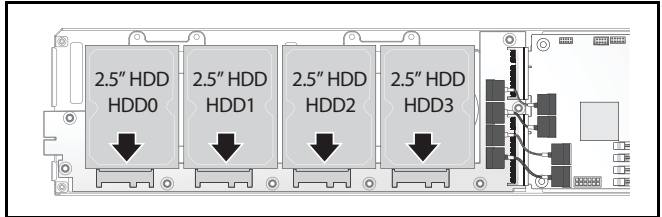

**3** Replace the sled hard drive bracket screws underneath the sled.

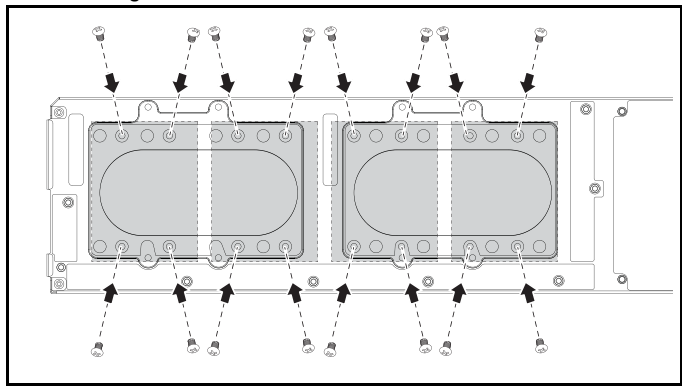

**Figure 3-12. Securing the 2.5" Hard Drive Bracket**

#### <span id="page-111-0"></span>**Removing a 3.5-inch Hard Drive**

**CAUTION: Many repairs may only be done by a certified service technician. You should only perform troubleshooting and simple repairs as authorized in your product documentation, or as directed by the online or telephone service and support team. Damage due to servicing that is not authorized by Dell is not covered by your warranty. Read and follow the safety instructions that came with the product.**

- **1** Remove the sled from the system. See ["Removing a Sled" on page 102](#page-101-0).
- **2** Remove the hard drive bracket screws from underneath the sled.

**Figure 3-13. Removing the 3.5" Hard Drive Bracket Screws**

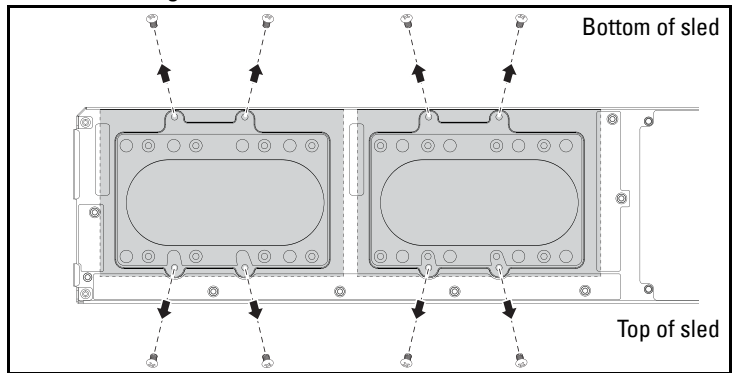

**3** Remove the hard drive cables from the cable clips.

**Figure 3-14. Disconnecting the 3.5" Hard Drive Cables from the Board**

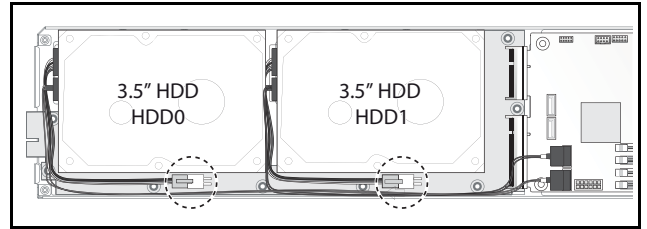

**4** Disconnect the hard drive cables from the hard drive board and system board  $\bullet$  then lift the hard drive out of the sled  $\bullet$ .

**Figure 3-15. Removing the 3.5" Hard Drives from the Sled**

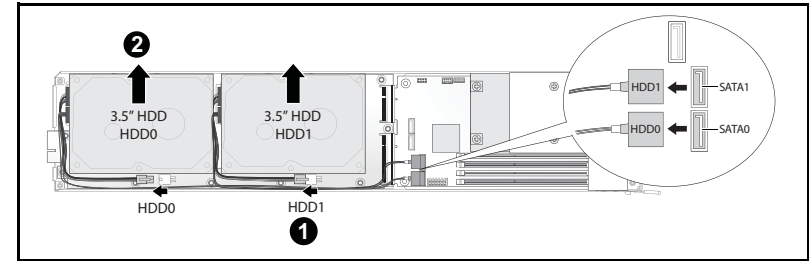

**5** Disconnect the hard drive cables A and B from the hard drive.

ß

**Figure 3-16. Disconnecting the Hard Drive Cables from the Hard Drive**

#### **Installing a 3.5-inch Hard Drive**

**1** Connect the hard drive cables A and B to a new hard drive.

#### **Figure 3-17. Connecting the Cables to the Hard Drive**

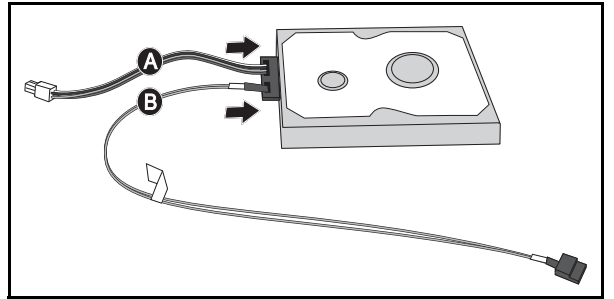

**2** Place the hard drive in the sled  $\bullet$  then connect the hard drive cables to the hard drive board and system board  $\bullet$ .

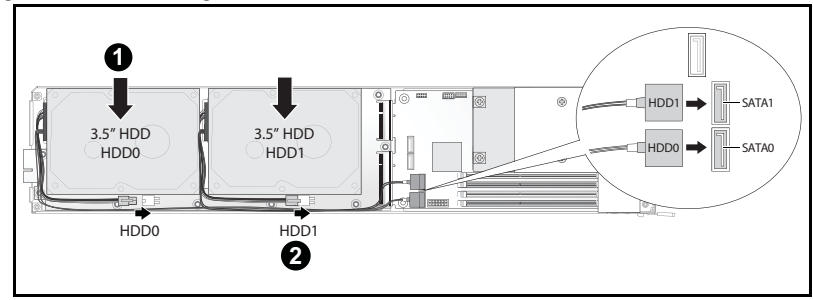

**Figure 3-18. Installing the Hard Drives in the Sled**

**3** Insert the hard drive cables into the cable clips.

**Figure 3-19. Connecting the Cables in the Cable Clips**

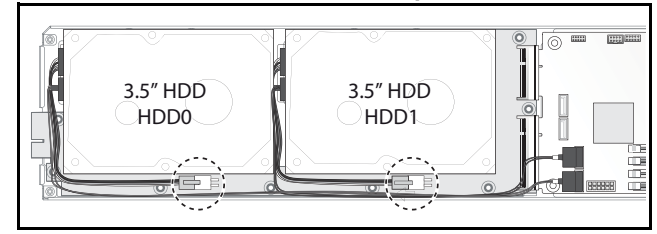

**4** Replace the hard drive bracket screws underneath the sled.

**Figure 3-20. Replacing the Bracket Screws in the Sled**

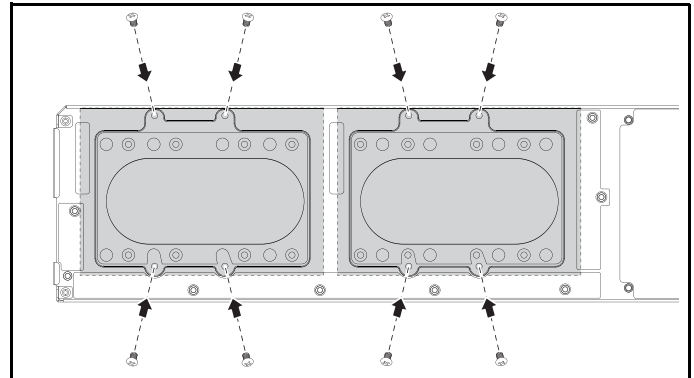

# **Hard Drive Boards**

#### **Removing a 2.5-inch Hard Drive Board**

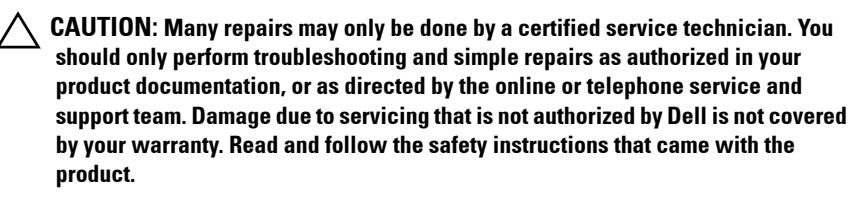

- **1** Remove the hard disks. See ["Hard Drives" on page 109.](#page-108-0)
- **2** Disconnect the four SATA cables between the hard drive board and the system board.

#### **Figure 3-21. Disconnecting the SATA Cables**

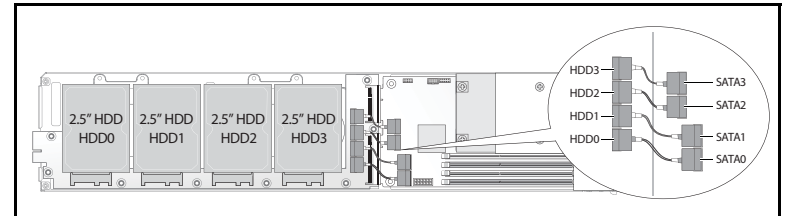

- **3** Remove the eight screws from the hard drive board **0**.
- **4** Disconnect the hard drive board from the system board **@** and lift out of the sled.

#### **Figure 3-22. Disconnecting the 2.5" Hard Drive Board**

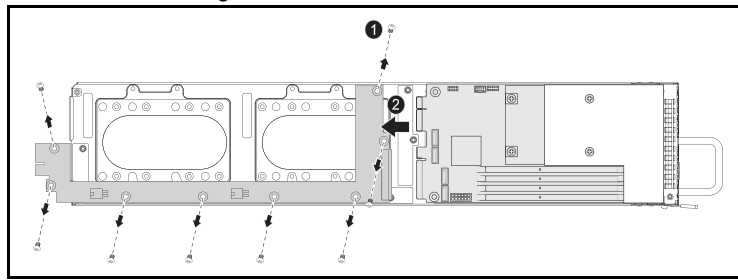

#### **Installing a 2.5-inch Hard Drive Board**

- **1** Holding the board by the edges, place the hard drive board into the sled and connect to the system board  $\bullet$ .
- **2** Replace the eight screws to secure it in place **.**

**Figure 3-23. Securing the 2.5" Hard Drive Board**

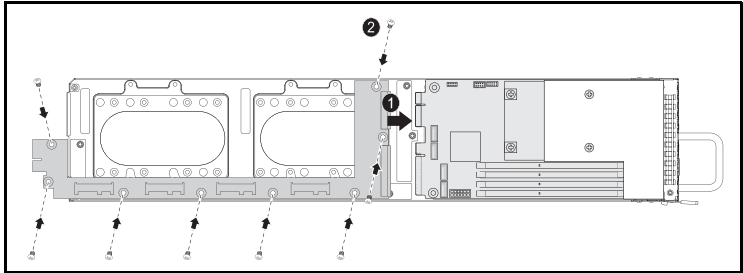

**3** Connect the four SATA cables between the hard drive board and the system board.

**Figure 3-24. Connecting the SATA Cables**

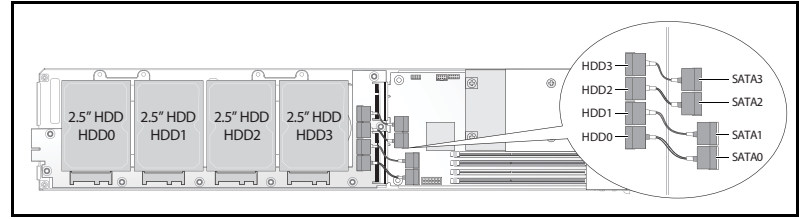

#### **Removing a 3.5-inch Hard Drive Board**

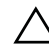

**CAUTION: Many repairs may only be done by a certified service technician. You should only perform troubleshooting and simple repairs as authorized in your product documentation, or as directed by the online or telephone service and support team. Damage due to servicing that is not authorized by Dell is not covered by your warranty. Read and follow the safety instructions that came with the product.**

- **1** Remove the hard drives. See ["Removing a 3.5-inch Hard Drive" on](#page-111-0)  [page 112.](#page-111-0)
- **2** Remove the eight screws from the hard drive board  $\bullet$ .

**3** Disconnect the hard drive board from the system board  $\bullet$  and lift out of the sled.

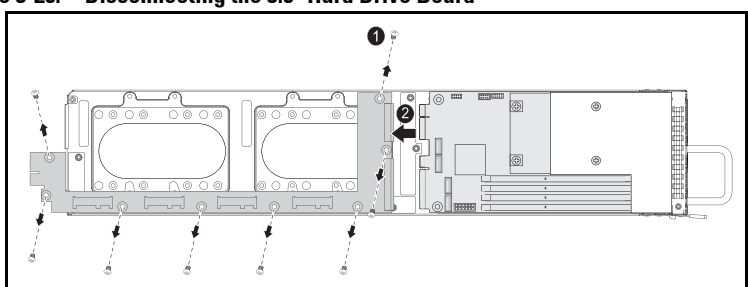

#### **Figure 3-25. Disconnecting the 3.5" Hard Drive Board**

#### **Installing a 3.5-inch Hard Drive Board**

- **1** Unpack the new hard drive board.
- **2** Holding the board by the edges, place the hard drive board into the sled and connect to the system board  $\overline{\mathbf{0}}$ .
- **3** Replace the eight screws to secure it in place **@**.

**Figure 3-26. Installing a 3.5" Hard Drive Board**

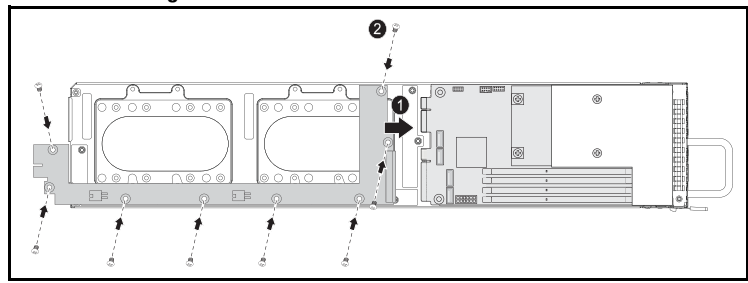

# **Heat Sinks**

The following procedures illustrate removal and installation of the heat sink/shroud.

#### **Table 3-1. Processors Requiring a Heat Sink/Shroud**

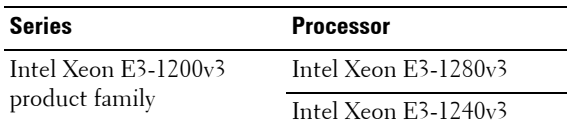

#### <span id="page-118-0"></span>**Removing a Heat Sink/Shroud**

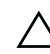

**CAUTION: Many repairs may only be done by a certified service technician. You should only perform troubleshooting and simple repairs as authorized in your product documentation, or as directed by the online or telephone service and support team. Damage due to servicing that is not authorized by Dell is not covered by your warranty. Read and follow the safety instructions that came with the product.**

- **1** Remove the required sled from the system. See ["Sled Configuration" on](#page-100-0)  [page 101.](#page-100-0)
- **2** Loosen the four captive screws on the heat sink  $\bullet$ .

**3** Remove the heat sink/shroud assembly by tilting the backend up to clear the shroud from under the sled flange and then lift upwards $\mathbf{\Theta}$ .

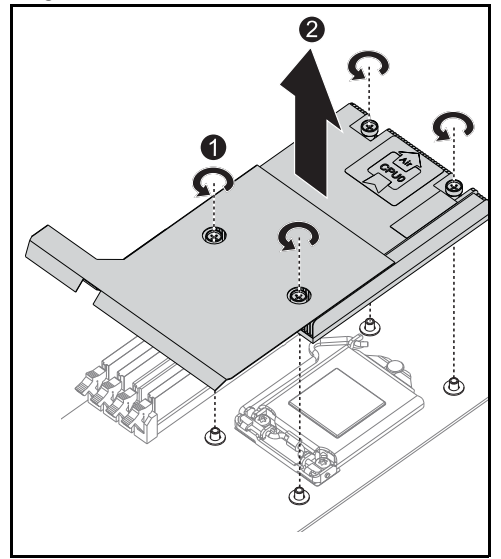

**Figure 3-27. Removing a Heat Sink/Shroud** 

#### **Installing a Heat Sink/Shroud**

- **1** Use a lint-free cloth, remove thermal grease from the heat sink.
- **2** Apply new thermal grease evenly to the center of the top new processor.

#### **CAUTION: Using excess thermal grease can cause grease to contact the processor shield, which can cause contamination of the processor socket.**

- **3** Position heat sink/shroud assembly at a slight tilt to ensure the heat sink/shroud is inserted below the sled flange (see final installed view), then lower the assembly onto the four supporting posts on the motherboard  $\bullet$ .
- **4** Align the four screws of the heatsink to the four threaded posts and tighten the four screws  $\bullet$

# 0

#### **Figure 3-28. Installing a Heat Sink/Shroud**

Final installed view shown in the following illustration.

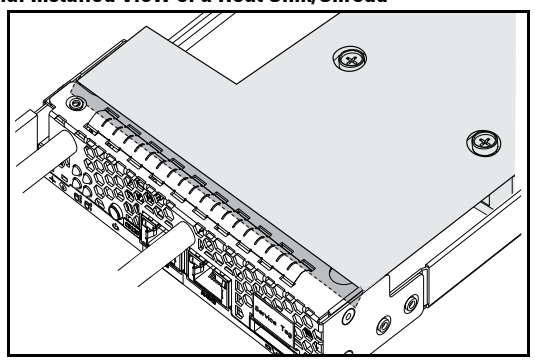

**Figure 3-29. Final Installed View of a Heat Sink/Shroud**

# **Processors**

#### **Removing a Processor**

- **CAUTION: Many repairs may only be done by a certified service technician. You should only perform troubleshooting and simple repairs as authorized in your product documentation, or as directed by the online or telephone service and support team. Damage due to servicing that is not authorized by Dell is not covered by your warranty. Read and follow the safety instructions that came with the product.**
- **1** Remove the heatsink. See ["Removing a Heat Sink/Shroud" on page 119](#page-118-0).
- **2** Release the retention bar.

#### **Figure 3-30. Releasing the Retention Bar**

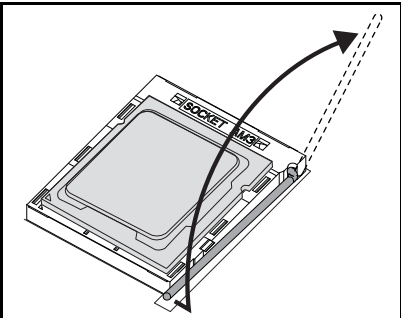

**3** Remove the processor.

**Figure 3-31. Removing a Processor**

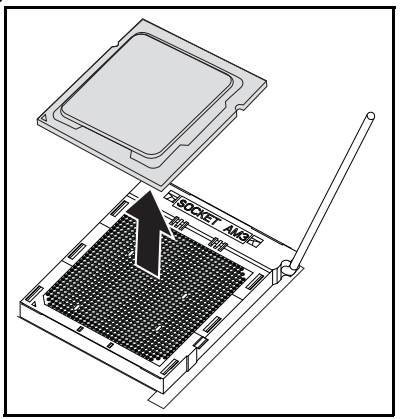

#### **Installing a Processor**

**CAUTION: Positioning the processor incorrectly can permanently damage the system board or the processor. Be careful not to bend the pins in the socket.**

**1** Place the new processor into the socket.

#### **Figure 3-32. Installing a Processor**

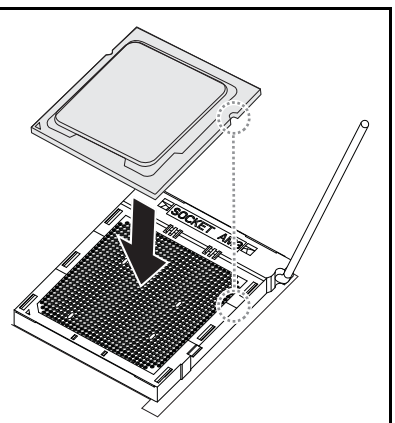

**2** Close the retention bar.

**Figure 3-33. Securing the Retention Bar**

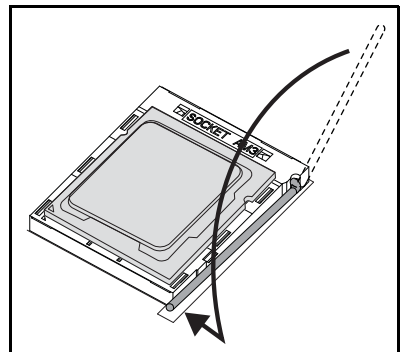

# **4**

# **Troubleshooting**

# **Troubleshooting Sequence**

#### **Server Boot Issues**

[System Does Not Boot After Initial Installation](#page-126-0) [Power Connector Not Plugged In](#page-126-1) [Memory Issues](#page-127-1) [Monitor Issues](#page-127-0) [Power Supply and Chassis Issues](#page-127-2) [Cable Issues](#page-127-3) [Electrical Short or Overload](#page-128-0) [Defective Components](#page-128-1) [System Does Not Boot After Configuration Changes](#page-128-2) [Hardware Changes](#page-128-3) [Software Changes](#page-128-4) [BIOS Changes](#page-128-5) [Viewing System Event Logs for Investigation](#page-129-0) [Installation Problems](#page-129-1) [Troubleshooting External Connections](#page-130-0)

#### <span id="page-126-0"></span>**System Does Not Boot After Initial Installation**

#### <span id="page-126-1"></span>**Power Connector Not Plugged In**

If the power supply cable is not plugged into the system board processor power connector, the system cannot boot up, even though chassis front panel LEDs and the fan may be operational. Verify that the power connections are good.

#### <span id="page-127-1"></span>**Memory Issues**

If you have installed incompatible memory modules, the system may not boot. Verify the memory you've installed has been tested with your system board. If the installed memory is compatible, remove and reinstall the memory modules.

Defective memory modules may cause boot errors. To isolate a specific memory module as defective, boot the system with just one memory module installed at a time.

#### <span id="page-127-0"></span>**Monitor Issues**

Monitor configurations can cause boot failure. Run through the following checklist to verify monitor operation:

- Ensure the monitor is plugged in and turned on.
- Ensure all cables are connected properly between the monitor and the system.
- Check that the brightness and contrast controls on the monitor are not too low.

Most monitors employ indicator LEDs showing status. Refer to the monitor's documentation to confirm operation. If the problem still persists, test or replace the monitor on a different AC outlet or system.

#### <span id="page-127-2"></span>**Power Supply and Chassis Issues**

• Verify if the chassis and power supply are compatible with the processor model.

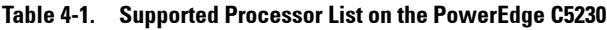

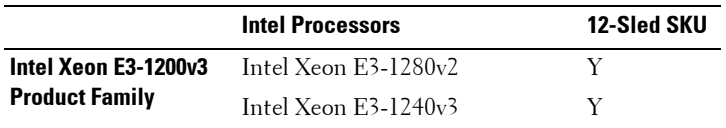

#### <span id="page-127-3"></span>**Cable Issues**

Ensure that all cable connections, both internal and external, are attached correctly and securely.

#### <span id="page-128-0"></span>**Electrical Short or Overload**

Remove non-essential items such as extra controller cards or IDE/ATAPI devices to check for shorts and over-loads. If the system boots correctly, there may be a short or overload associated with one of the components. Replace each of the non-essential items one at a time to isolate which one is causing the problem.

If the problem occurs even after removing the non-essential components, the problem has to be with the system board, power supply, memory, or processor.

#### <span id="page-128-1"></span>**Defective Components**

Defective components, especially processor and memory, can cause system boot issues.

- Swap the memory modules with known good memory. Verify correct operation of the suspected memory in a known working system.
- Swap the processor with a known good processor. Verify correct operation of the suspected processor in a known working system.

#### <span id="page-128-2"></span>**System Does Not Boot After Configuration Changes**

#### <span id="page-128-3"></span>**Hardware Changes**

If the system does not boot after making changes to hardware or adding new components, verify that the component installed is compatible with the system.

#### <span id="page-128-4"></span>**Software Changes**

If you recently installed new software or new device drivers, try booting into Safe Mode and uninstall the new software or driver.

If you can now boot normally, there may be a compatibility issue between the new software or driver and some component in your system. Contact the software manufacturer for assistance.

#### <span id="page-128-5"></span>**BIOS Changes**

Changes to some advanced BIOS settings (such as those found in the ["Advanced Menu" on page 18\)](#page-17-0) can cause boot issues. Changes to Advanced BIOS settings should only be made by experienced users.

If the BIOS Setup Utility is accessible by pressing F2 during boot, reset the BIOS to factory defaults by pressing F9. Save and exit the BIOS Setup (see ["Start Menu" on page 11](#page-10-0) for more details).

If you cannot access the BIOS Setup Utility, clear the CMOS by performing the following steps:

- **1** Turn off the system. Do not unplug the power cord.
- **2** Open the system.
- **3** Take the jumper and install on J18, covering pin1 and 2, then remove to reset/clear CMOS.
- **4** Remove AC power.
- **5** Wait 5 seconds.
- **6** Move the jumper back to default position, covering pins 1 and 2.
- **7** Replace the chassis cover and turn on the system.

The CMOS is now cleared and can be reset by going into BIOS setup.

#### <span id="page-129-0"></span>**Viewing System Event Logs for Investigation**

If the front panel LED blinks for 30 to 60 seconds upon applying AC power to the power supply, the baseboard management controller (BMC) is initializing. If not, then the BMC is not functioning. If the BMC is working, try to gather system event log (SEL) information for investigation. For more information, see ["View System Event Log" on page 56.](#page-55-0)

#### <span id="page-129-1"></span>**Installation Problems**

Perform the following checks if you are troubleshooting an installation problem:

- Check all cable and power connections (including all rack cable connections).
- Unplug the power cord, and wait one minute. Then reconnect the power cord and try again.
- If the network is reporting an error, see if there is enough memory installed and disk space available.
- Remove all peripherals, one at a time, and try to turn on the system. If after removing an option the system works, you may find that it is a problem with the option or a configuration problem between the peripheral and the system. Contact the option vendor for assistance.
- If the system does not turn on, check the LED display. If the power LED is not on, you may not be receiving AC power. Check the AC power cord to make sure that it is securely connected.

#### <span id="page-130-0"></span>**Troubleshooting External Connections**

Loose or improperly connected cables are the most likely source of problems for the system, monitor, and other peripherals (such as a printer, keyboard, mouse, or other external device). Ensure that all external cables are securely attached to the external connectors on your system. See the system's hardware owner's manual for the back panel connectors on your system.

# **Update Utilities**

This chapter provides information about the update utilities.

#### **BMC Firmware Update**

The BMC (Baseboard Management Controller) firmware can be updated using various ways, including of remotely or locally, and can be achieved by IPMI command or by utilities. The update should be taken only if necessary.

#### **Firmware Recovery Utility-SOCFLASH Utility**

For BMC recovery, the utility SOCFLASH is used. If irregularities occur. SOCFLASH can be also used as the regular BMC Update with or without erasing user configuration data.

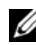

*MOTE:* All files and firmware are provided with each release package.

The format for SOCFLASH version 1.00.02 or later is:

```
socflash [operand]
```
operand list

- if=the name of the update file
- of=the name of the backup file
- $\bullet$  cs= to set the chip select AST2050: 2; default: get from SCU trapping.
- flashtype=the flash chip type 2:SPI
- skip=type the skip size in bytes at the start of input file (default=0)
- offset  $=$  type the offset in bytes at the start of the flash (default=0)
- count = type the size in bytes copy to the flash (default = the size of the flash)
- option=f|2|c
	- skip the comparison of flash data and force to update
	- use chip erase instead of sector erase
	- reset scratch
	- two flash update support

AST2050: two SPI solution: 1st SPI is on CS2; 2nd SPI is on CS0

Examples:

Flash All without Saving user configuration Data:

```
C:\socflash \dosflash>socflash cs=2 option=fc 
if=firm.bin
```
#### **Instructions for Linux SOCFLASH linux.sh:**

Change directory to ./socflash

Execute sh ./linux.sh on Local System with Linux OS.

[root@localhost ~ socflash]# ./linux.sh

After the procedure is complete, wait 90 seconds for BMC to reset.

#### **Instructions for DOS SOCFLASH dos.bat:**

Change directory to **.\socflash** Execute dos.bat on Local System with DOS.

c:\socflash\> dos.bat

After the procedure is complete, wait 90 seconds for BMC to reset.

#### **Instructions for Windows 2008 64bit win.bat:**

Change directory to **.\socflash**

Execute **win.bat** on Local System with Windows OS.

After flashing is complete, wait 90 seconds for BMC to reset.

#### **Updates Through TFTP/HTTP/FTP**

#### **Updating Through TFTP/HTTP/FTP**

- **1** Get Reservation ID. >ipmitool -H <BMC IP Address> -I lanplus -U root -P root raw 0x30  $0x01$  $> 01$
- **2** Enable Remote Update. >ipmitool -H <BMC IP Address> -I lanplus -U root -P root raw 0x30 0x02 0x01 0x10 0x01 0x00 0x00 0x00 0xff >10 01 00 01 01
- **3** Get Protocol.

>ipmitool -H <BMC IP Address> -I lanplus -U root -P root raw 0x30 0x02 0x01 0x10 0x02 0x00 0x00 0x00 0xff

>10 02 00 01 07

**4** Set URL.

#### **HTTP Server Update**

(Ex: http://192.168.1.111/s2gv112.bin)

>ipmitool -H <BMC IP Address> -I lanplus -U root -P root raw 0x30 0x03 0x01 0x10 0x03 0x00 0x00 0x00 0x01 0xFF 0x68 0x74 0x74 0x70 0x3A 0x2F 0x2F 0x31 0x39 0x32 0x2E 0x31 0x36 0x38 0x2E 0x31 0x2E 0x31 0x31 0x31 0x2F 0x73 0x32 0x67 0x76 0x31 0x31 0x32 0x2E 0x62  $0x690x6E$ 

ASCII code for URL - "http://192.168.1.111/s2gv112.bin"

Response: 21 written data length

#### **FTP Server Update**

(Ex: ftp://user:user@192.168.1.111/s2gv112.bin)

>ipmitool -H <BMC IP Address> -I lanplus -U root -P root raw 0x30 0x03 0x01 0x10 0x03 0x00 0x00 0x00 0x01 0xFF 0x66 0x74 0x70 0x3A 0x2F 0x2F 0x75 0x73 0x65 0x72 0x3A 0x75 0x73 0x65 0x72 0x40 0x31 0x39 0x32 0x2E 0x31 0x36 0x38 0x2E 0x31 0x2E 0x31 0x31 0x31 0x2F 0x73 0x32 0x67 0x76 0x31 0x31 0x32 0x2E 0x62 0x69 0x6E

ASCII code for URL - " ftp://user:user@192.168.1.111/s2gv112.bin"

Response: 2a written data length

#### **TFTP Server Update**

(Ex: tftp://192.168.1.111/s2gv112.bin)

>ipmitool -H <BMC IP Address> -I lanplus -U root -P root raw 0x30 0x03 0x01 0x10 0x03 0x00 0x00 0x00 0x01 0xFF 0x74 0x66 0x74 0x70 0x3A 0x2F 0x2F 0x31 0x39 0x32 0x2E 0x31 0x36 0x38 0x2E 0x31 0x2E 0x31 0x31 0x31 0x2F 0x73 0x32 0x67 0x76 0x31 0x31 0x32 0x2E 0x62 0x69 0x6E

ASCII code for URL - "tftp://192.168.1.111/s2gv112.bin"

Response: 21 written data length

#### **Updating BMC Firmware Through Firmware Command**

>ipmitool -H <BMC IP Address> -I lanplus -U root -P root raw 0x08 0x01 0x01 0x80 0x00

Response: 34 firmware update task ID

(force update, config)

>ipmitool -H <BMC IP Address> -I lanplus -U root -P root raw 0x08 0x01 0x01 0x80 0x01

Response: 34 firmware update task ID

(normal update, no config)

>ipmitool -H <BMC IP Address> -I lanplus -U root -P root raw 0x08 0x01 0x01 0x00 0x00

Response: 34 firmware update task ID

(normal update, config)

>ipmitool -H <BMC IP Address> -I lanplus -U root -P root raw 0x08 0x01 0x01 0x00 0x01

Response: 34 firmware update task ID

Get Firmware Status.

ipmitool -H <BMC IP Address> -I lanplus -U root -P root raw 0x08 0x02  $\langle$ Task ID (ex: 0x34)  $>$ 

Response: Status Code as followed:

0x00: Transmitting Image

0x01: Validating Image

0x02: Programming

0x03: Ready to Accept Image

0x04: USB Unit Stage

0x05: Connecting to server

0x80: General Error

0x81: Cannot establish connection

0x82: Path not found

0x83: Transmission Abort

0x84: Checksum Error

0x85: Incorrect Platform

0x86: Allocate memory failed

0x87: Virtual media detach failed

0xFF: Completed

Restart firmware while status code is 0xFF

>ipmitool -H <BMC IP Address> -I lanplus -U root -P root raw 0x06  $0x02$ 

# **BIOS System Update**

This section describes the use of the AMI BIOS Flash Utility for updating the system BIOS.

#### **Firmware Update Utility-AMI Flash Utility**

AMI Flash Utility can update the BIOS through local interface.

- **1** Boot into DOS/Microsoft Windows.
- **2** Execute 5230BIOS(version).exe.

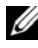

**NOTE:** DOS does not support long file names. To use a file under DOS mode, rename it to fit the required file structure before executing the file.

# **BIOS Recovery Mode**

The BIOS has an embedded recovery technique in the 'boot block'. In the event that the BIOS becomes corrupt the boot block can be used to restore the BIOS to a working state. The routine is called when the 'system block' of the BIOS is empty or corrupt. The restore routine when called accesses the USB drive looking for a file named 5230\_REC.ROM.

This is the reason the USB drive light comes on and the drive appears to be in use. If the file (5230\_REC.ROM) is found it is loaded into the 'system block' of the BIOS to replace the corrupted information.

To restore your BIOS, copy the most recent version of your system board's BIOS file to a USB key and rename it to 5230\_REC.ROM.

#### **BIOS Recovery Flow**

- **1** Rename the ROM file to 5230 REC.ROM and copy to the USB device.
- **2** Short the recovery jumper (JP13.3).
- **3** Power on the system.

The flash updating process starts automatically.

**4** Remove the recovery jumper (J13.3).

# **Jumpers and Connectors**

# **System Board Jumpers and Connectors**

**Figure 5-1. System Board Diagram**

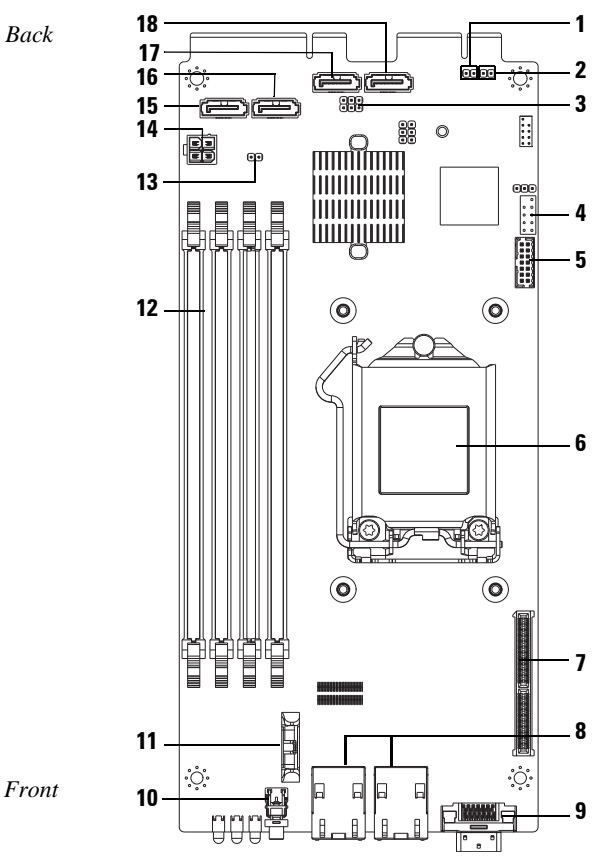

- **1** Disable BMC header (J27) **2** Password clear (J15)
- **3** ME recovery mode / BIOS recovery mode / flash descriptor security override header (J13)
- **5** LPC connector **6** CPU socket
- 
- **9** Y cable connector (VGA + [USB x 2]) **10** Power button
- **11** Battery socket **12** DIMM slots
- 
- 
- 
- 
- **4** Internal COM port
- 
- **7** Mezzanine slot **8** NIC1/NIC2 RJ45 connector
	-
	-
- **13** CMOS clear header (J18) **14** Power connector (debug only)
- **15** SATA connector HDD0 **16** SATA connector HDD1
- **17** SATA connector HDD2 **18** SATA connector HDD3

#### **Table 5-1. System Board Jumper Settings**

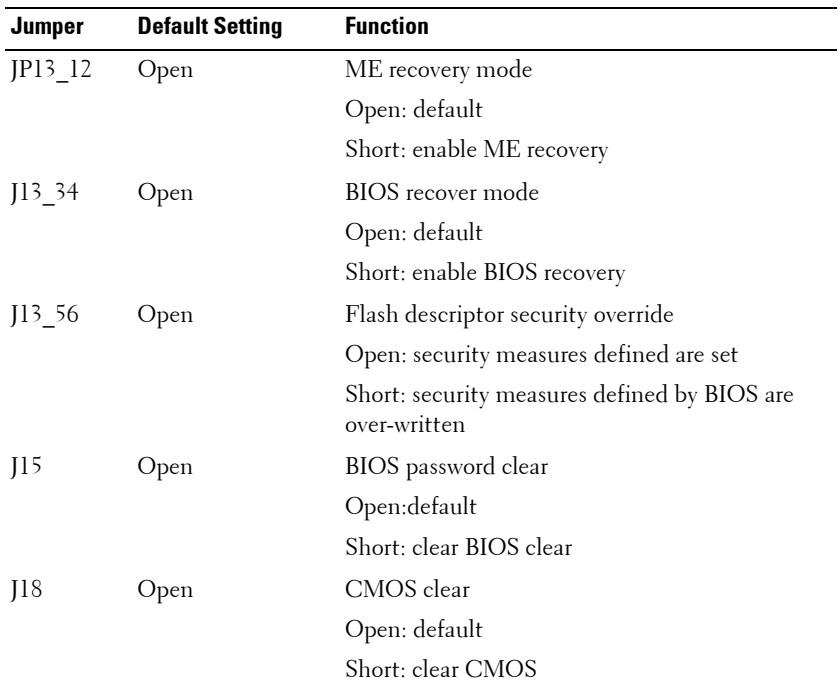

| Jumper | <b>Default Setting</b> | <b>Function</b>           |
|--------|------------------------|---------------------------|
| 127    | Open                   | Disable ARM CPU operation |
|        |                        | Open: default             |
|        |                        | Short: BMC disable        |
|        |                        |                           |

**Table 5-1. System Board Jumper Settings (continued)**

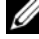

**NOTE:** BIOS version 1.0.2, Password, Legacy USB support and Quiet Boot Settings will not load default settings after clearing CMOS by jumper. BIOS version 1.0.3 or later, all default settings are loaded after a CMOS clear procedure. All user defined settings are lost.

# **2.5-inch Hard Drive Board Connectors**

#### **Figure 5-2. 2.5-inch Hard Drive Board**

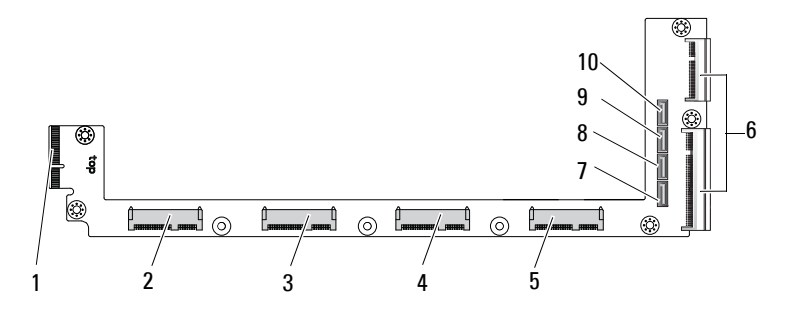

- 
- 
- 
- 
- 
- 1 backplane connector 2 hard drive 0 connector
- 3 hard drive 1 connector 4 hard drive 2 connector
- 5 hard drive 3 connector 6 two board-edge connectors
- 7 hard drive 0 SATA connector 8 hard drive 1 SATA connector
- 9 hard drive 2 SATA connector 10 hard drive 3 SATA connector

# **3.5-inch Hard Drive Board Connectors**

#### **Figure 5-3. 3.5-inch Hard Drive Board**

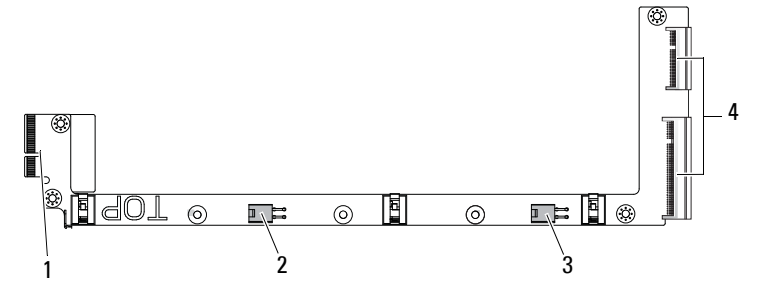

- 
- 3 hard drive 1 power connector 4 two board-edge connectors
- 1 backplane connector 2 hard drive 0 power connector
	-

## **Backplane Connectors**

#### **12-Sled Backplane Front Connectors**

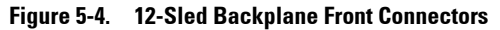

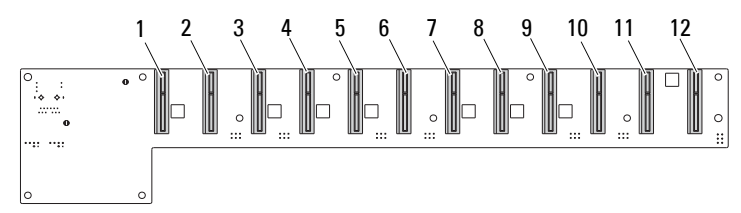

- 
- 3 sled 3 connector 4 sled 4 connector
- 
- 7 sled 7 connector 8 sled 8 connector
- 
- 11 sled 11 connector 12 sled 12 connector
- 1 sled 1 connector 2 sled 2 connector
	-
- 5 sled 5 connector 6 sled 6 connector
	-
- 9 sled 9 connector 10 sled 10 connector
	-

#### **12-Sled Backplane Back Connectors**

[Figure 5-5](#page-141-0) shows the connectors on the back of the backplane.

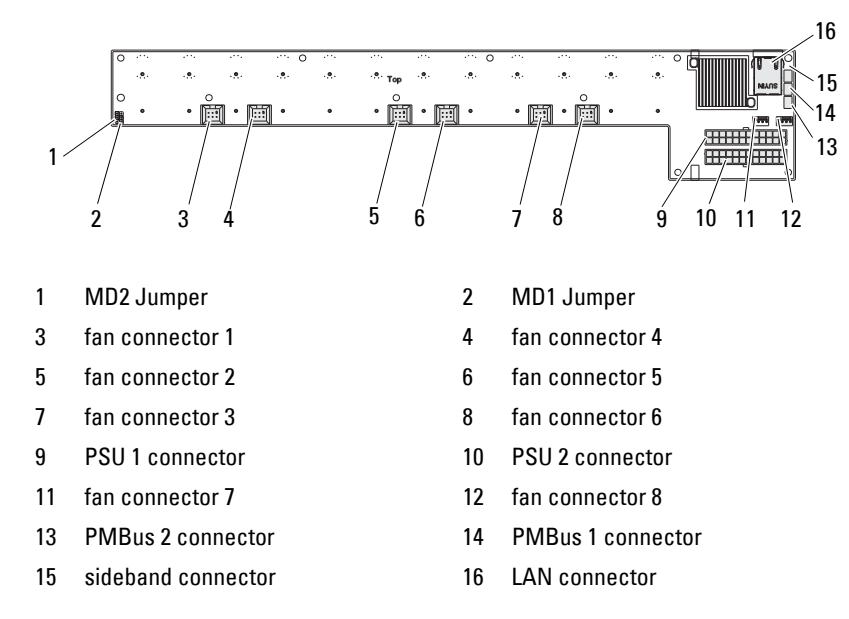

<span id="page-141-0"></span>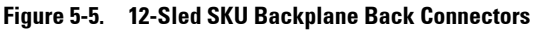

**Table 5-2. 12-Sled Backplane Jumper Positions**

| MD <sub>2</sub> | MD <sub>1</sub> | <b>Mode</b> |
|-----------------|-----------------|-------------|
|                 |                 | Normal      |
|                 |                 | <b>JTAG</b> |
|                 |                 | Boot        |

# **Power Distribution Board Connectors**

**Figure 5-6. PDB Connectors**

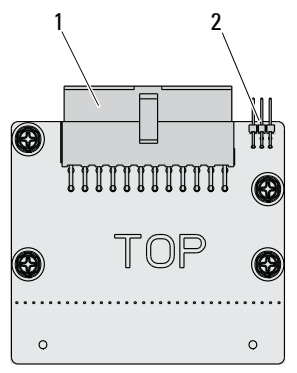

1 PSU connector 2 PMBus connector

### **PDB Power and SMBus Connectors**

This section provides information on the PDB power and SMBus connector pin out.

| Pin            | <b>Signal</b> | Pin            | <b>Signal</b> |
|----------------|---------------|----------------|---------------|
| 1              | $+12V$        | $\overline{2}$ | $+12V$        |
| 3              | $+12V$        | 4              | $+12V$        |
| 5              | $+12V$        | 6              | $+12V$        |
| $\overline{7}$ | $+12V$        | 8              | $+12V$        |
| 9              | $+12V$        | 10             | <b>CSHARE</b> |
| 11             | PS PRESENT 0  | 12             | $+12V$        |
| 13             | <b>GND</b>    | 14             | <b>GND</b>    |
| 15             | <b>GND</b>    | 16             | <b>GND</b>    |
| 17             | <b>GND</b>    | 18             | <b>GND</b>    |
| 19             | <b>GND</b>    | 20             | <b>GND</b>    |

**Table 5-3. PDB Power and SMBus Connector Pin Out**

|             | 22                 | P12V STB             |
|-------------|--------------------|----------------------|
|             |                    |                      |
| P12V STB    | 24                 | <b>GND</b>           |
| SMB BP- CLK | 26                 | SMB BP DAT           |
|             | 28                 | PS ON N              |
|             | 30                 | PSGD <sub>0</sub> /1 |
|             | SMB PDB ALRT 0/1 N |                      |

**Table 5-3. PDB Power and SMBus Connector Pin Out**
## **6**

## **Getting Help**

## **Contacting Dell**

For customers in the United States, call 800-WWW-DELL (800-999-3355).

**NOTE:** If you do not have an active Internet connection, you can find contact information on your purchase invoice, packing slip, bill, or Dell product catalog.

Dell provides several online and telephone-based support and service options. Availability varies by country and product, and some services may not be available in your area. To contact Dell for sales, technical support, or customer service issues:

- **1** Visit **dell.com/support**.
- **2** Select your support category.
- **3** Verify your country or region in the Choose a Country/Region drop-down menu at the top of page.
- **4** Select the appropriate service or support link based on your need.

Free Manuals Download Website [http://myh66.com](http://myh66.com/) [http://usermanuals.us](http://usermanuals.us/) [http://www.somanuals.com](http://www.somanuals.com/) [http://www.4manuals.cc](http://www.4manuals.cc/) [http://www.manual-lib.com](http://www.manual-lib.com/) [http://www.404manual.com](http://www.404manual.com/) [http://www.luxmanual.com](http://www.luxmanual.com/) [http://aubethermostatmanual.com](http://aubethermostatmanual.com/) Golf course search by state [http://golfingnear.com](http://www.golfingnear.com/)

Email search by domain

[http://emailbydomain.com](http://emailbydomain.com/) Auto manuals search

[http://auto.somanuals.com](http://auto.somanuals.com/) TV manuals search

[http://tv.somanuals.com](http://tv.somanuals.com/)